BA 053D/14/fr/04.01 50099246

Valable à partir de la version de software : V 1.01.XX (amplificateur) V 1.00.XX (communication)

# promag 53<br>PROFIBUS-DP/-PA n<br>Débitmètre électroma Débitmètre électromagnétique

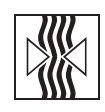

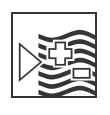

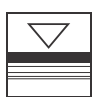

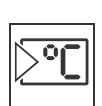

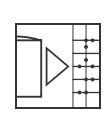

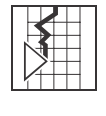

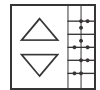

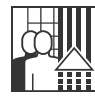

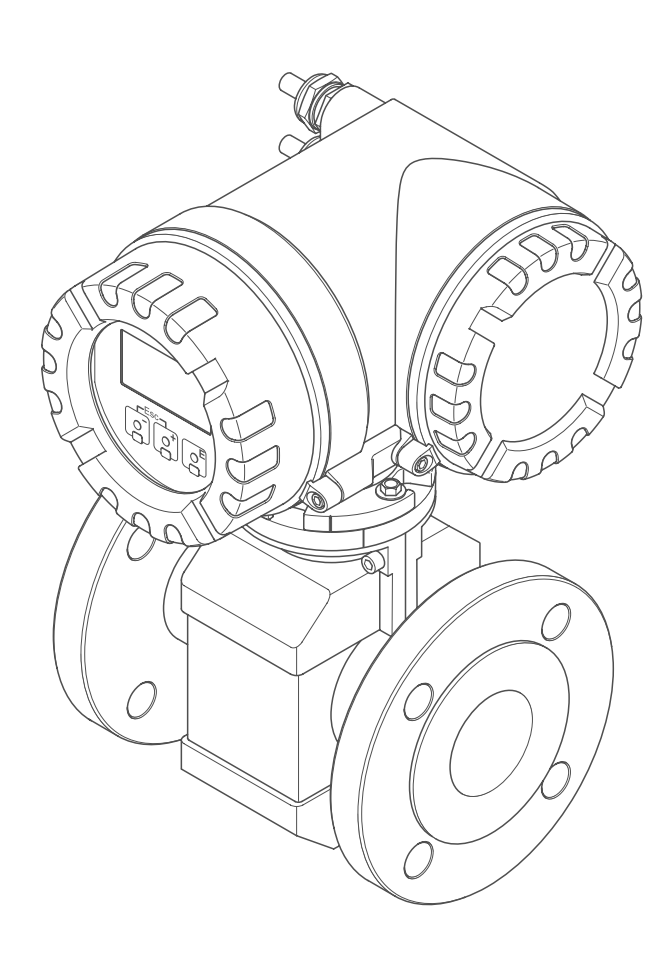

Manuel de mise en service

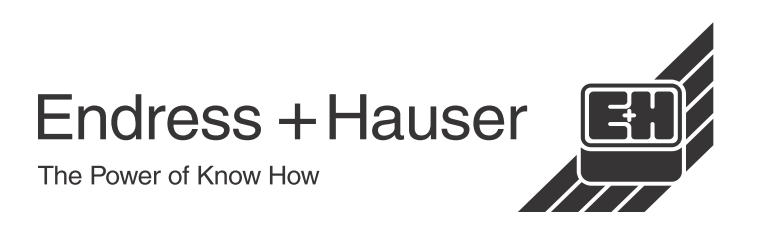

### Instructions en bref

Avec les présentes instructions en bref vous pouvez mettre votre appareil de mesure en service rapidement et simplement :

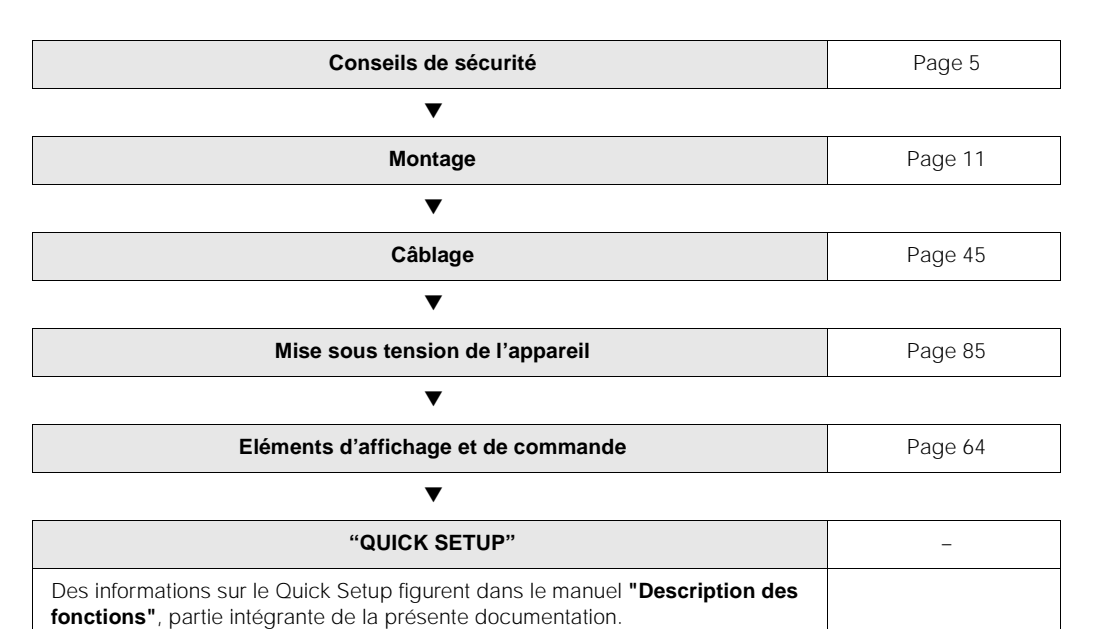

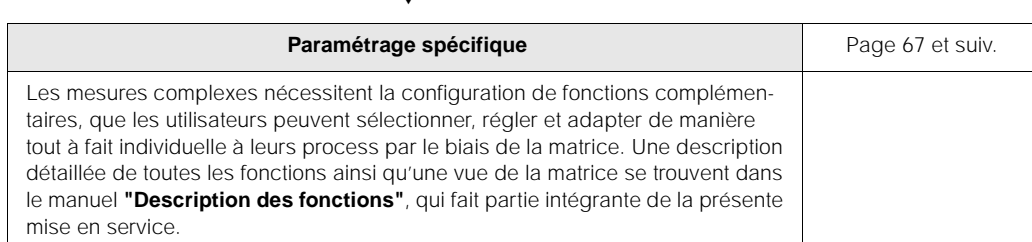

 $\overline{\phantom{0}}$ 

▼

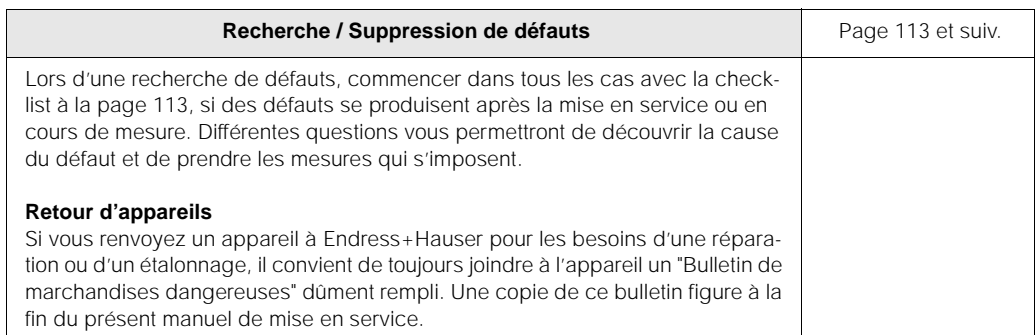

## Sommaire

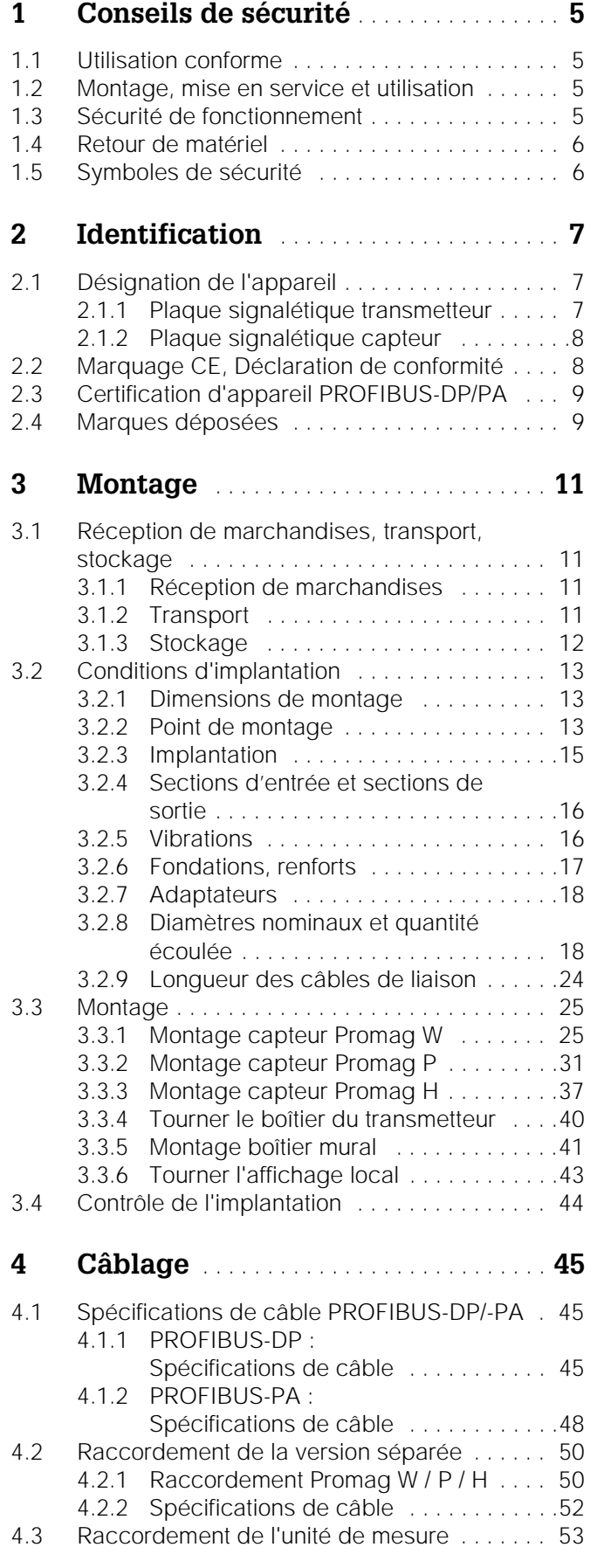

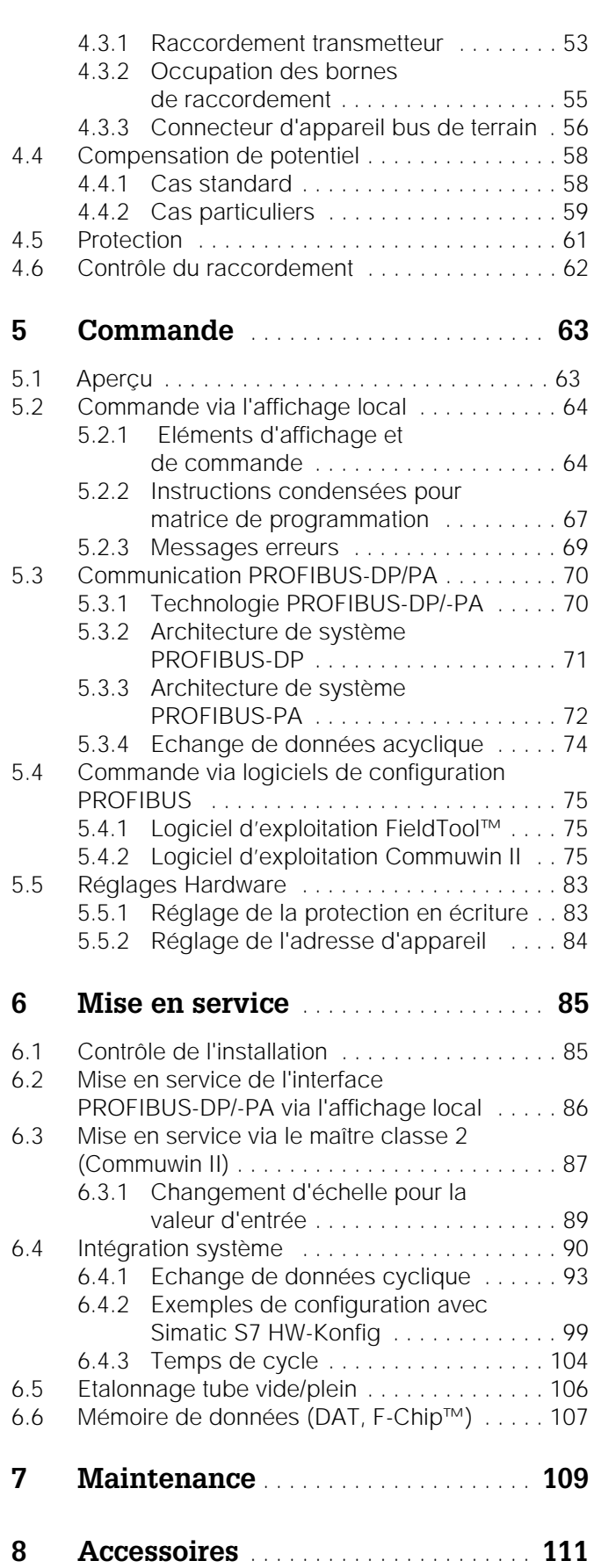

### 9 Suppression de défauts . . . . . . . . . 113

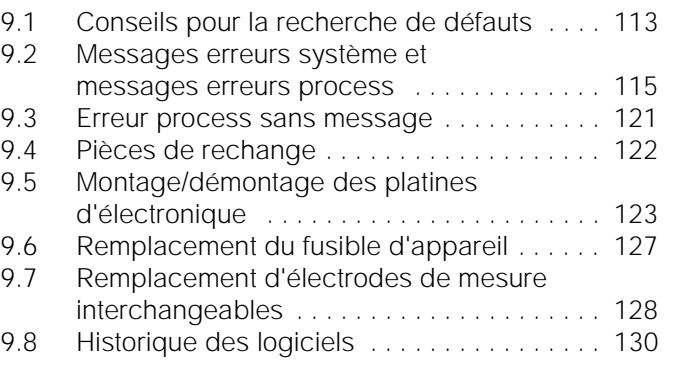

### 10 Caractéristiques techniques . . . . . 131

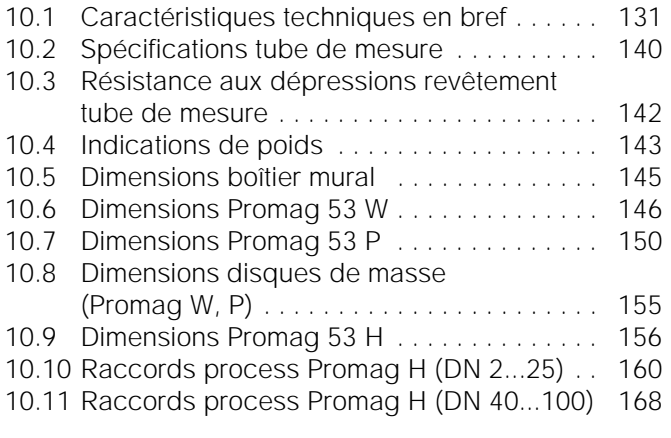

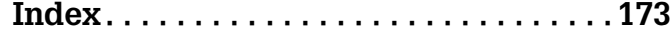

### **1 Conseils de sécurité**

### **1.1 Utilisation conforme**

L'appareil de mesure décrit dans le présent manuel ne doit être utilisé que pour la mesure du débit de liquides conducteurs dans des conduites fermées . Pour la mesure d'eau déminéralisée une conductivité minimale de 20 µS/cm est nécessaire. La plupart des liquides peuvent être mesurés à partir d'une conductivité minimale de 5 µS/cm, par ex.:

- ! Acides, bases, pâtes, bouillies, pulpes,
- ! Eau potable, eaux usées, boue de clarification,
- ! Lait, bière, vin, eau minérale, yaourt, mélasse etc.

La garantie du fabricant ne couvre pas les dommages résultant d'une utilisation non conforme.

### **1.2 Montage, mise en service et utilisation**

Tenir compte des points suivants :

- ! Montage, raccordement électrique, mise en service et maintenance de l'appareil ne doivent être effectués que par un personnel spécialisé formé, autorisé par l'utilisateur de l'installation. Le personnel spécialisé doit avoir lu et compris le présent manuel et en suivre les indications.
- ! L'appareil ne doit être utilisé que par un personnel autorisé et formé par l'utilisateur de l'installation. Il faut absolument tenir compte des indications du présent manuel de mise en service.
- ! Dans le cas de produits spéciaux, y compris les produits de nettoyage, Endress+Hauser vous apporte son aide pour déterminer la résistance des pièces en contact.
- ! Lors de travaux de soudure effectués sur la conduite, l'appareil à souder ne doit pas être mis à la terre par le biais de Promag.
- ! L'installateur doit veiller à raccorder correctement le système de mesure, conformément aux schémas électriques. Le transmetteur est à mettre à la terre, sauf en cas d'alimentation à séparation galvanique !
- ! Tenir compte des réglementations nationales en matière d'ouverture et de réparation d'appareils électriques.

### **1.3 Sécurité de fonctionnement**

Tenir compte des points suivants :

- ! Les systèmes de mesure utilisés en zone explosible disposent d'une documentation Ex séparée, partie intégrante du présent manuel. Les conseils d'installation et valeurs de raccordement qui y figurent doivent également être scrupuleusement respectés. Sur la première page de la documentation Ex figure, selon l'agrément et l'organisme de test, le symbole correspondant ( $\&$ ) Europe,  $\&$  USA,  $\circ$  Canada).
- ! L'installation de mesure remplit les exigences de sécurité selon EN 61010 et les exigences CEM selon EN 61326 et recommandation NAMUR NE 21.
- ! Dans le cas du capteur Promag, les joints des raccords process doivent être remplacés périodiquement, en fonction de l'application.
- ! Le fabricant se réserve le droit d'adapter les caractéristiques de ses appareils aux évolutions techniques sans avis préalable. Votre agence E+H vous renseignera sur l'actualité et les éventuelles mises à jour du présent manuel.

### **1.4 Retour de matériel**

Les mesures suivantes doivent être prises avant de renvoyer un débitmètre à Endress+Hauser, par ex. pour réparation ou étalonnage :

- ! Joindre à l'appareil dans tous les cas une "déclaration de décontamination" dûment remplie. Seulement ceci permettra à Endress+Hauser de transporter, vérifier ou réparer un appareil renvoyé.
- ! Joindre au renvoi des directives de manipulation si ceci est nécessaire, par ex. une fiche de sécurité selon EN 91/155/CE.
- ! Supprimer tous les résidus de produit. Tenir particulièrement compte des joints et interstices où le produit aura pu se loger.Ceci est particulièrement important si le produit est dangereux c'est à dire inflammable, toxique, acide, cancérigène etc.

#### Remarque !

Une *copie* de la déclaration de décontamination se trouve à la fin du présent manuel.

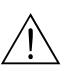

 $\bigotimes$ 

- Danger!
- ! Nous vous prions de vous abstenir de tout renvoi d'appareil s'il ne vous a pas été possible de supprimer avec certitude tous les résidus de produits à risque, qui auraient pu pénétrer dans les interstices ou diffuser dans les matières synthétiques.
- ! Les coûts résultant d'un nettoyage insuffisant, générant une mise au rebut ou des dommages corporels (brûlures par l'acide) seront facturés à l'utilisateur.

### **1.5 Symboles de sécurité**

Les appareils ont été construits et testés d'après les derniers progrès techniques et ont quitté nos établissements dans un état parfait. Ils ont été développés selon la norme européenne EN 61010 "Directives de sécurité pour appareils électriques de mesure, de commande, de régulation et de laboratoire ". Cependant, s'il ne sont pas utilisés de manière conforme, ils peuvent être source de dangers.

De ce fait, veuillez observer les remarques sur les éventuels dangers mis en évidence par les pictogrammes suivants :

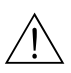

 $\mathbb{C}^1$ 

#### Danger !

Ce symbole signale les actions ou les procédures risquant d'entrainer des dysfonctionnements ou la destruction de l'appareil si elles n'ont pas été menées correctement.Tenir compte très exactement des directives et procéder avec prudence.

#### Attention !

Ce symbole signale les actions ou les procédures risquant d'entrainer des dysfonctionnements ou la destruction de l'appareil si elles n'ont pas été menées correctement. Bien suivre les instructions du manuel.

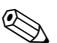

#### Remarque !

Ce symbole signale les actions ou procédures susceptibles de perturber indirectement le fonctionnement des appareils ou de générer des réactions imprévues si elles n'ont pas été menées correctement.

### **2 Identification**

### **2.1 Désignation de l'appareil**

Le débitmètre "Promag 53" comprend les éléments suivants :

- Transmetteur Promag 53
- ! Capteur Promag W, Promag P ou Promag H

Pour la *version compacte* le transmetteur et le capteur constituent une unité mécanique, pour la *version séparée* ceux-ci sont montés à distance.

### **2.1.1 Plaque signalétique transmetteur**

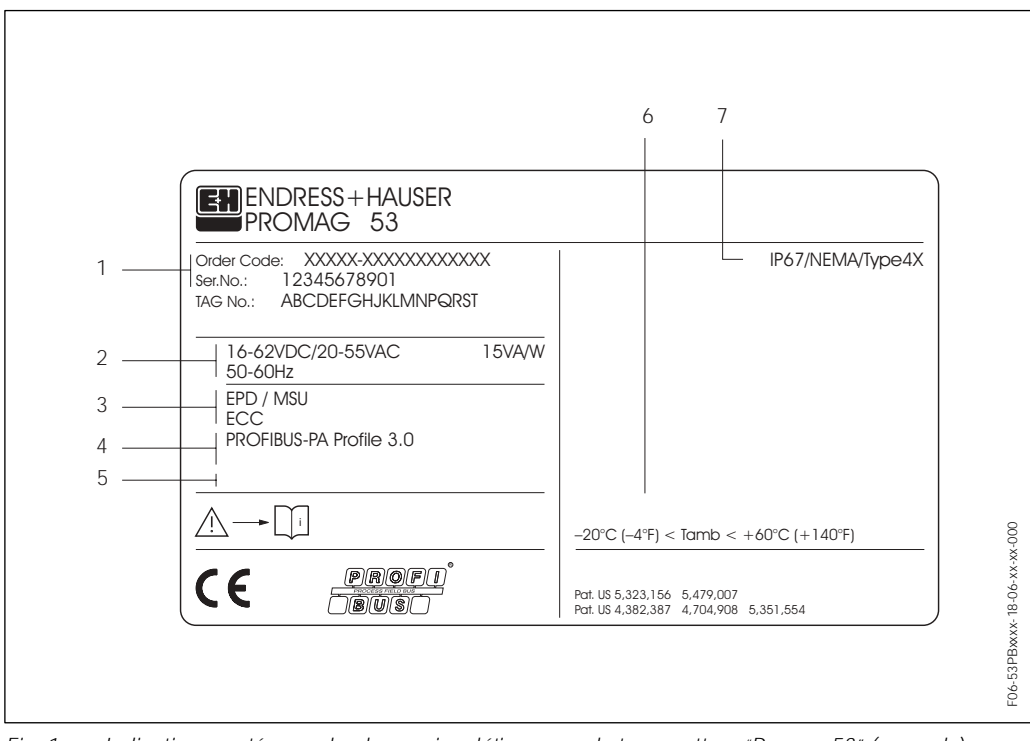

*Fig. 1 : Indications portées sur la plaque signalétique pour le transmetteur "Promag 53" (exemple)*

- *1 Référence /*Numéro de série :*La signification des différents lettres et chiffres est indiquée dans la confirmation de commande.*
- *2 Alimentation/fréquence :16...62 V DC / 20...55 V AC / 50...60 Hz Consommation : 15 VA / W*
- *3 Fonctions et logiciels supplémentaires : – CEO/DPP : avec détection présence produit*
	- *ECC : avec nettoyage des électrodes*
- *4 Entrées et sorties disponibles: PROFIBUS-DP/PA*
- *5 Emplacement pour des informations supplémentaires dans le cas de produit spéciaux*
- *6 Température ambiante admissible*
- *7 Indice de protection*

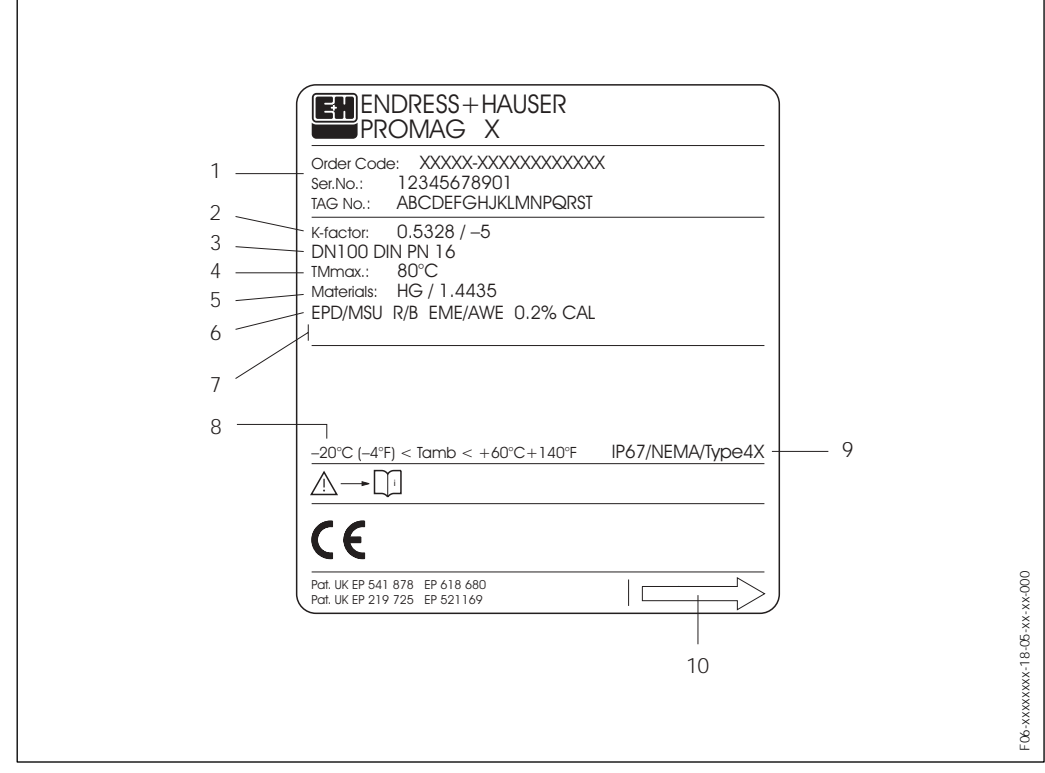

**2.1.2 Plaque signalétique capteur**

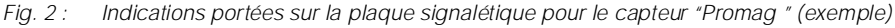

- *1 Référence / Numéro de série :La signification des différents lettres et chiffres est indiquée dans la confirmation de commande.*
- *2 Facteur d'étalonnage: 0.5328; Zéro :* "*5*
- *3 Diamètre nominal: DN 100*
- *Pression nominale: DIN PN 16 bar*
- *4 TMmax +80 °C (température du produit max.)*
- *5 Matériaux* 
	- *Revêtement : Ebonite*
	- *Electrodes de mesure : acier inox 1.4435*
- *6 Indications supplémentaires (exemples) :*
	- *CEO/DPP : avec électrode de détection présence produit*
	- *R/B: avec électrode de référence*
	- *EME/AWE: avec électrodes de mesure interchangeables*
	- *0.2% CAL: avec étalonnage 0,2%*
- *7 Emplacement pour des informations supplémentaires dans le cas de produit spéciaux*
- *8 Température ambiante admissible*
- *9 Indice de protection*
- *10 Sens d'écoulement*

### **2.2 Marquage CE, déclaration de conformité**

Les appareils ont été construits et testés d'après les derniers progrès techniques et ont quitté nos établissements dans un état parfait. Ils ont été développés selon la norme européenne EN 61010 "Directives de sécurité pour appareils électriques de mesure, de commande, de régulation et de laboratoire ".

Le système de mesure décrit dans le présent manuel remplit de ce fait les exigences légales des directives CE. Endress+Hauser confirme la réussite des tests par l'appareil par l'apposition du sigle CE.

### **2.3 Certification d'appareil PROFIBUS-DP/PA**

Le débitmètre Promag 53 a passé avec succès toutes les procédures de test et a été certifié et enregistré par la PNO (Organisation des utilisateurs de PROFIBUS). L'appareil de mesure remplit de ce fait toutes les exigences des spécifications mentionnées dans la suite :

- · Certifié selon PROFIBUS 3.0
- Numéro de certification de l'appareil : sur demande
- ! L'appareil de mesure remplit toutes les spécifications de PROFIBUS 3.0.
- ! L'appareil de mesure peut également être utilisé avec des appareils certifiés d'autres fabricants (interopérabilité).

### **2.4 Marques déposées**

KALREZ ®, VITON ® et TEFLON ®

marques déposées de la société E.I. Du Pont de Nemours & Co., Wilmington, USA

TRI-CLAMP ® marque déposée de la société Ladish & Co., Inc., Kenosha, USA

PROFIBUS ® marque déposée de PROFIBUS Nutzerorganisation e.V., Karlsruhe, D

S-DAT™, T-DAT™, F-Chip™, FieldTool™, FieldCheck™, Applicator™ marques déposées de la société Endress+Hauser Flowtec AG, Reinach, CH

### **3 Montage**

### **3.1 Réception de marchandises, transport, stockage**

### **3.1.1 Réception de marchandises**

- ! Vérifier si l'emballage ou son contenu est endommagé.
- ! Vérifier si la livraison est complète et la comparer aux indications figurant dans la commande.

### **3.1.2 Transport**

Lors du déballage ou du transport au point de mesure, tenir compte des indications suivantes :

- ! Les appareils sont à transporter dans leur emballage d'origine.
- ! Ne supprimer d'aucune manière les disques ou les capuchons de protection montés sur les raccords process avant l'installation. Ceci est particulièrement valable pour les capteurs avec revêtement Téflon !

#### **Particularités des appareils à brides**

Attention !

- ! Les disques de bois montés en usine sur la bride servent à la protection du revêtement des brides pendant le stockage ou le transport. Ces disques de bois doivent seulement être enlevés juste avant le montage dans la conduite !
- ! Les appareils à bride ne doivent pas être soulevés au niveau du boîtier du transmetteur ou du boîtier de raccordement de la version séparée en cours de transport.

#### *Transport appareils à bride (DN*  $\leq$  *300) :*

Pour le transport utiliser des courroies et les poser autour des raccords process (fig. 3). Eviter d'employer des chaînes, qui risquent d'endommager le boîtier.

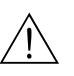

 $\binom{1}{2}$ 

#### Danger !

Risque de blessures dû au glissement de l'appareil !Le centre de gravité de l'appareil de mesure peut être situé plus haut que les deux points de suspension des courroies de transport.

Veiller de ce fait lors de transport à ce que l'appareil ne se retourne pas ou ne glisse pas involontairement.

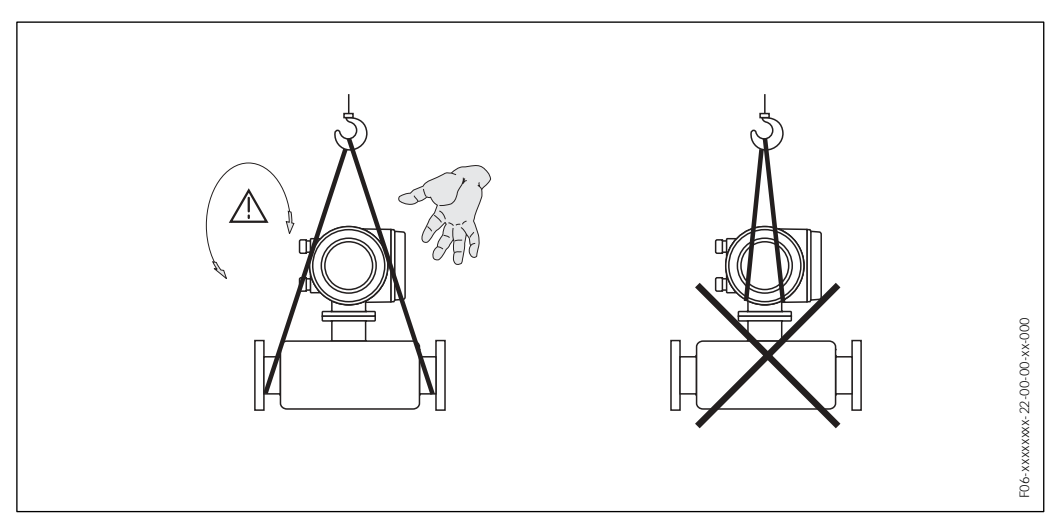

*Fig. 3 : Transport de capteurs avec DN*  $\leq$  300

#### *Transport appareils à bride (DN ≥ 350) :*

Pour transporter le capteur, le soulever et le placer sur la conduite, utiliser exclusivement les supports métalliques fixés sur la bride.

#### Attention !

 $\binom{n}{k}$ 

Le capteur ne doit pas être soulevé par une fourche au niveau de l'enveloppe en tôle ! Ceci risquerait de l'enfoncer et d'endommager les bobines magnétiques.

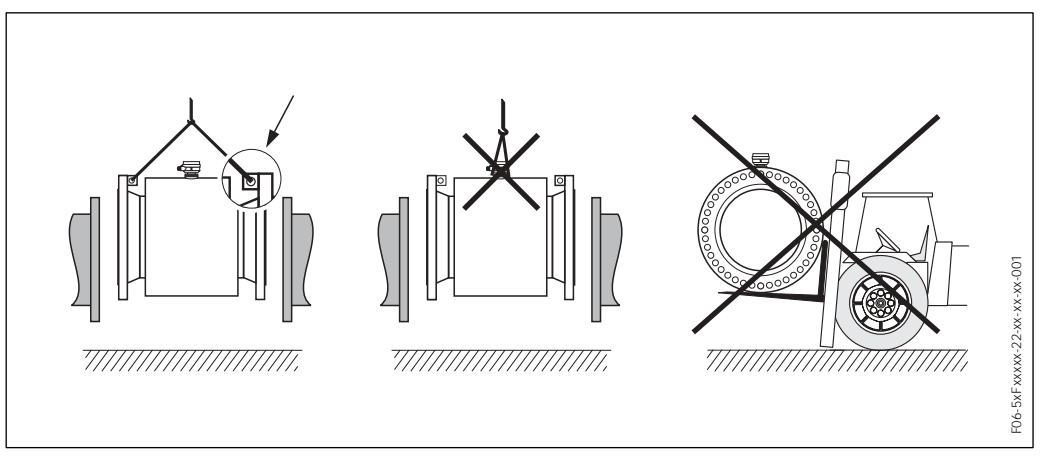

*Fig. 4 : Transport de capteurs avec DN*  $\geq$  *350* 

#### **3.1.3 Stockage**

Tenir compte des points suivants :

- ! Pour le stockage (et le transport) il convient de bien emballer l'appareil de mesure. L'emballage d'origine offre une protection optimale.
- La température de stockage admissible est de -10...+50 °C (de préférence +20 °C).
- ! Ne supprimer d'aucune manière les disques ou les capuchons de protection montés sur les raccords process avant l'installation. Ceci est particulièrement valable pour les capteurs avec revêtement Téflon !

### **3.2 Conditions d'implantation**

#### **3.2.1 Dimensions de montage**

Les dimensions et les longueurs d'implantation du capteur et du transmetteur se trouvent à la page 145 et suivantes

### **3.2.2 Point de montage**

Une mesure correcte est seulement possible avec un tube de mesure rempli. Eviter de ce fait les points d'implantation suivants sur la conduite:

- ! Pas d'installation au plus haut point de la conduite. Risque de formation de bulles d'air !
- ! Pas d'installation immédiatement avant une sortie de conduite dans un écoulement gravitaire.

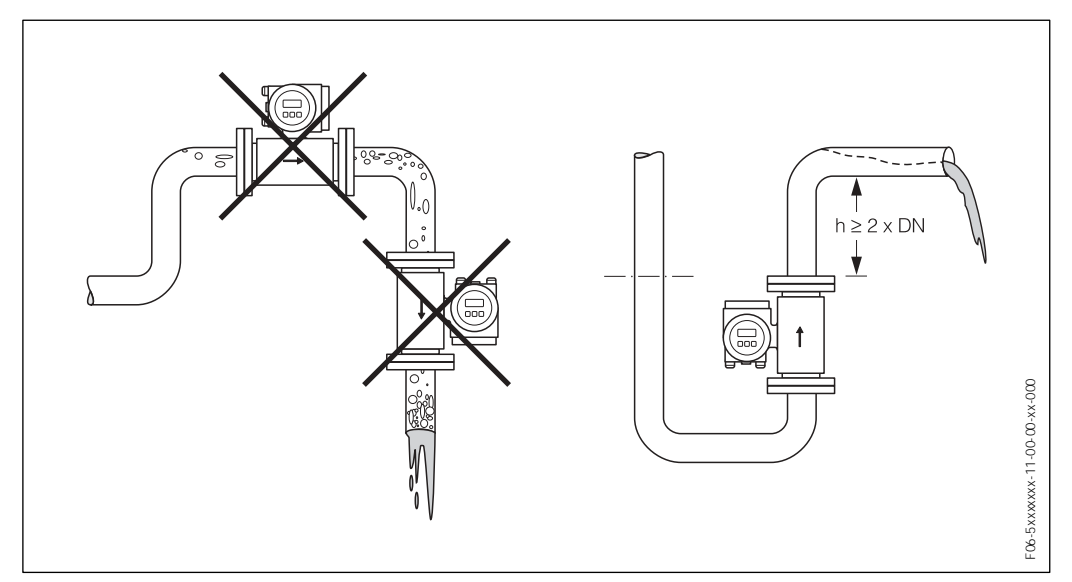

*Fig. 5 : Point de montage*

#### **Montage de pompes**

Les capteurs ne doivent pas être montés côté aspiration des pompes. On évite ainsi les risques de dépression et de ce fait un endommagement éventuel du revêtement. Des indications relatives à la résistance du revêtement aux dépressions figurent à la page 142.

Lors de l'utilisation de pompes à piston, pompes à membrane ou de pompes péristaltiques, il convient d'utiliser des amortisseurs de pulsations. Des indications sur la résistance du système de mesure aux vibrations et chocs figurent à la page 133.

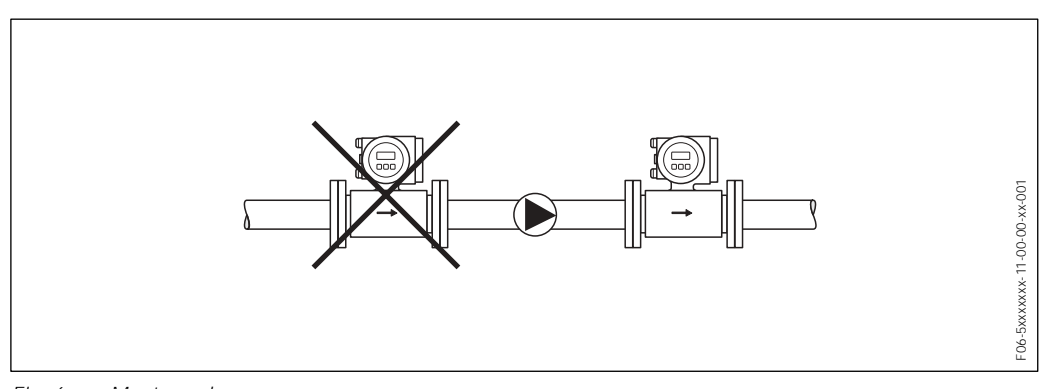

*Fig. 6 : Montage de pompes*

#### **Conduites partiellement remplies**

Lors de conduites partiellement remplies il convient de prévoir un montage du type siphon. La fonction détection présence produit (v. page 106) offre une sécurité supplémentaire, permettant de reconnaître les conduites vides ou partiellement remplies.

#### Attention !

 $\binom{n}{k}$ 

Risque de formation de dépôts ! Ne pas monter le capteur au point le plus bas du siphon. Il est recommandé de monter une trappe de nettoyage.

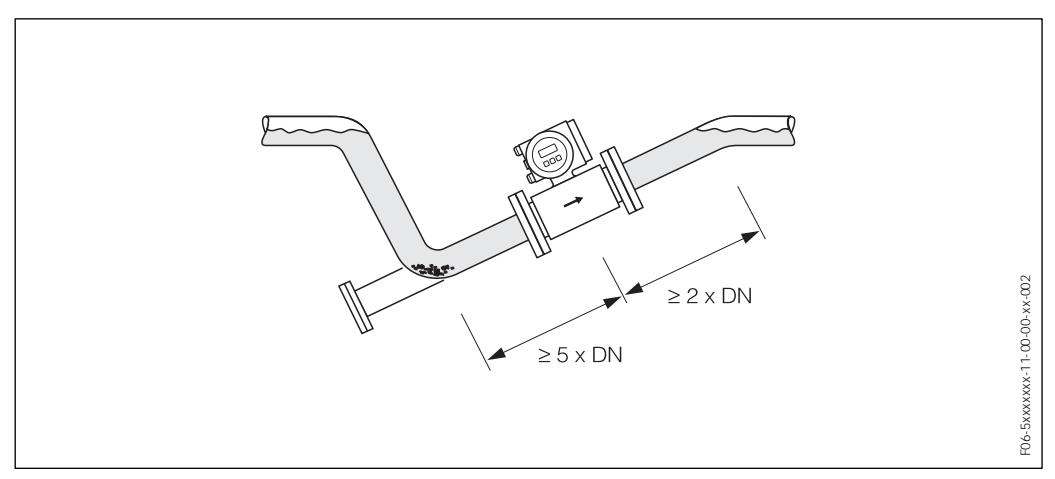

*Fig. 7 : Montage lors de conduites partiellement remplies*

#### **Ecoulements gravitaires**

Dans le cas d'écoulements gravitaires de plus de 5 m de longueur, prévoir un siphon ou une vanne de mise à la pression atmosphérique en aval. On évite ainsi les risques de dépression et de ce fait un endommagement éventuel du revêtement. Ces mesures permettent d'éviter une interruption de l'écoulement de liquide dans la conduite et de ce fait la formation de bulles d'air.

Des indications relatives à la résistance du revêtement aux dépressions figurent à la page 142.

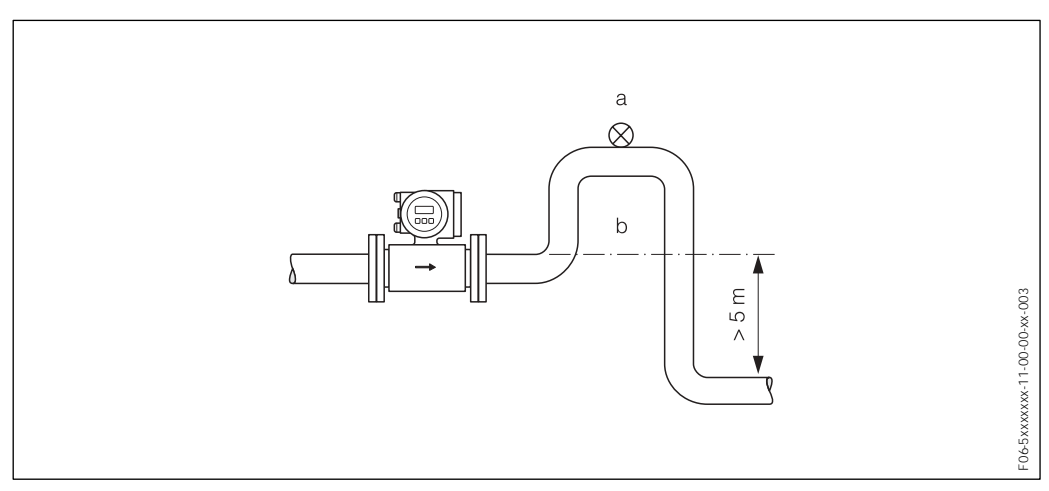

*Fig. 8 : Conseils d'implantation dans le cas d'un écoulement gravitaire (a = vanne de mise à la pression atmosphérique; b = siphon de conduite)*

#### **3.2.3 Implantation**

Par une implantation optimale il est possible d'éviter les bulles d'air ou poches de gaz ainsi que les dépôts dans la conduite. Promag offre cependant des fonctions et outils supplémentaires pour pouvoir mesurer correctement les produits difficiles :

- ! Fonction de nettoyage des électrodes (ECC) permettant d'éviter les dépôts électriquement conducteurs dans le tube de mesure, par ex. dans le cas de produits ayant tendance à colmater (v. Manuel "Description des fonctions")
- ! Détection présence produit (DPP) pour la reconnaissance de tubes partiellement remplis (v. page 106)
- ! Electrodes de mesure de rechange pour produits abrasifs (v. page 128)

#### **Implantation verticale**

Cette implantation est optimale pour les systèmes de conduites montantes et lors de l'utilisation de la détection présence produit.

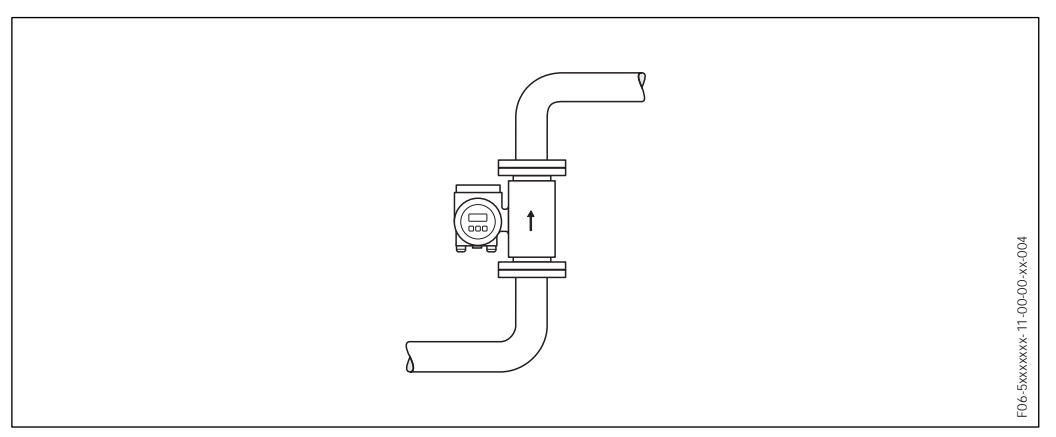

*Fig. 9 : Implantation verticale*

#### **Implantation horizontale**

L'axe des électrodes de mesure doit être horizontal. Une brève isolation des deux électrodes de mesure en raison de bulles d'air est ainsi évitée.

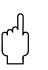

#### Attention !

La détection présence produit fonctionne correctement en cas d'implantation horizontale, lorsque le boîtier du transmetteur est orienté vers le haut. (fig. 10). Dans le cas contraire il n'est pas garanti que la détection présence produit réagisse vraiment en cas de tube de mesure vide ou partiellement rempli.

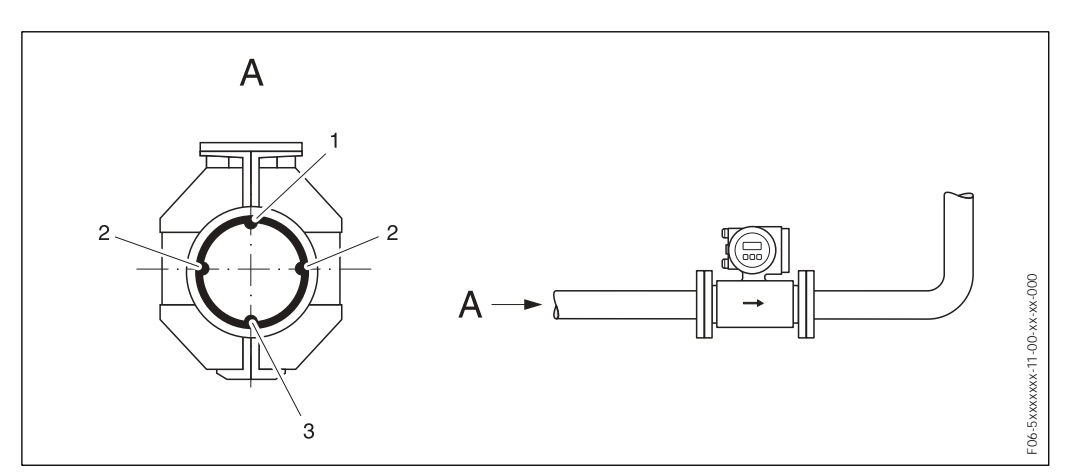

*Fig. 10 : Implantation horizontale*

- *1 Electrode DPP pour la détection présence produit/détection tube vide (pas pour Promag H, DN 2...8)*
- *2 Electrodes de mesure pour la détection de signal*
- *3 Electrode de référence pour la compensation de potentiel (pas pour Promag H)*

### **3.2.4 Sections d'entrée et sections de sortie**

Le capteur doit, dans la mesure du possible, être monté en amont d'éléments comme les vannes, T, coudes etc. Tenir compte des sections d'entrée et de sortie afin de respecter les spécifications relatives à la précision de mesure:

- $\bullet$  Section droite d'entrée  $\geq 5 \times DN$
- Section droite de sortie  $\geq 2 \times DN$

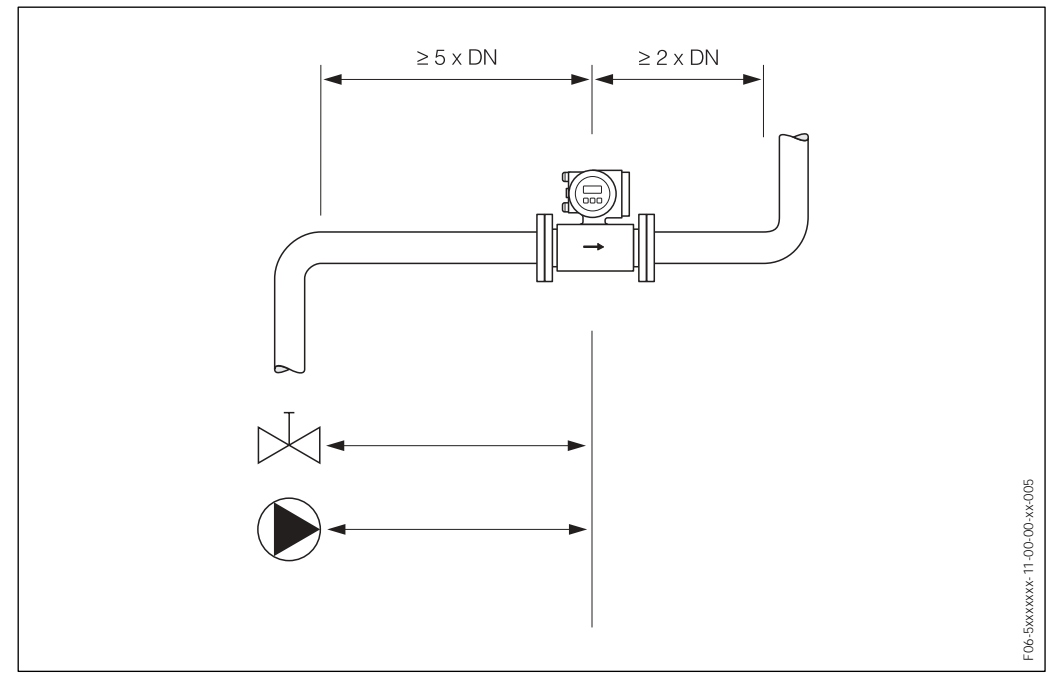

*Fig. 11 : Longueurs droites d'entrée et de sortie*

#### **3.2.5 Vibrations**

Dans le cas de vibrations importantes il convient d'étayer et de fixer autant les conduites que le capteur.

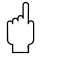

#### Attention !

Dans le cas de vibrations trop importantes il est recommandé de monter séparément le capteur et le transmetteur. Des indications relatives à la résistance aux chocs et aux vibrations figurent à la  $\rightarrow$ page 133.

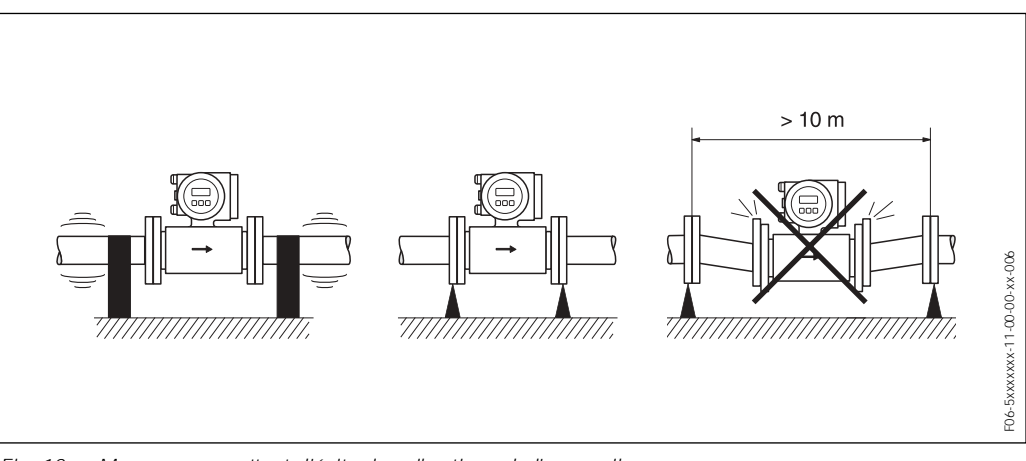

*Fig. 12 : Mesures permettant d'éviter les vibrations de l'appareil*

### **3.2.6 Fondations, renforts**

Pour les diamètres nominaux DN  $\geq$  350, le capteur doit être monté sur une fondation suffisamment solide.

Attention !

 $\binom{1}{k}$ 

Risque de dommages! Ne pas étayer le capteur au niveau de la tôle. Ceci risquerait de l'enfoncer et d'endommager les bobines magnétiques.

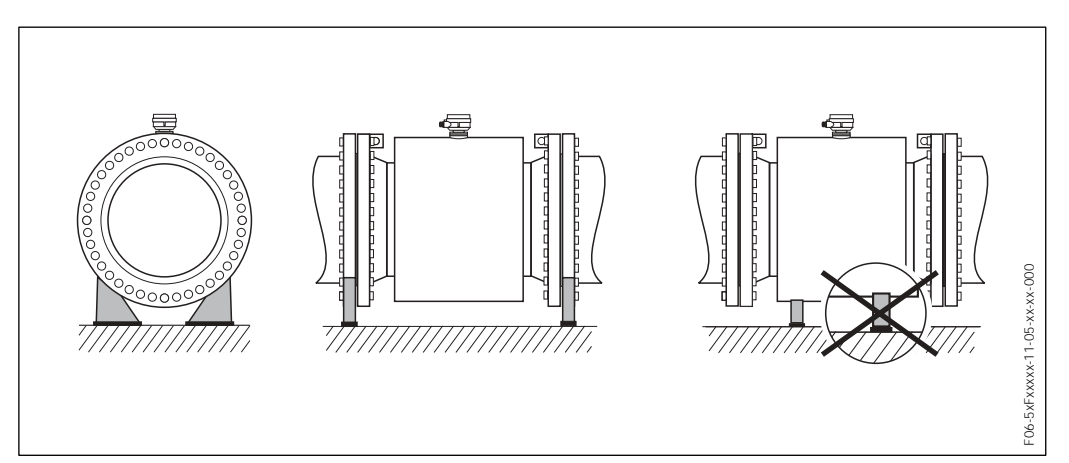

*Fig. 13 : Etayage correct des grands diamètres (DN* ' *350)*

### **3.2.7 Adaptateurs**

A l'aide d'adaptateurs appropriés selon DIN EN 545 (adaptateurs double bride) il est possible de monter le capteur sur une conduite d'un diamètre plus important. L'augmentation de la vitesse d'écoulement ainsi obtenue permet d'améliorer la précision de mesure dans le cas de produits à débit lent.

Le nomogramme ci-contre permet de calculer la perte de charge provoquée par les convergents et divergents :

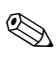

#### Remarque !

Le nomogramme est uniquement valable pour des fluides à la viscosité identique à celle de l'eau.

- 1. Déterminer le rapport de diamètres d/D.
- 2. Lire la perte de charge en fonction de la vitesse d'écoulement (*après* la restriction) et du rapport d/D dans le nomogramme.

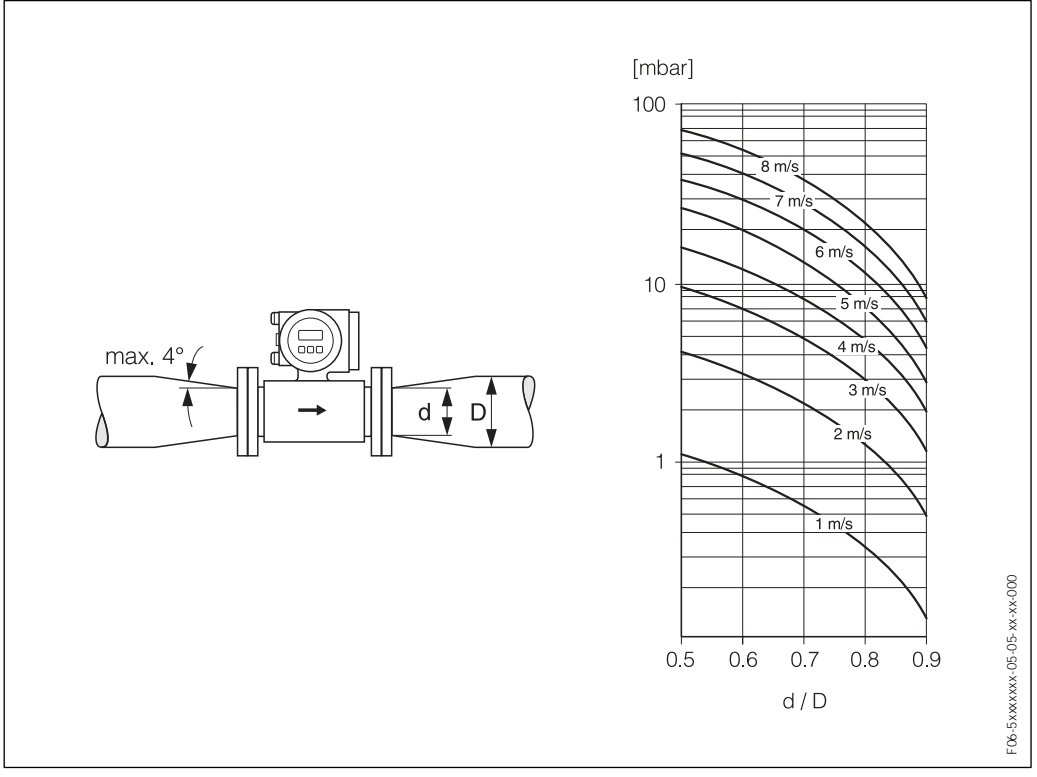

*Fig. 14 : Perte de charge due aux adaptateurs*

### **3.2.8 Diamètres nominaux et quantité écoulée**

Le diamètre de conduite et la quantité écoulée déterminent le diamètre nominal du capteur. La vitesse d'écoulement optimale se situe entre 2...3 m/s. La vitesse d'écoulement (v) doit en outre être adaptée aux propriétés physiques du produit.

- $\bullet$   $v < 2$  m/s : dans le cas de produits abrasifs comme la terre glaise, le lait de chaux, les boues de minerai etc.
- ! v > 2 m/s : dans le cas de produits colmatants comme les boues d'épuration etc.

#### Remarque !

 $\bigotimes$ 

Une augmentation nécessaire de la vitesse d'écoulement est obtenue par la réduction du diamètre nominal du capteur (v. page 18).

### **Promag W**

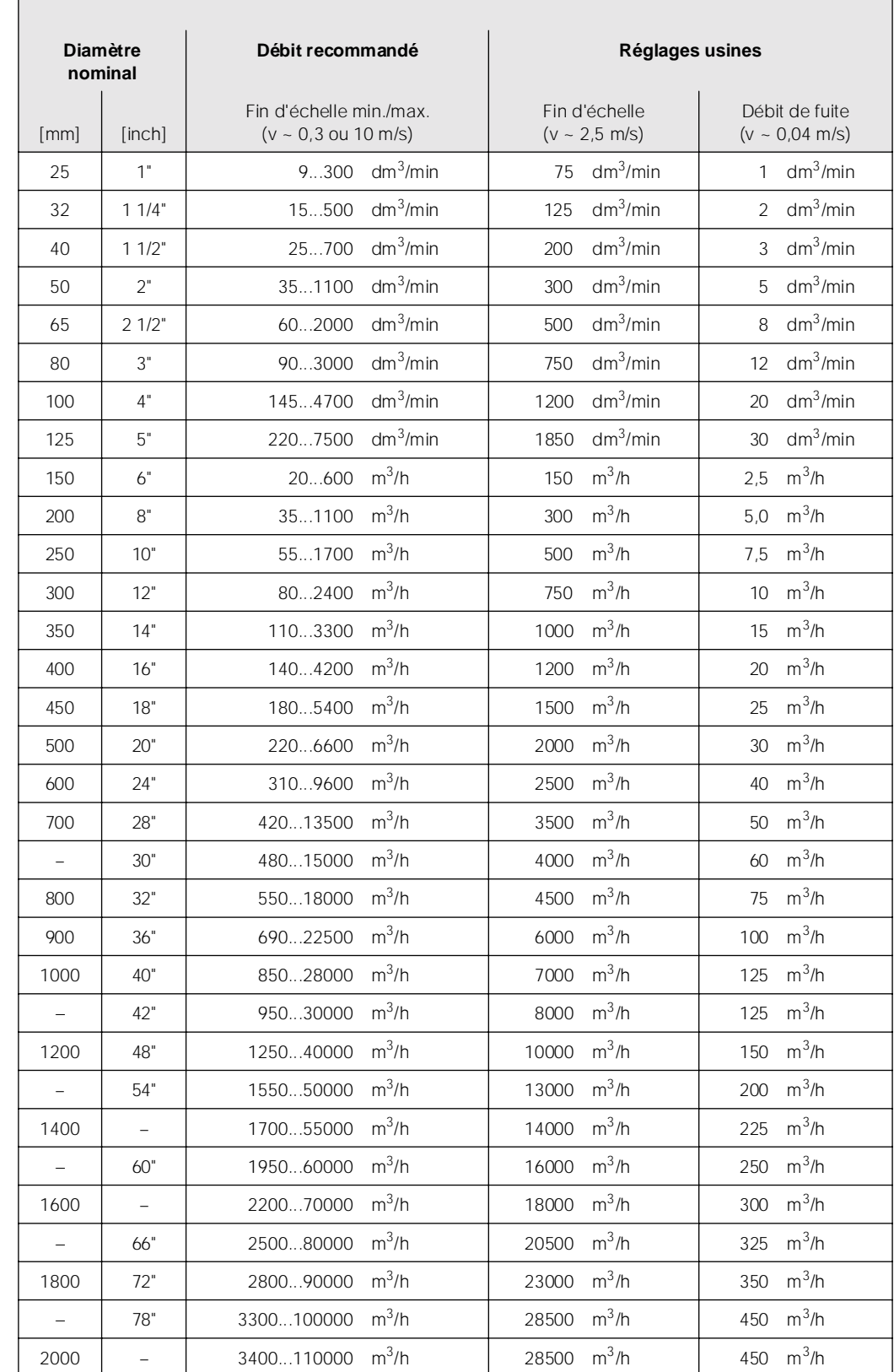

# **Valeurs nominales de débit Promag W (unités SI)**

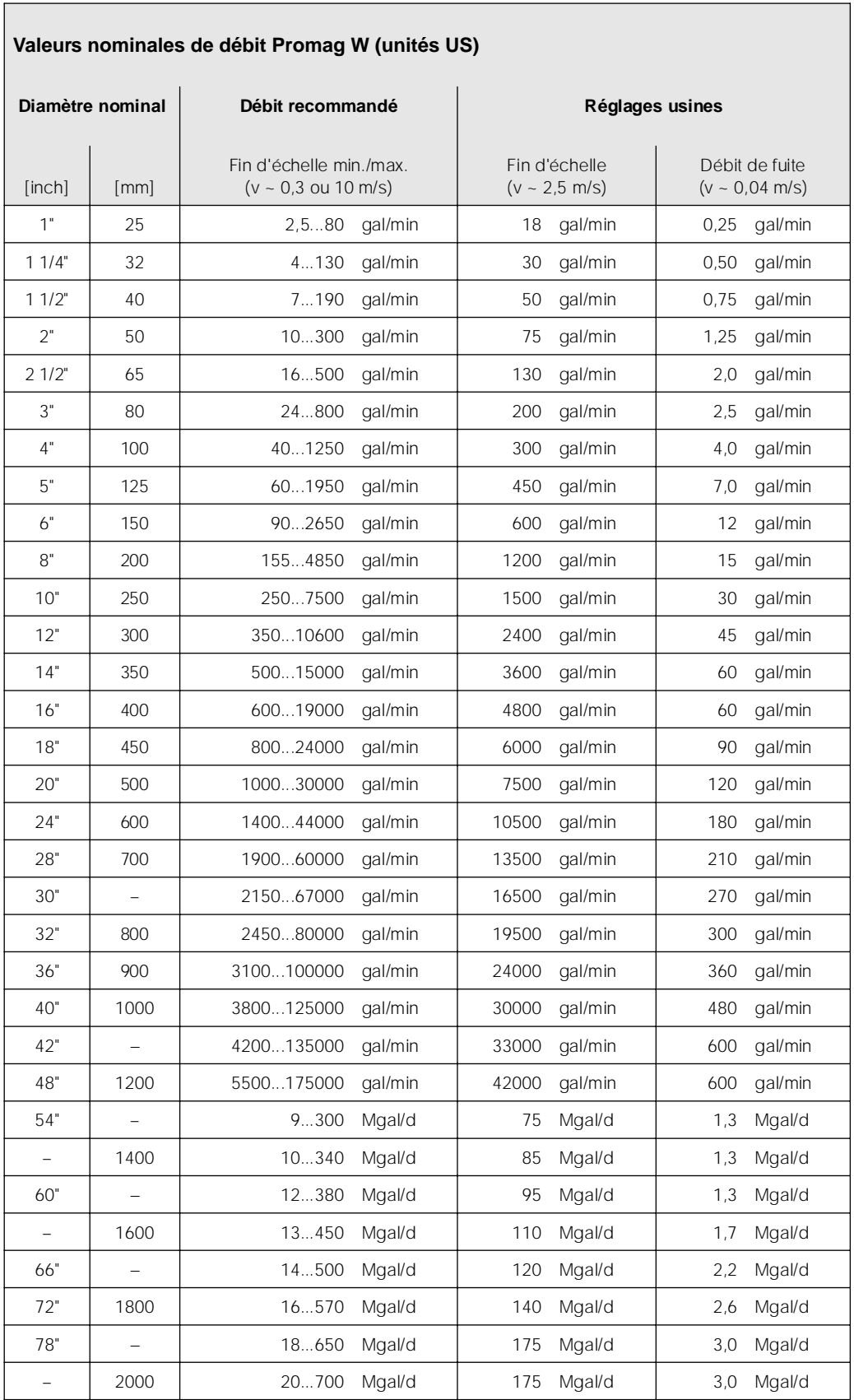

### **Promag P**

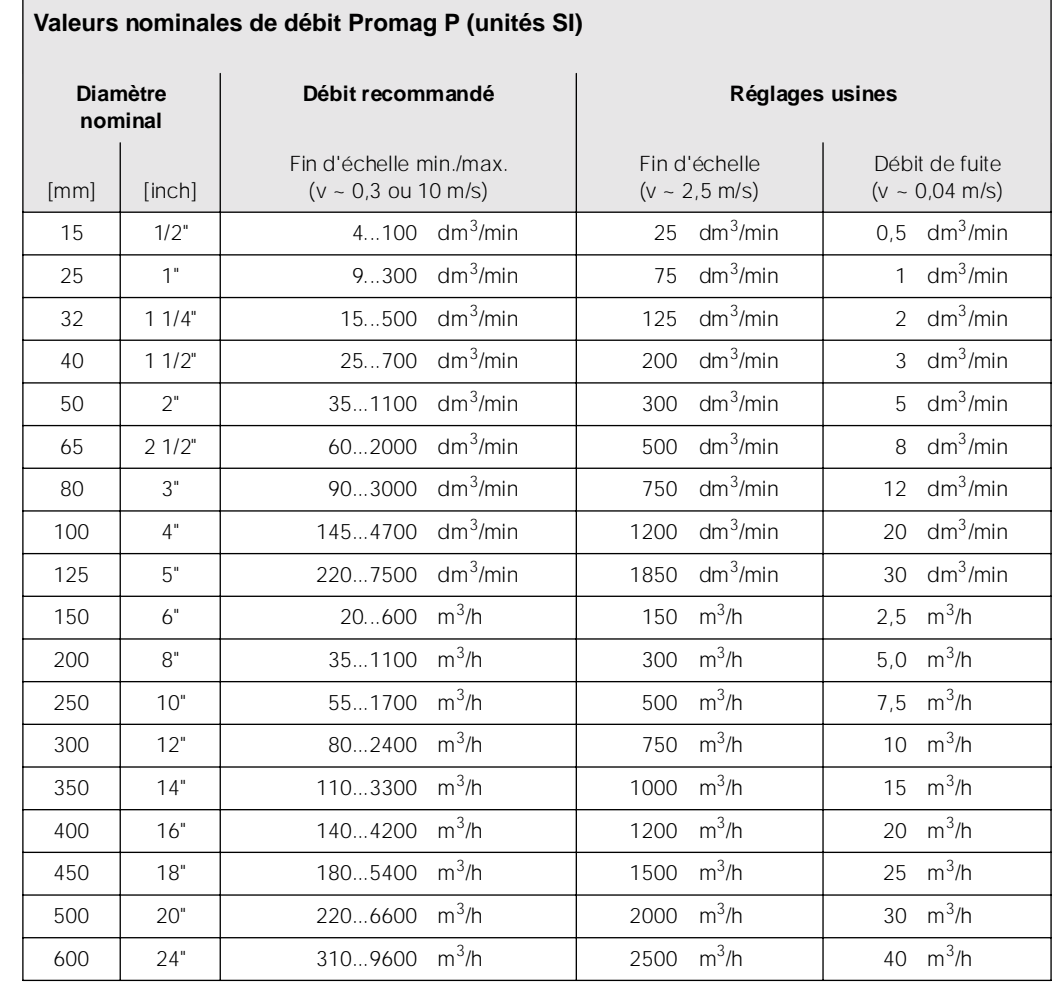

#### Endress+Hauser 21

٦

 $\overline{\phantom{a}}$ 

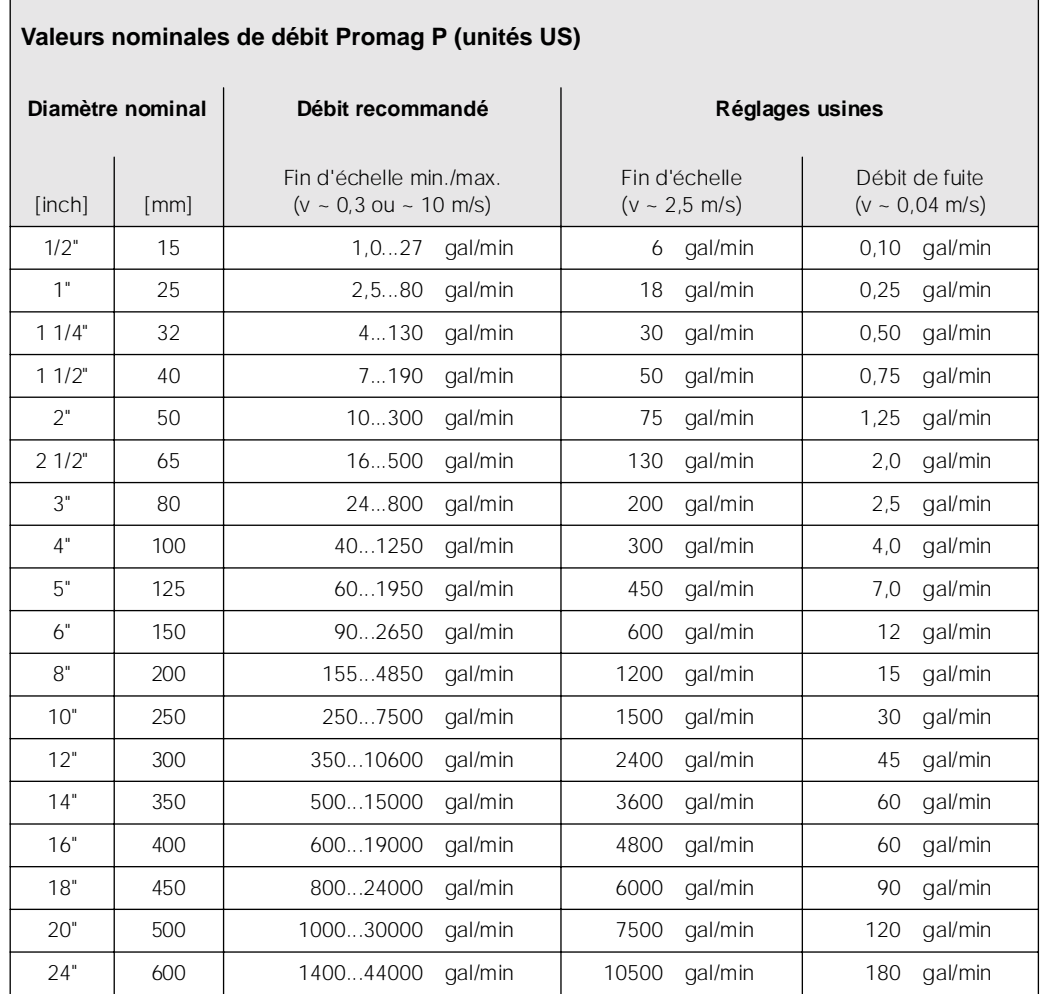

#### **Promag H**

 $\Gamma$ 

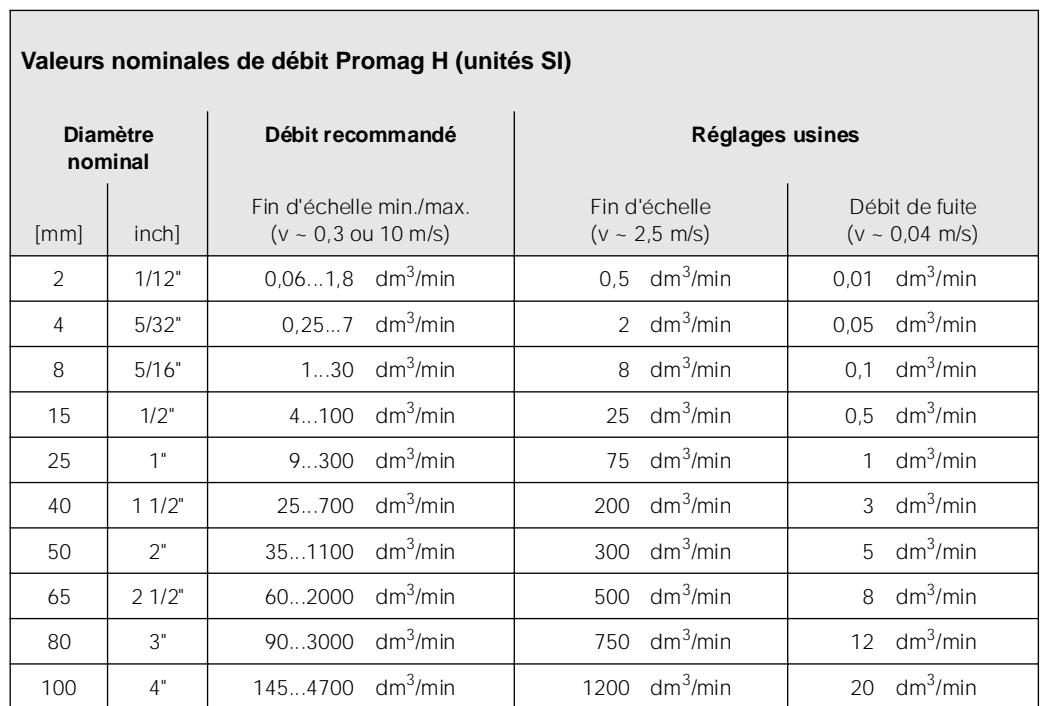

٦

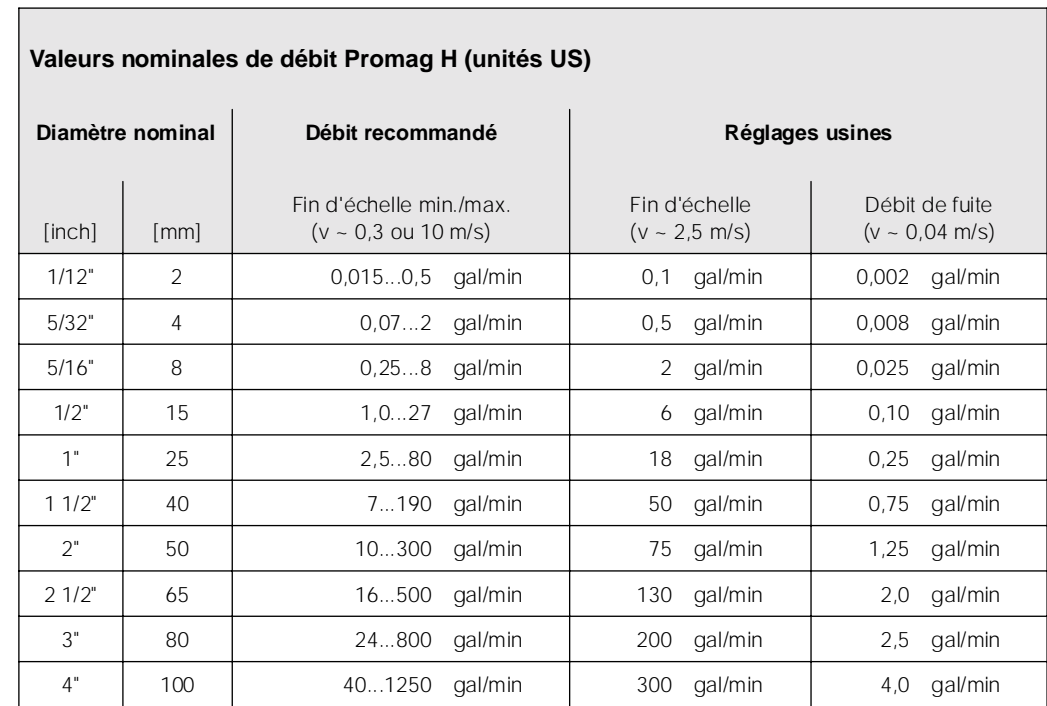

### **3.2.9 Longueur des câbles de liaison**

Lors du montage de la version séparée, tenir compte des conseils suivants afin d'obtenir des résultats de mesure corrects :

- ! Fixer le câble ou le poser dans une gaine de protection. Dans le cas de faibles valeurs de conductivité, les mouvements du câble peuvent fausser le signal de mesure.
- ! Ne pas poser les câbles à proximité de machines ou contacteurs électriques.
- ! Le cas échéant réaliser une compensation de potentiel entre le capteur et le transmetteur.
- ! La longueur de câble admissible Lmax est déterminée par la conductivité du produit (fig. 15). Pour la mesure d'eau déminéralisée une conductivité minimale de 20  $\mu$ S/cm est nécessaire.

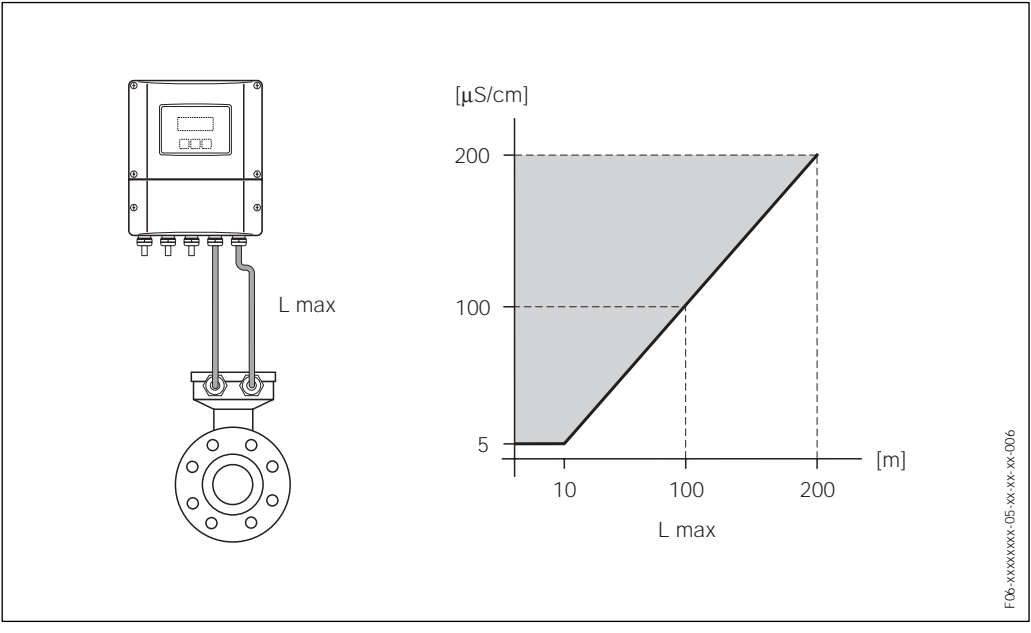

*Fig. 15 : Longueur des câbles de liaison admissible pour la version séparée*

*Zone grise hachurée = gamme admissible Lmax = longueur des câbles de liaison en [m] Conductivité du produit en* [)*S*/cm]

### **3.3 Montage**

#### **3.3.1 Montage capteur Promag W**

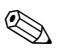

Remarque !

Les vis, écrous, joints etc ne sont pas compris dans la livraison et doivent être fournis par l'utilisateur.

Le capteur est monté entre les brides de la conduite. Tenir absolument compte des couples de serrage max. des vis indiqués  $\rightarrow$  page 27 et suivantes

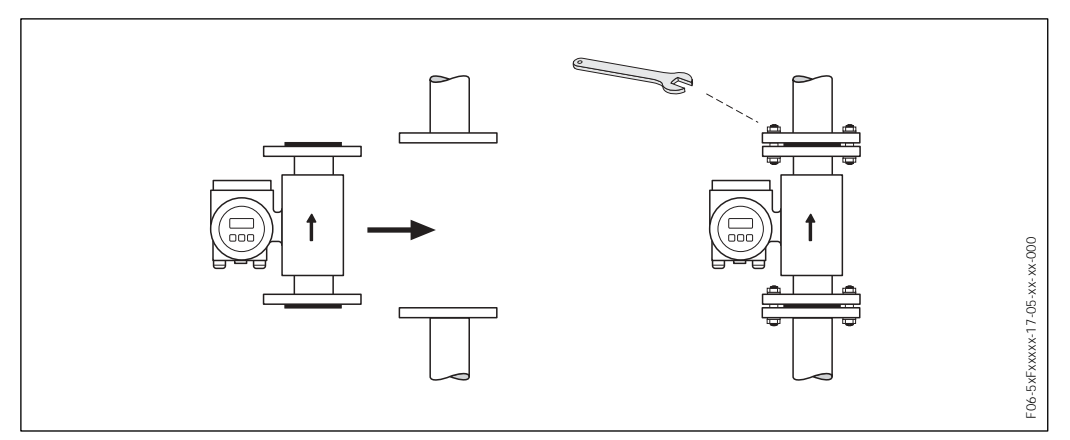

*Fig. 16 : Montage capteur Promag W*

#### **Joints**

Lors du montage des joints tenir compte des points suivants :

- **•** Revêtement en ébonite  $\rightarrow$  des joints supplémentaires sont **toujours** nécessaires !
- $\bullet$  Revêtement polyuréthane  $\rightarrow$  des joints supplémentaires sont recommandés
- ! Utiliser seulement des joints selon DIN 2690 pour les brides DIN.
- ! Les joints mis en place ne doivent pas entrer dans la section de la conduite.

 $\binom{1}{2}$ 

#### Attention !

Risque de court-circuit ! Ne pas utiliser de joints d'étanchéité conducteurs en graphite ! Une couche conductrice peut se former sur la paroi interne du tube de mesure et courtcircuiter le signal de mesure.

#### **Câble de terre (DN 15...2000)**

Pour la compensation de potentiel il est possible de commander les câbles de terre comme accessoires, si nécessaire (v. page 111). Conseils de montage détaillés  $\rightarrow$ page 59 et suivantes.

#### **Montage de disques de masse (DN 15...300)**

Dans certaines conditions d'application, par ex. avec des conduites revêtues ou non mises à la terre (v. page 58 et suivantes), il est nécessaire de monter pour la compensation de potentiel des disques de masse supplémentaires entre le capteur et la bride de conduite.

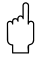

- Attention !
- ! La mise en place de disques de masse (y compris joints) augmente la longueur de montage ! Les dimensions ainsi que les indications relatives au produit figurent à la page 155.
- . Revêtement ébonite  $\rightarrow$  Des joints supplémentaires sont uniquement à monter entre le disque de masse et la bride de conduite.
- $\bullet$  Revêtement polyuréthane  $\rightarrow$  Des joints supplémentaires doivent être montés entre le disque de terre et la bride de conduite.
- 1. Placer le disque de terre et les joints entre les appareils de mesure et la bride de conduite (v. fig. 17).
- 2. Faire passer les vis à travers les perçages de la bride. Puis serrer les écrous de manière à ce qu'ils restent libres.
- 3. Puis tourner les disques de masse comme représenté à la fig. 17 jusqu'à ce que la poignée soit arrêtée par les vis. Ceci centre correctement le disque de masse.
- 4. Puis serrer les vis avec les couples de serrage appropriés (v. page 27 et suivantes)
- 5. Relier ensuite les disques de masse au potentiel de terre .

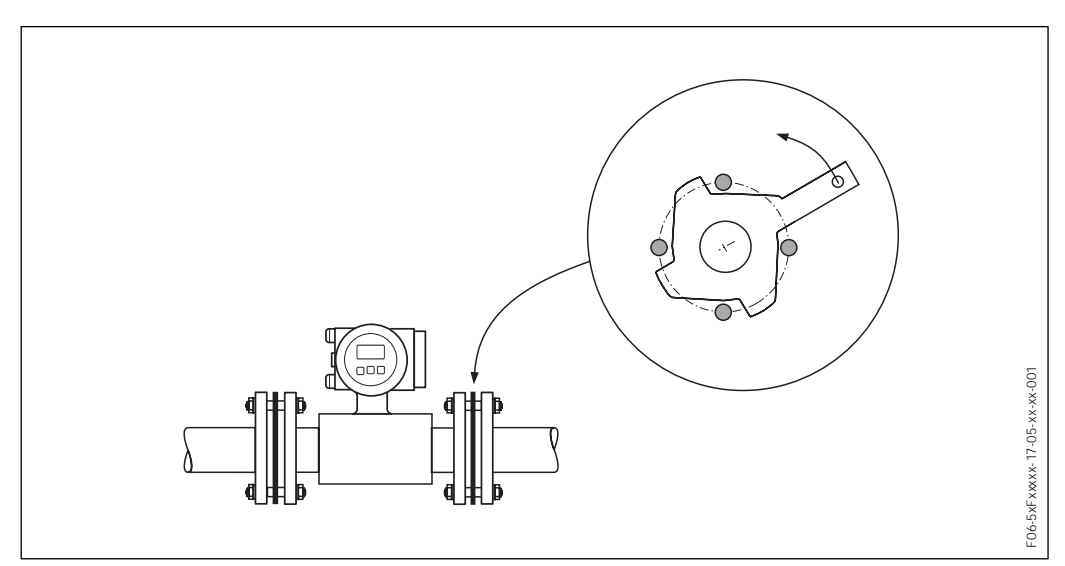

*Fig. 17 : Montage de disques de masse (Promag W, DN 15...300)*

#### **Couples de serrage de vis (Promag W)**

Tenir compte des points suivants :

- ! Les couples de serrage indiqués ne sont valables que pour des filets graissés.
- ! Les vis sont à serrer régulièrement en croix.
- ! Des vis trop serrées déforment les surfaces d'étanchéité ou endommagent le joint.
- Les couples de serrage indiqués sont valables pour des conduites non soumises à des forces de traction.

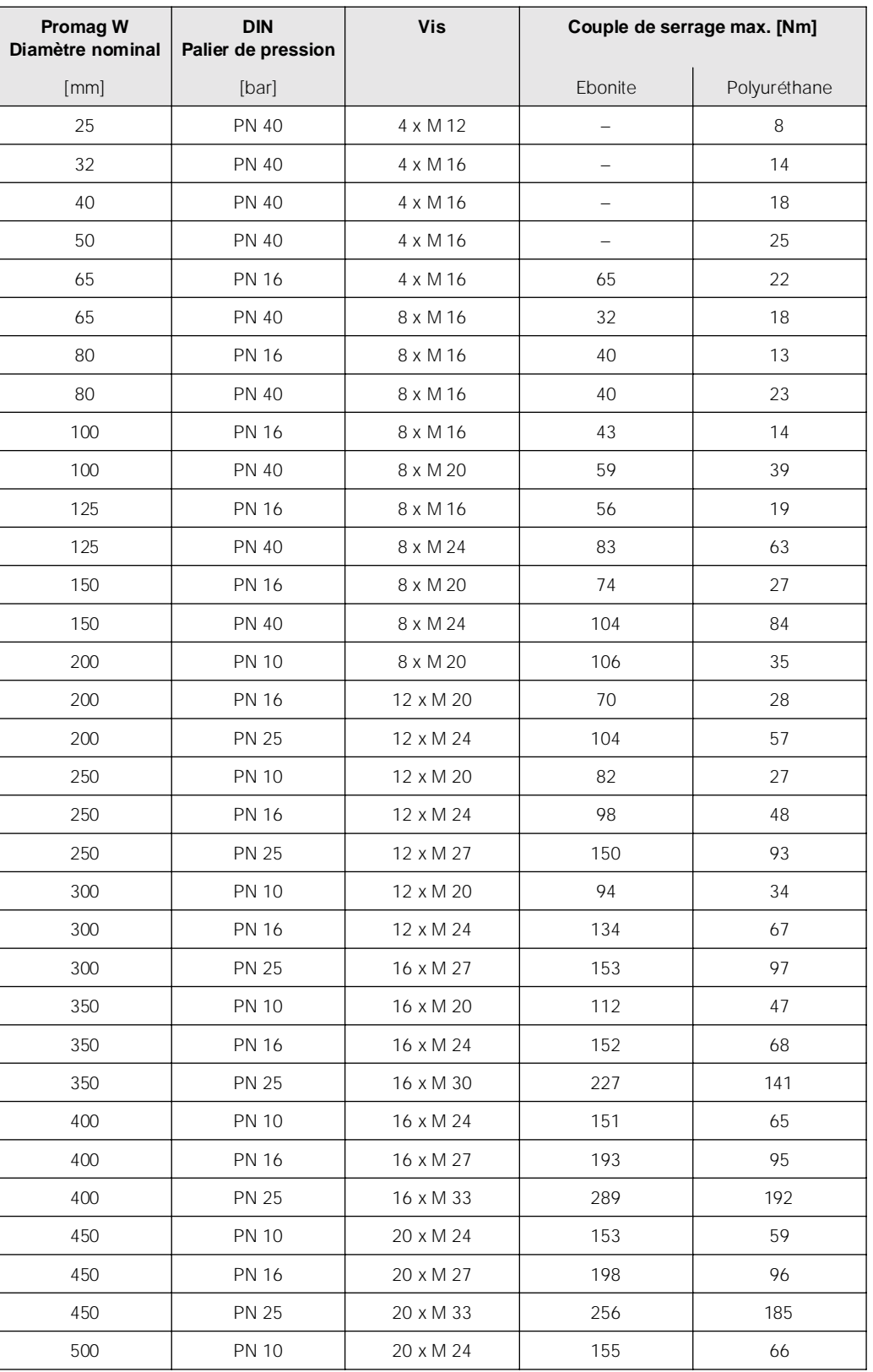

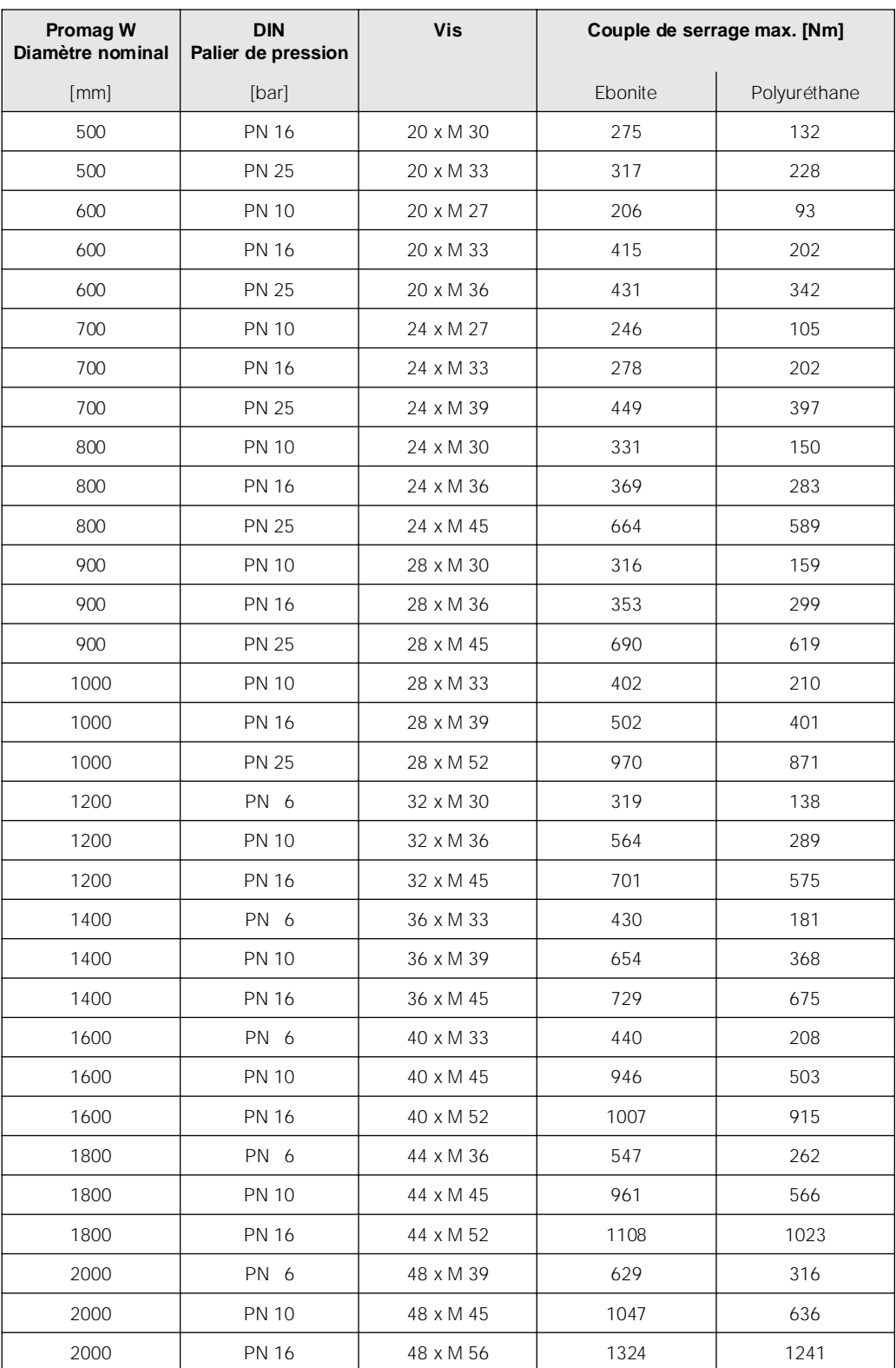

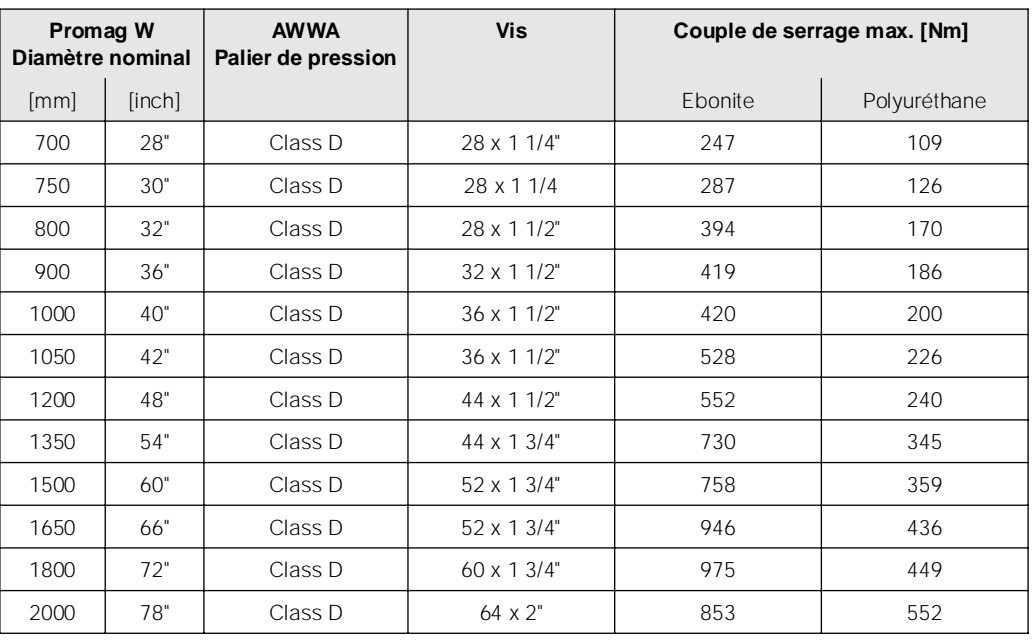

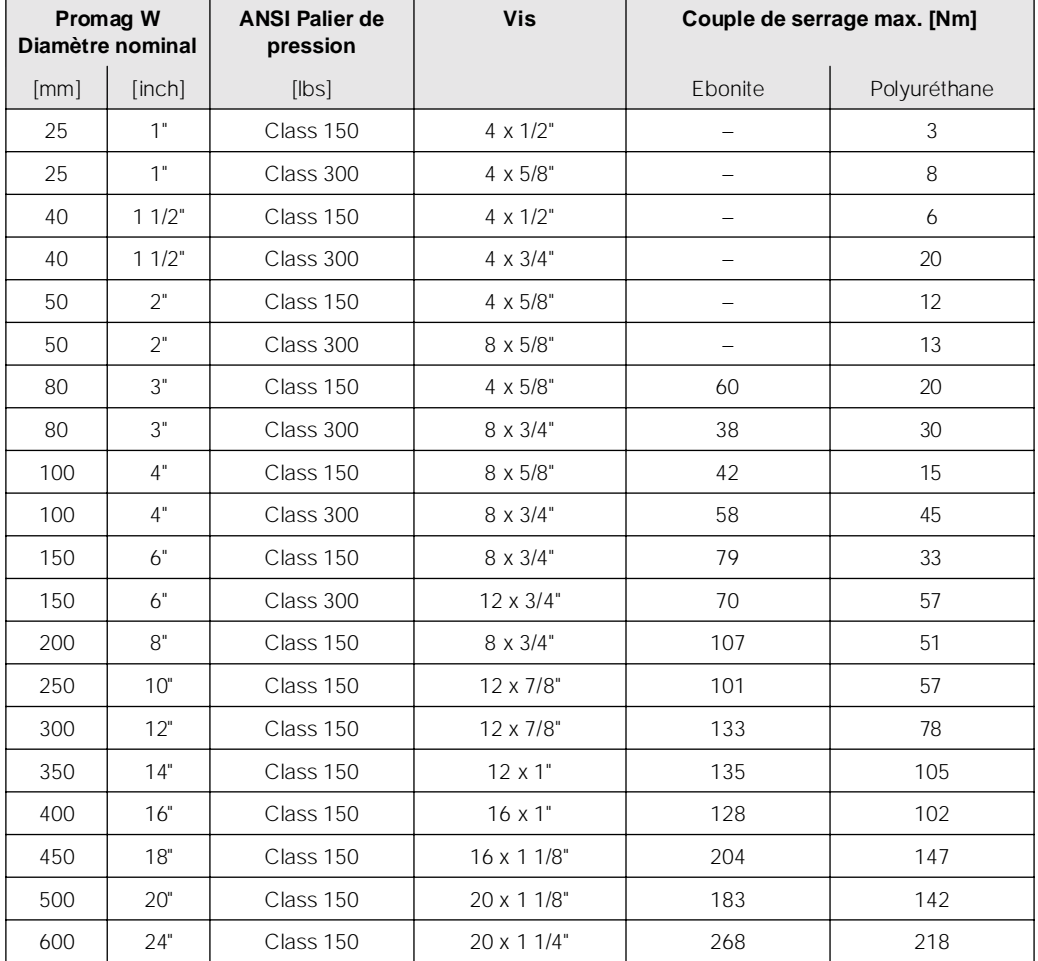

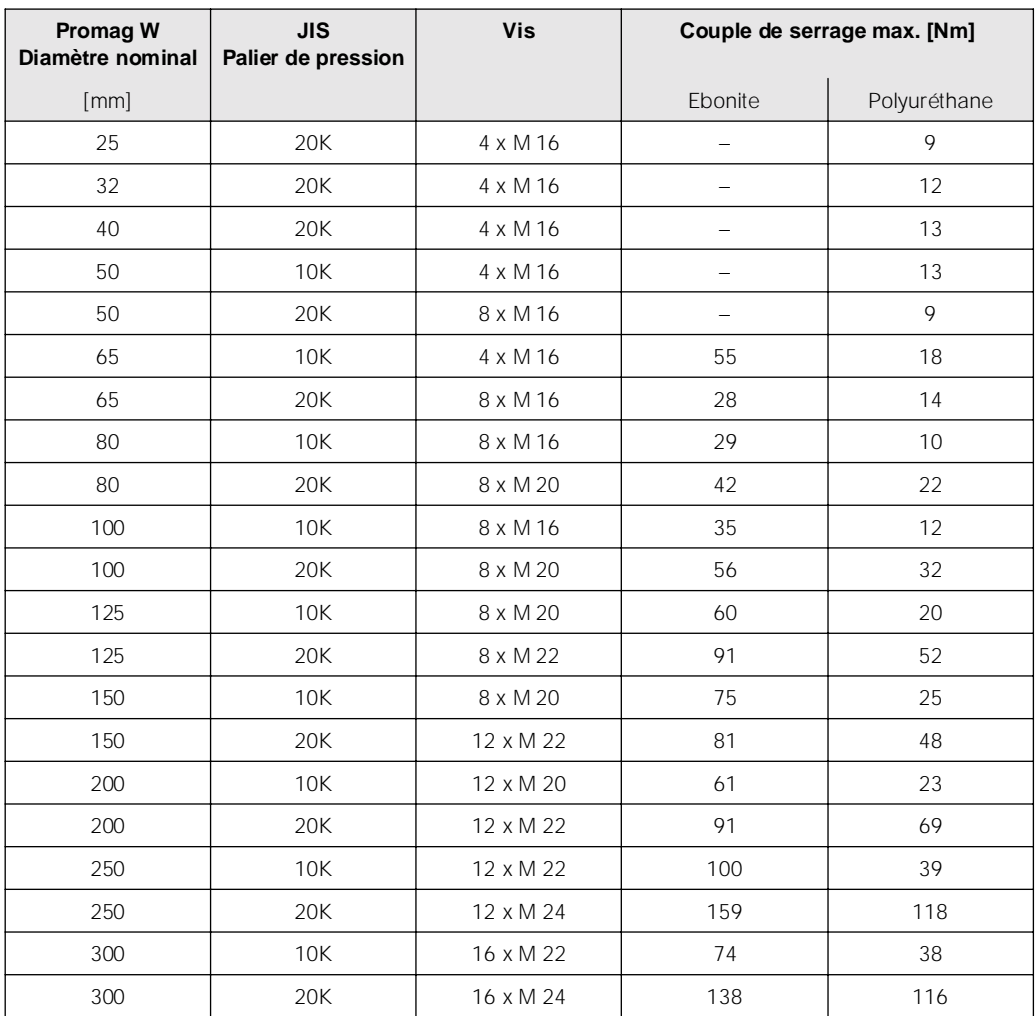

#### **3.3.2 Montage capteur Promag P**

#### Attention !

- ! Les disques montés sur les deux brides de capteur protègent le téflon (PTFE) rabattu sur la bride contre tout risque de déformation. Ces disques de protection ne doivent de ce fait être enlevés *qu'au moment du montage* du capteur.
- ! Les disques de protection doivent rester montés pendant tout le stockage.
- ! Veiller à ce que le revêtement ne soit pas endommagé ou supprimé au niveau de la bride.

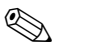

 $\binom{1}{2}$ 

#### Remarque !

Les vis, écrous, joints etc ne sont pas compris dans la livraison et doivent être fournis par l'utilisateur.

Le capteur est monté entre les brides de la conduite. Tenir absolument compte des couples de serrage max. des vis indiqués  $\rightarrow$  page 34

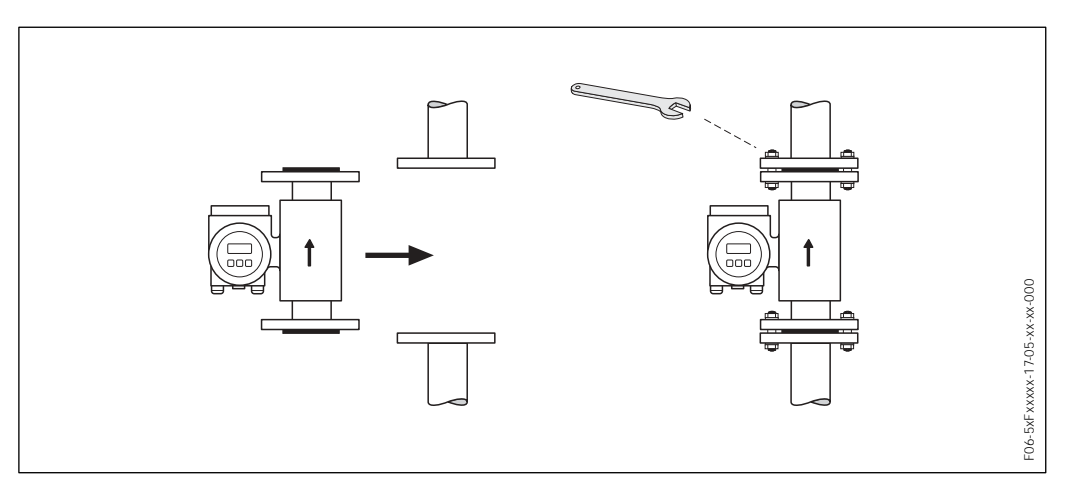

*Fig. 18 : Montage capteur Promag P*

#### **Joints**

Lors du montage des joints tenir compte des points suivants :

- **Revêtement du tube de mesure en PFA ou PTFE**  $\rightarrow$  Des joints ne sont **pas** nécessaires en principe.
- ! Utiliser seulement des joint selon DIN 2690 pour les brides DIN.
- ! Les joints mis en place ne doivent pas entrer dans la section de la conduite.

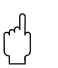

#### Attention !

Risque de court-circuit ! Ne pas utiliser de joints d'étanchéité conducteurs en graphite ! Une couche conductrice peut se former sur la paroi interne du tube de mesure et courtcircuiter le signal de mesure.

#### **Câble de terre (DN 15...600)**

Pour la compensation de potentiel il est possible de commander les câbles de terre comme accessoires, si nécessaire (v. page 111). Conseils de montage détaillés  $\rightarrow$ page 59 et suivantes

#### **Montage de disques de masse (DN 15...300)**

Dans certaines conditions d'application, par ex. avec des conduites revêtues ou non mises à la terre (v. page 58 et suivantes), il est nécessaire de monter pour la compensation de potentiel des disques de masse supplémentaires entre le capteur et la bride de conduite.

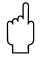

- Attention !
- ! La mise en place de disques de masse (y compris joints) augmente la longueur de montage ! Les dimensions ainsi que les indications relatives au produit figurent à la page 155.
- $\bullet$  Revêtement PTFE et PFA  $\rightarrow$  Des joints supplémentaires doivent être montés entre le disque de mise à la masse et la bride de conduite.
- 1. Placer le disque de terre et les joints entre les appareils de mesure et la bride de conduite (v. fig. 18).
- 2. Faire passer les vis à travers les perçages de la bride. Puis serrer les écrous de manière à ce qu'ils restent libres.
- 3. Puis tourner les disques de masse comme représenté à la fig. 19 jusqu'à ce que la poignée soit arrêtée par les vis. Ceci centre automatiquement le disque de masse.
- 4. Puis serrer les vis avec les couples de serrage appropriés (v. page 34 et suivantes)
- 5. Relier ensuite les disques de masse au potentiel de terre .

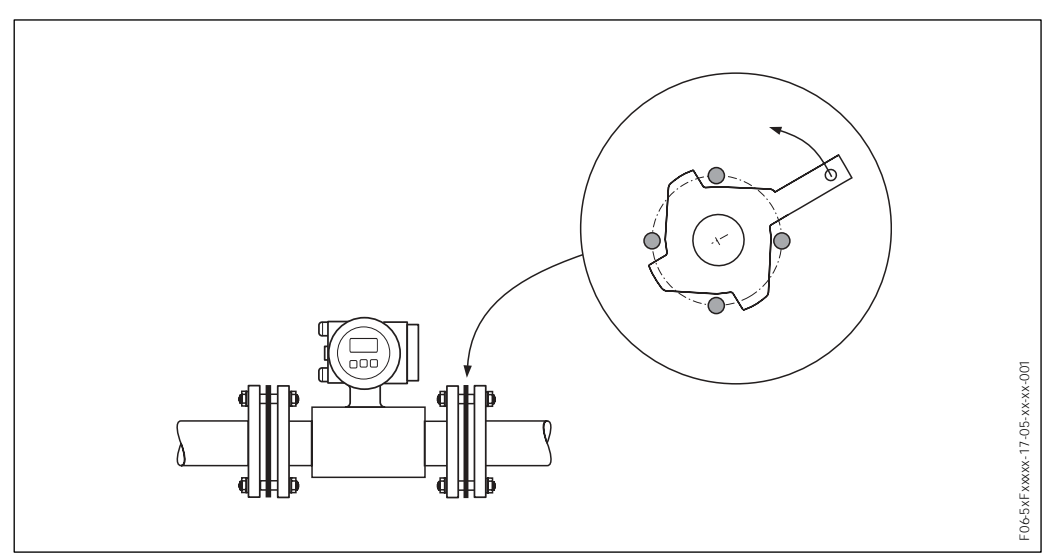

*Fig. 19 : Montage de disques de masse (Promag P, DN 15...300)*

#### **Montage de la version haute température (avec revêtement PFA/PTFE)**

La version haute température possède un manchon pour la séparation thermique du capteur et du transmetteur. Cette version est toujours utilisée lorsqu'on est en présence *simultanément* de températures de produit et environnante élevées. Lors de températures de produit supérieures à +150 °C la version haute température est indispensable !

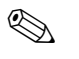

#### Remarque !

Indications quant aux gammes de température admissibles  $\rightarrow$  page 134

#### *Isolation*

 L'isolation de conduites est nécessaire lors de produits très chauds ou cryogéniques, afin de réduire les pertes d'énergie et d'éviter le contact accidentel avec une conduite chaude. Tenir compte des directives en vigueur concernant l'isolation des conduites.

 $\binom{1}{2}$ 

#### Attention !

Risque de surchauffe de l'électronique de mesure ! Le manchon du boîtier sert à l'évacuation de la chaleur et doit de ce fait rester dégagé. L'isolation du capteur ne doit pas dépasser le bord supérieur des deux demies-coques du capteur. (fig. 20).

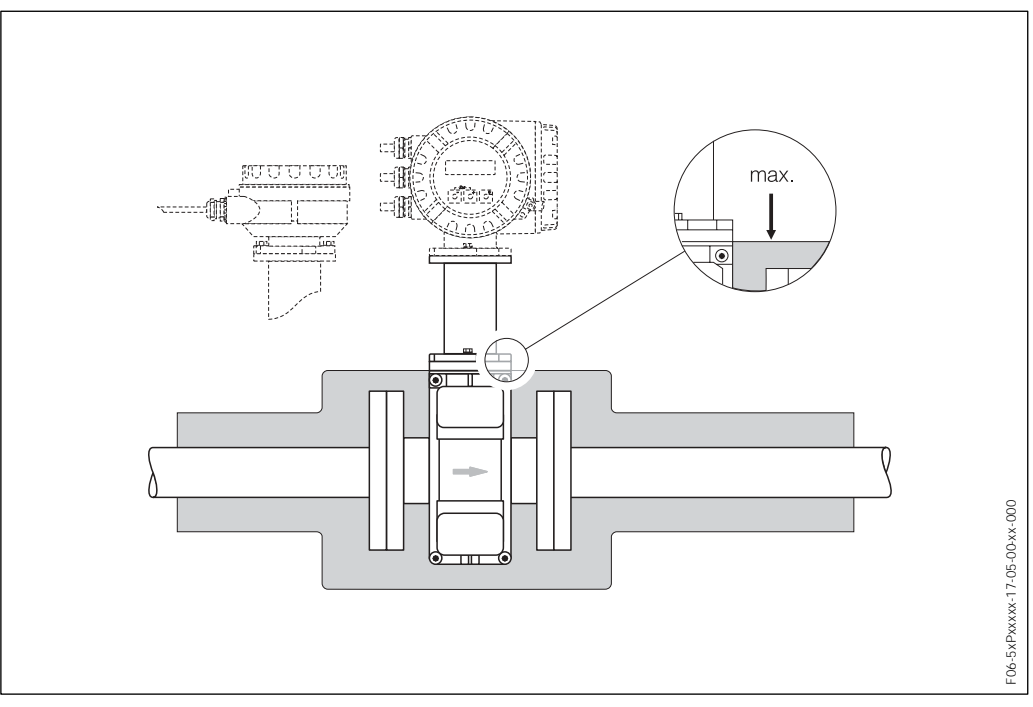

*Fig. 20 : Promag P (version haute température): Isolation de la conduite*

#### **Couples de serrage de vis (Promag P)**

Tenir compte des points suivants :

- ! Les couples de serrage indiqués ne sont valables que pour des filets graissés.
- ! Les vis sont à serrer régulièrement en croix.
- ! Des vis trop serrées déforment les surfaces d'étanchéité ou endommagent le joint.
- Les couples de serrage indiqués sont valables pour des conduites non soumises à des forces de traction.

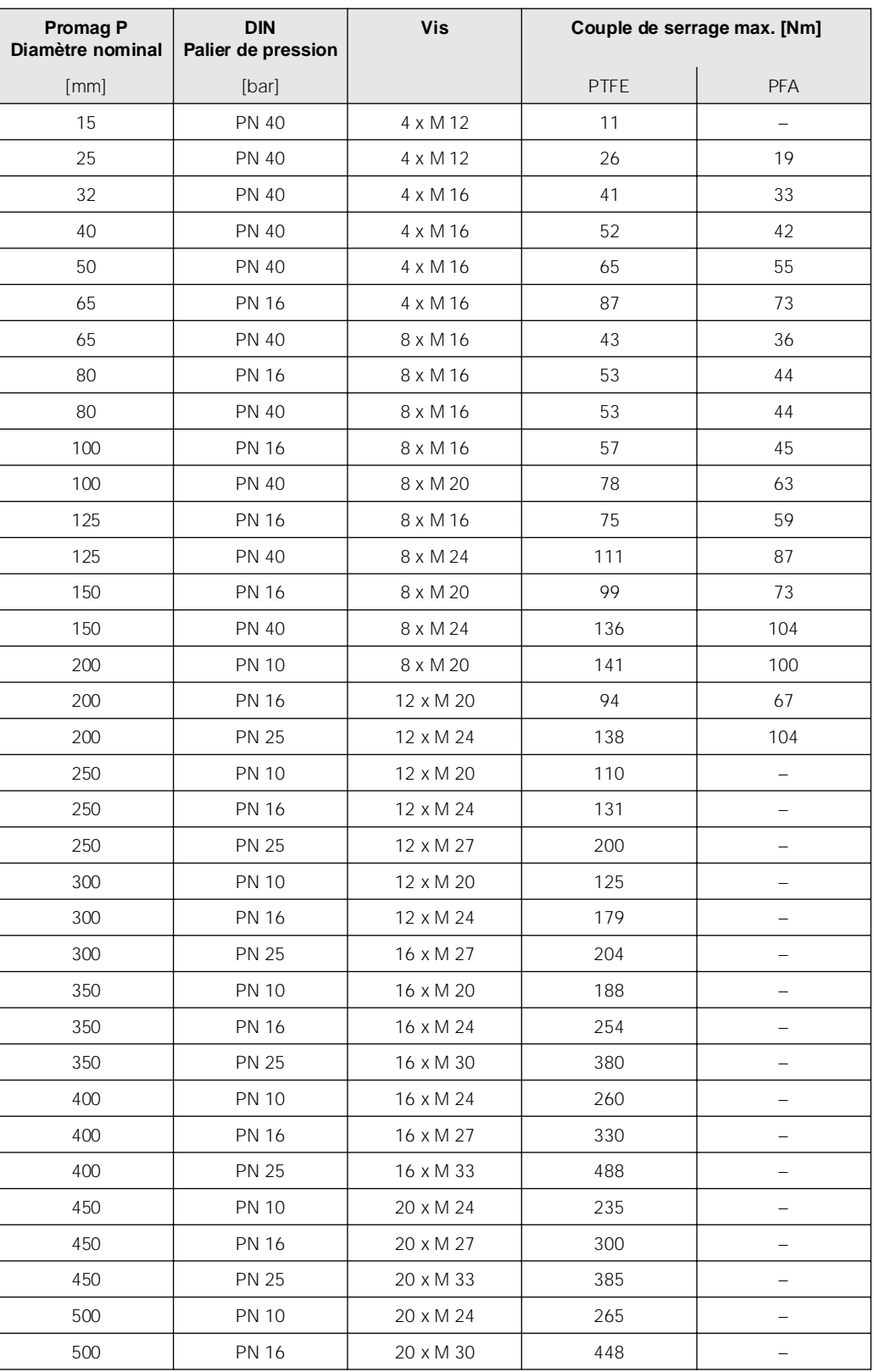

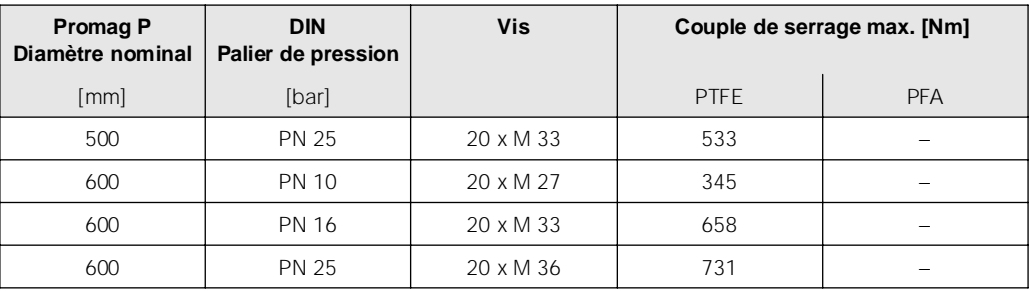

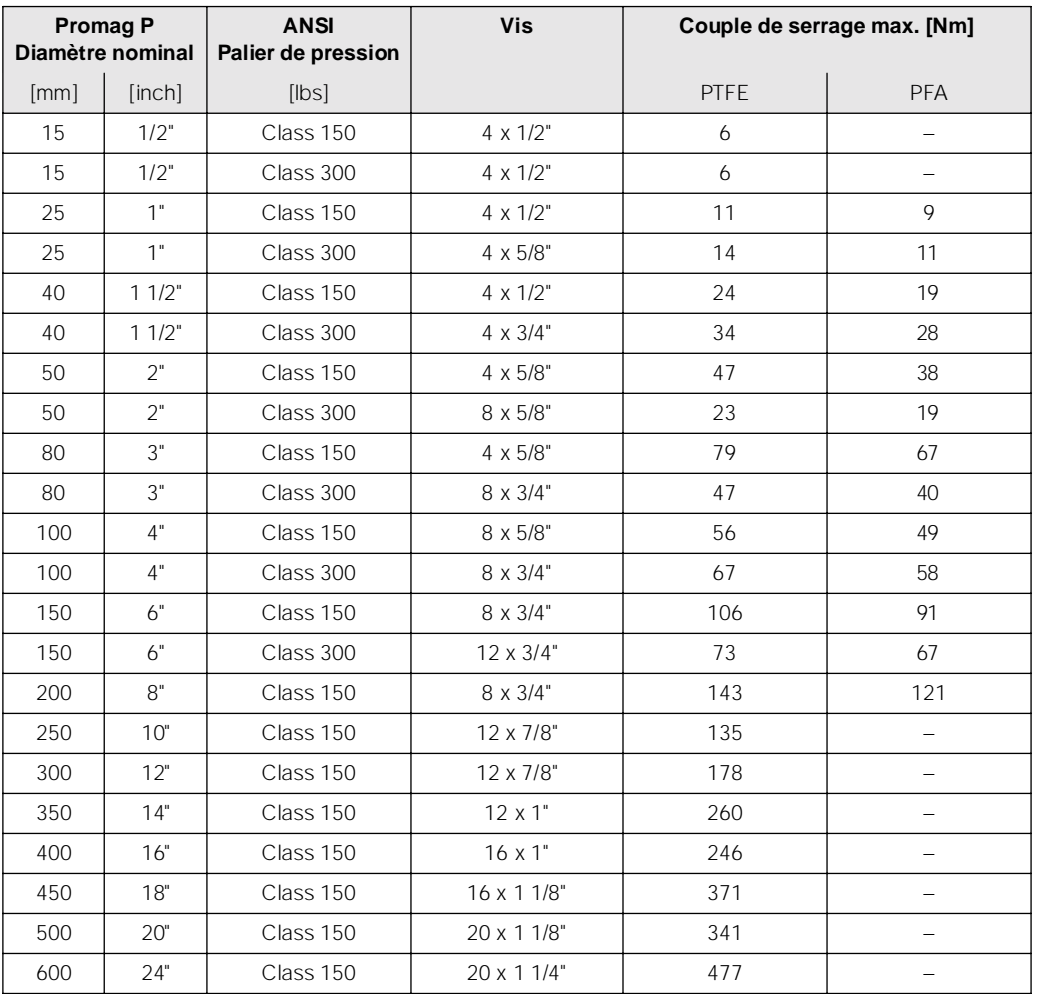

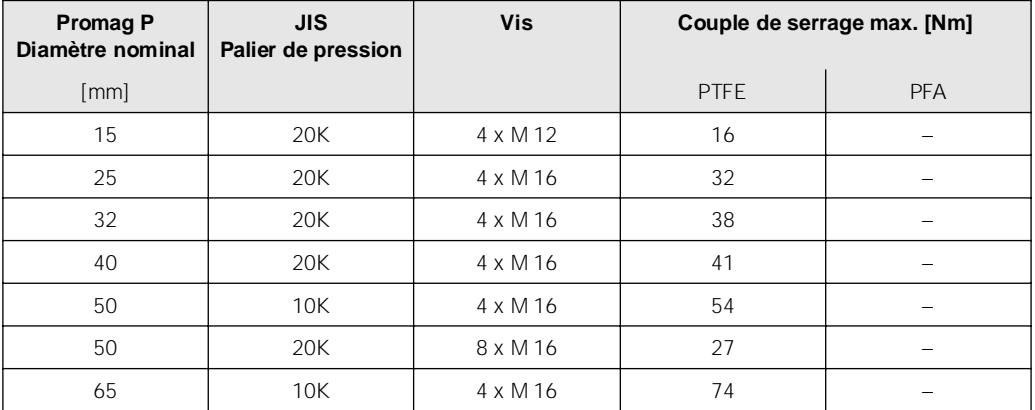

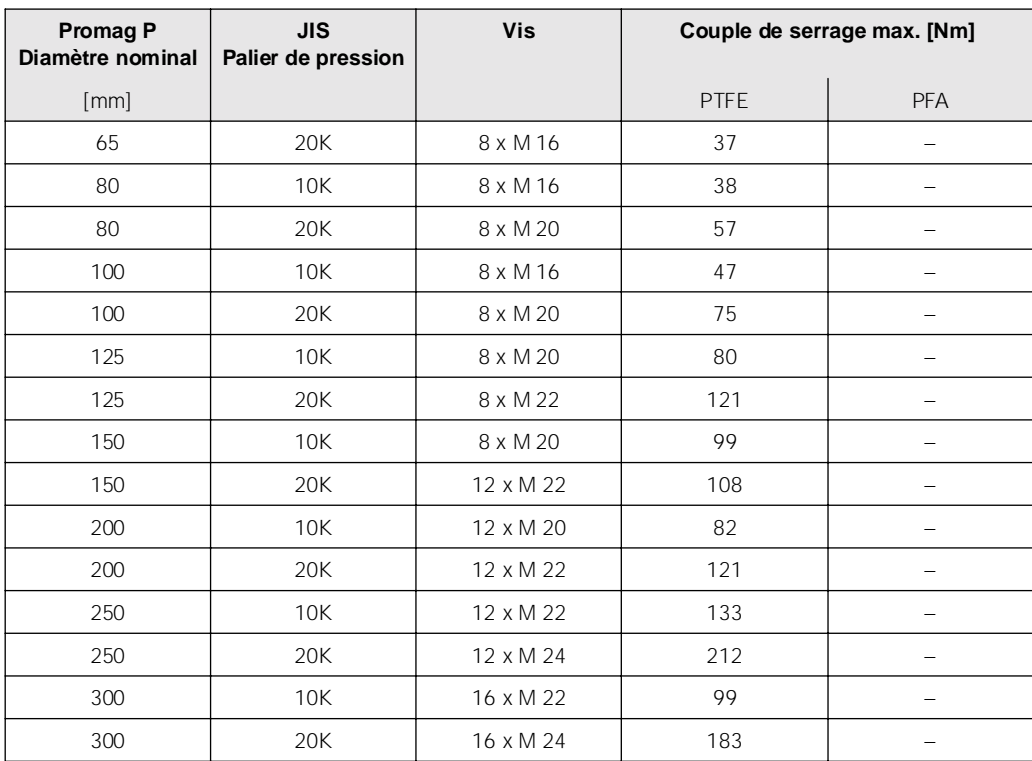
## **3.3.3 Montage capteur Promag H**

Le capteur Promag H est livré, selon les indications à la commande, avec ou sans raccord process monté. Les raccords process sont vissés à l'aide de 4 ou 6 vis à six pans creux sur le capteur.

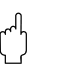

Attention !

- ! Si vous utilisez vos propres raccords process, il convient de fabriquer un adaptateur selon les indications figurant à la page 160 et suivantes.
- ! Selon l'application et la longueur de la conduite, il convient de prévoir un support ou une fixation pour le capteur. Un set de fixation murale peut être commandé séparément comme accessoire auprès de E+H (v. page 111).

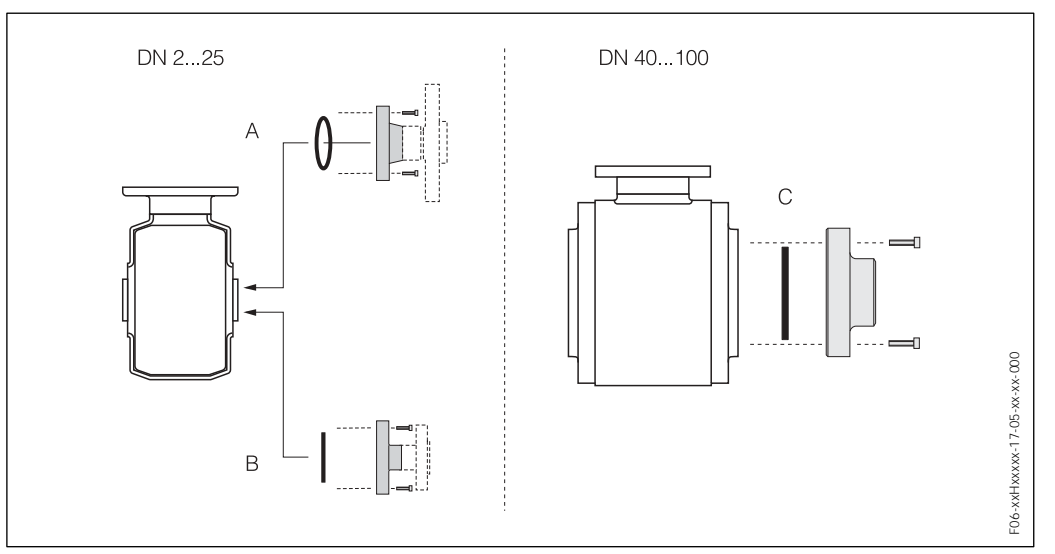

*Fig. 21 : Raccords process Promag H (DN 2...25, DN 40...100)*

#### **A : DN 2...25 / Raccords process avec joint torique**

*Manchon à souder (ISO 2463, IPS), bride (DIN 2635, ANSI B16.5, JIS B2238), bride en PVDF (DIN 2501, ANSI B16.5, JIS B2238), filetage et taraudage (ISO / DIN), raccord de flexible, manchon à coller PVC*

#### **B : DN 2...25 / Raccords process avec joint aseptique**

*Manchon à souder (DIN 11850, ODT), Tri-Clamp, Clamp (ISO 2852, DIN 32676), raccord à visser (DIN 11851, DIN 11864-1, SMS 1145), bride DIN 11864-2* 

#### **C : DN 40...100 / Raccords process avec joint aseptique**

*Manchon à souder (DIN 11850, ODT), Tri-Clamp, Clamp (ISO 2852, DIN 32676), raccord à visser (DIN 11851, DIN 11864-1, ISO 2853, SMS 1145), bride DIN 11864-2*

#### **Joints**

Lors du montage des raccords process il faut veiller à ce que les joints soient propres et bien centrés. Les vis doivent être fortement serrées. Le raccord process assure une liaison métallique avec le capteur, si bien qu'un écrasement du joint est garanti.

ן<br>( י

#### Attention !

Selon l'application il convient de remplacer périodiquement les joints, notamment lors de l'utilisation de joints moulés (version aseptique) ! La fréquence de remplacement dépend du nombre de cycles de nettoyage et des températures du produit et du nettoyage.

Les joints de rechange peuvent être commandés comme accessoires  $\rightarrow$ page 111.

#### **Montage d'anneaux de masse (DN 2...25)**

Pour les raccords process en matière synthétique (par ex. bride ou manchon à coller) il convient d'assurer la compensation de potentiel entre capteur/produit par le biais d'anneaux de masse supplémentaires.

L'absence d'anneaux de masse peut influencer la précision de mesure ou provoquer la destruction du capteur par décomposition électrochimique des électrodes.

#### Attention !

 $\mathbf{r}^{\mathbf{q}}$ 

En usine le raccord process est muni de disques en matière synthétique à la place d'anneaux de masse. Ces disques servent seulement d'entretoises et n'ont aucune fonction de compensation de potentiel.

Avant le montage d'anneaux de masse tenir compte des points suivants :

- ! Les disques de masse peuvent être commandés comme accessoires auprès de E+H (v. page 111).
	- Lors de la commande veiller à ce que les joints toriques livrés soient usinés dans le même matériau que les joints du raccord process.
	- Lors de la commande, veiller à ce que les anneaux de masse soient compatibles avec le matériau des électrodes. Sinon on court le risque d'une destruction des électrodes par corrosion électrochimique ! Indications relatives aux matériaux voir page 137.
- ! Dimensions des anneaux de masse, voir page 167.
- ! Les anneaux de masse, y compris les joints sont montés dans les raccords process. La longueur de montage n'en subit pas l'influence.
- ! Pour les raccords de bride en matière synthétique on peut utiliser des disques de masse à la place des anneaux de masse, qui seront montés entre la bride.
- 1. Desserrer les quatre vis à six pans (1) et enlever le raccord process du capteur (5).
- 2. Enlever les disques en matière synthétique (3) y compris les deux joints toriques.
- 3. Poser le nouveau joint (2) dans la gorge du raccord process.
- 4. Placer l'anneau de masse métallique (3) sur le raccord process.
- 5. Poser le second joint (4) dans la gorge de l'anneau de masse.
- 6. Monter le raccord process à nouveau sur le capteur.

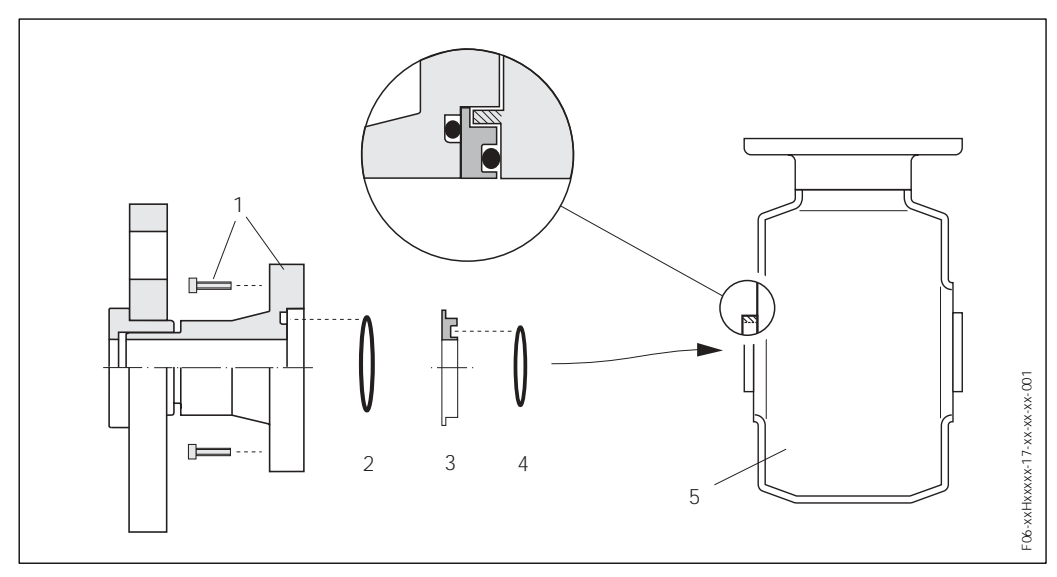

*Fig. 22 : Montage de disques de masse pour Promag H (DN 2...25)*

- *1 Vis à six pans creux raccord process*
- *2 Joint torique (raccord process)*
- *3 Disque synthétique ou anneau de masse*
- *4 Joint torique (anneau de masse)*
- *5 Capteur Promag H*

 $\binom{n}{k}$ 

#### **Soudage du capteur dans la conduite (manchon à souder)**

Attention !

Risque de destruction de l'électronique de mesure ! Veiller à ce que la mise à la terre de l'installation de soudure ne se fasse *pas* via le capteur ou le transmetteur.

- 1. Le capteur Promag H doit être fixé avec quelques points de soudure sur la conduite. Un outil de soudage approprié peut être commandé séparément comme accessoire auprès de E+H (v. page 111).
- 2. Desserrer les vis de la bride du raccord process. Puis enlever le capteur avec les joints de la conduite.
- 3. Souder le raccord process sur la conduite.
- 4. Monter à nouveau le capteur sur la conduite. Veiller à la propreté et au bon positionnement du joint.

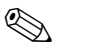

Remarque !

- ! Lors d'une soudure dans les règles de l'art sur des conduites alimentaires à faible paroi, le joint même monté n'est pas endommagé par la chaleur. Il est néanmoins recommandé de démonter le capteur et le joint.
- ! Pour le démontage il faut pouvoir ouvrir la conduite sur 8 mm au total.

#### **Nettoyage au racleur**

Lors d'un nettoyage au racloir, tenir absolument compte du diamètre interne du tube de mesure et du raccord process (v. page 146 et suivantes).

## **3.3.4 Tourner le boîtier du transmetteur**

#### **Rotation boîtier de protection en aluminium**

#### Danger !

 $\overline{\mathbb{A}}$ 

Pour les appareils avec agrément EEx d/de ou FM/CSA Cl. I Div. 1 le mécanisme de rotation n'est pas celui décrit ici.La procédure est décrite dans la documentation Ex spécifique.

- 1. Desserrer les deux vis de fixation.
- 2. Tourner le raccord baïonnette jusqu'en butée.
- 3. Soulever prudemment le boîtier du transmetteur jusqu'en butée.
- 4. Tourner le boîtier du transmetteur dans la position souhaitée (max. 2 x 90° dans chaque sens).
- 5. Mettre le boîtier à nouveau en place et encliqueter le raccord baïonnette.
- 6. Bien serrer les deux vis de fixation.

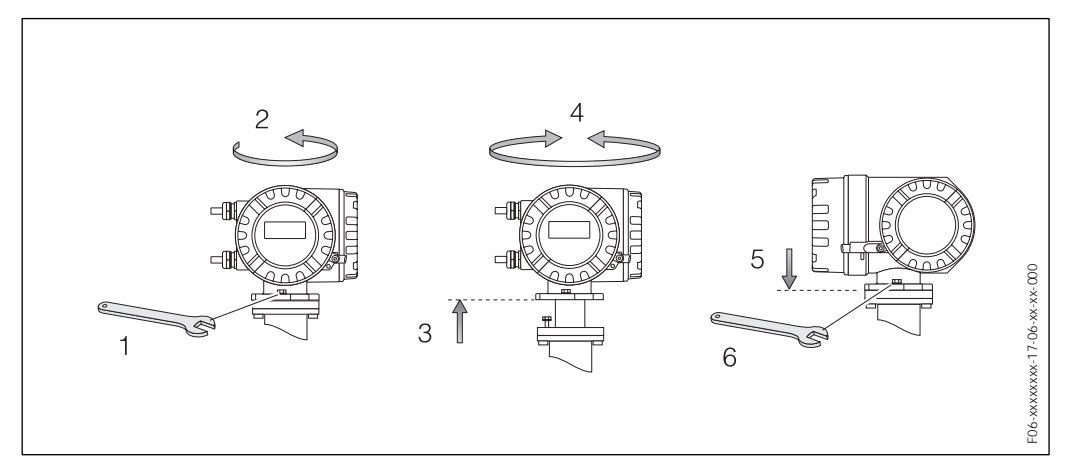

*Fig. 23 : Rotation du boîtier du transmetteur (boîtier de terrain en aluminium)*

#### **Tourner le boîtier de terrain en inox**

- 1. Dévisser les deux vis de fixation.
- 2. Tourner le boîtier de transmetteur doucement jusqu'en butée.
- 3. Tourner le boîtier du transmetteur dans la position souhaitée (max. 2 x 90° dans chaque sens).
- 4. Remettre le boîtier en place.
- 5. Serrer les deux vis de fixation.

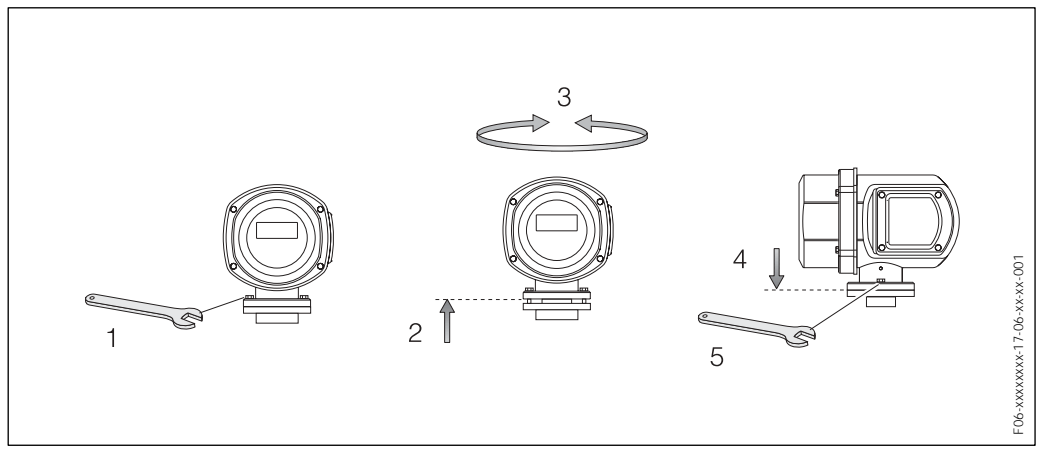

*Fig. 24 : Rotation du boîtier du transmetteur (boîtier de terrain en inox)*

## **3.3.5 Montage boîtier mural**

Le boîtier pour montage mural peut être monté des manières suivantes :

- Montage mural direct (sans set de montage)
- ! Montage en armoire électrique (avec set de montage séparé, accessoires  $\rightarrow$  page 111)
- . Montage sur tube (avec set de montage séparé, accessoires  $\rightarrow$  page 111)

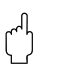

- Attention !
- ! Veiller à ce que la gamme de température ambiante admissible au point de montage ("20°...+60 °C) ne soit pas dépassée. Monter l'appareil à un endroit ombragé. Eviter le rayonnement solaire direct.
- ! En outre, implanter l'appareil de mesure de manière à ce que les entrées de câble ne soient pas orientées vers le haut.

#### **Montage mural direct**

- 1. Préparer les perçages selon fig. 25.
- 2. Dévisser le couvercle du compartiment de raccordement (a).
- 3. Faire passer les deux vis de fixation (b) à travers les perçages correspondants (c). – Vis de fixation (M6) : max.  $\varnothing$  6,5 mm
	- Tête de vis : max.  $\varnothing$  10.5 mm
- 4. Monter le boîtier du transmetteur sur le mur comme représenté.
- 5. Visser le couvercle du compartiment de raccordement (f) à nouveau sur le boîtier du transmetteur.

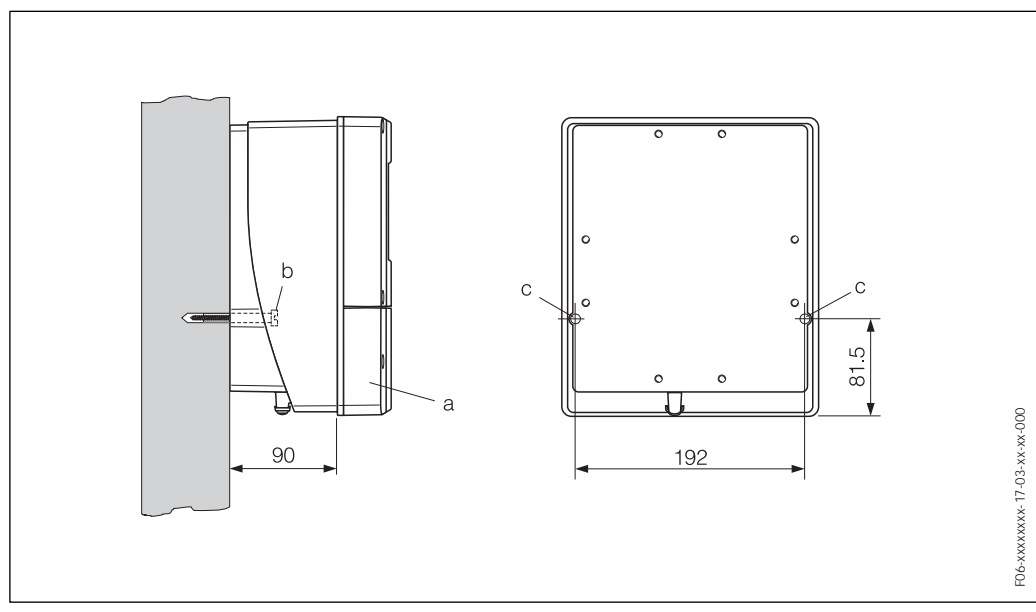

*Fig. 25 : Montage mural direct*

#### **Montage en armoire électrique**

- 1. Préparer l'ouverture de l'armoire électrique .
- 2. Faire passer le boîtier par l'avant de la découpe d'armoire.
- 3. Visser les supports sur le boîtier pour montage mural.
- 4. Visser les broches filetées dans les supports et serrer jusqu'à ce que le boîtier soit bien positionné sur la paroi de l'armoire.Serrer les contre-écrous. Un autre support n'est pas nécessaire.

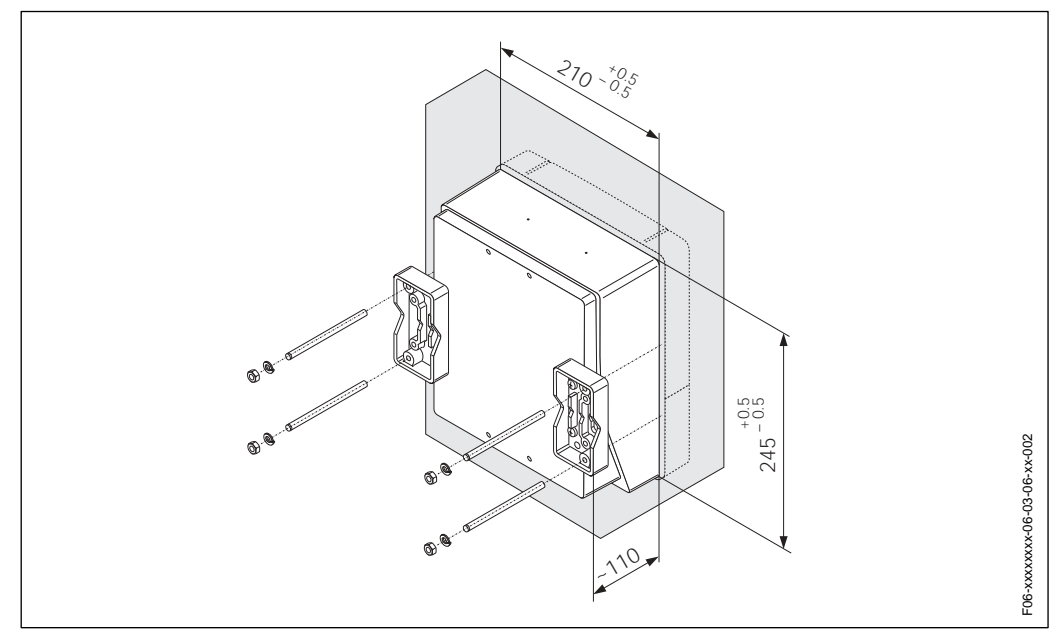

*Fig. 26 : Montage en armoire électrique (boîtier pour montage mural)*

#### **Montage sur colonne**

Le montage est réalisé selon les indications à la fig. 27.

#### Attention !

 $\int_{t}^{t}$ 

Si une conduite chaude est utilisée pour le montage, il faudra veiller à ce que la température ambiante ne dépasse pas la valeur max. admise de +60 °C.

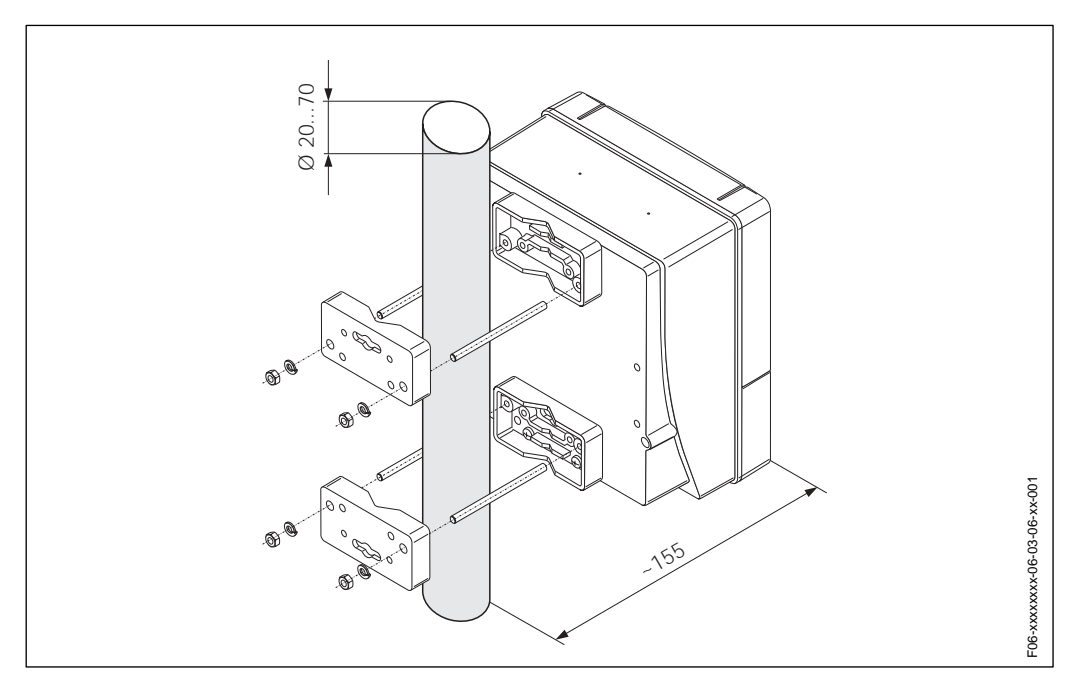

*Fig. 27 : Montage sur colonne (boîtier pour montage mural)*

## **3.3.6 Tourner l'affichage local**

- 1. Dévisser le couvercle du compartiment de l'électronique.
- 2. Appuyer sur les touches latérales de verrouillage du module d'affichage et retirer le module du couvercle du compartiment de l'électronique.
- 3. Tourner l'affichage dans la position voulue (max. 4 x 45° dans chaque direction) et remettre en place sur le couvercle du compartiment de l'électronique.
- 4. Visser le couvercle du compartiment de raccordement à nouveau sur le boîtier du transmetteur.

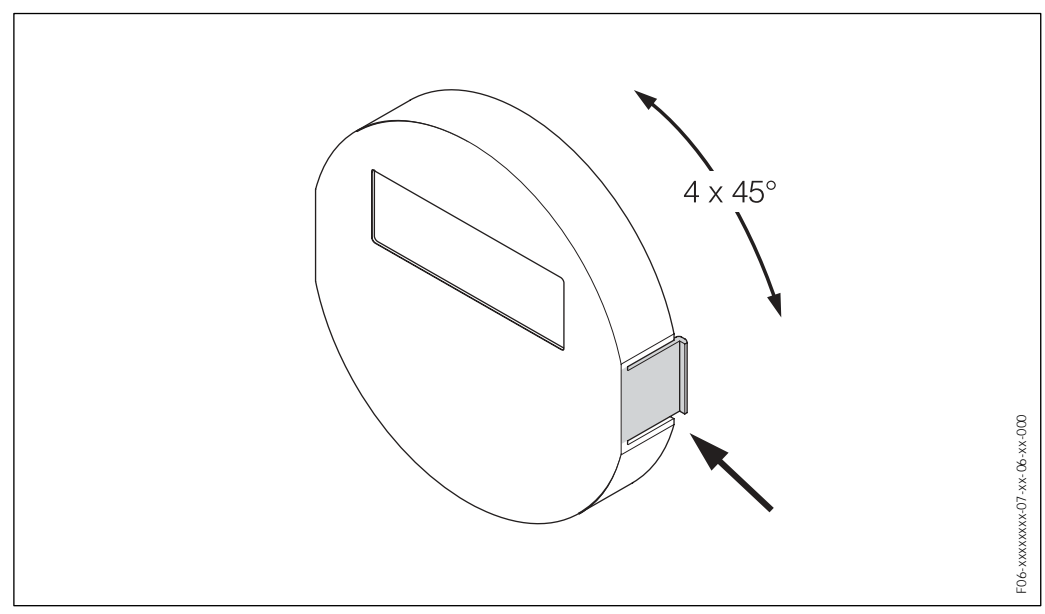

*Fig. 28 : Rotation de l'affichage local (boîtier de terrain)*

# **3.4 Contrôle de l'implantation**

Après le montage de l'appareil de mesure sur la conduite, procéder aux contrôles

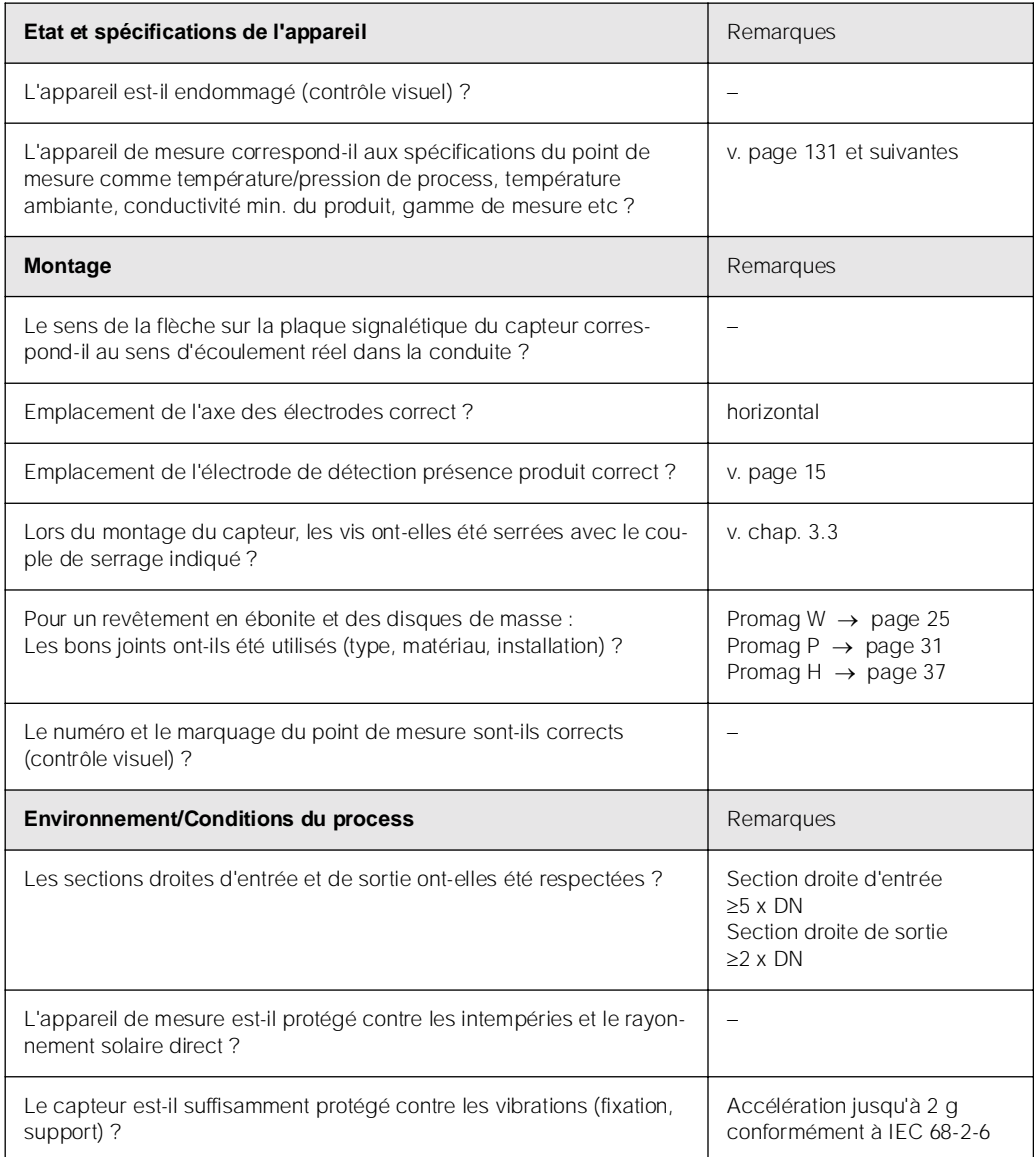

# **4 Câblage**

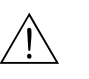

Danger !

- ! Tenir compte, lors du raccordement d'appareils certifiés Ex des directives et schémas de raccordement dans les documentations Ex spécifiques, complémentaires au présent manuel. En cas de questions, veuillez-vous adresser à votre agence E+H.
- ! Lors de l'utilisation de versions séparées, seuls des capteurs et des transmetteurs portant le même numéro de fabrication pourront être reliés. Si ceci n'est pas pris en compte lors du raccordement des appareils, un risque d'erreur de mesure n'est pas exclu.

# **4.1 Spécifications de câble PROFIBUS-DP/-PA**

## **4.1.1 PROFIBUS-DP : Spécifications de câble**

Deux variantes de câbles de bus sont spécifiées dans EN 50 170. Pour tous les taux de transmission jusqu'à 12 Mbit/s on peut utiliser le type de câble A. Les paramètres du câble sont repris dans le tableau :

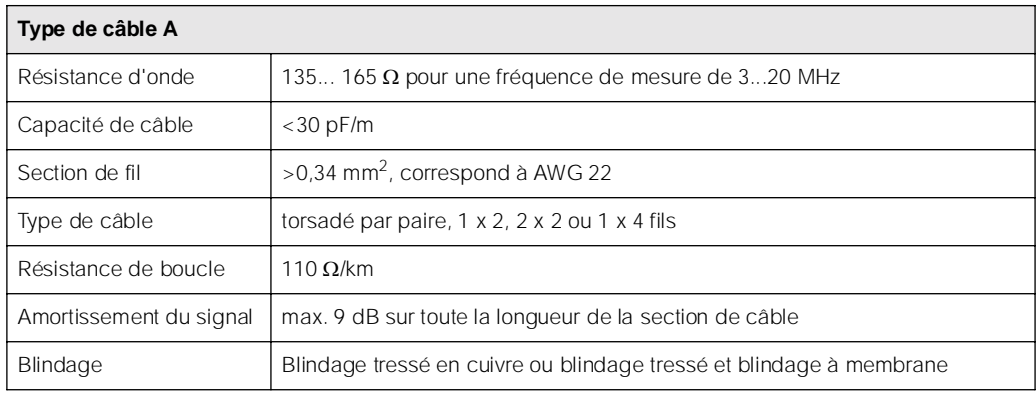

Lors de la construction du bus il convient de tenir compte des points suivants :

! La longueur de câble maximale (longueur du segment) d'un système PROFIBUS-DP dépend du taux de transmission. Pour un câble PROFIBUS-RS 485 type A elle est de :

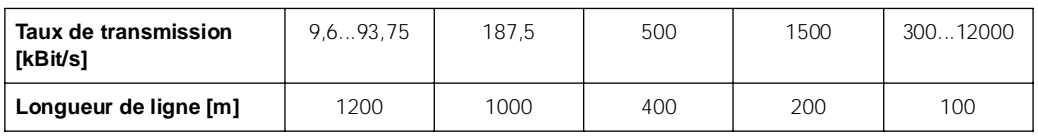

- Au maximum 32 participants sont permis par segment.
- ! Chaque segment est muni aux deux extrémités d'une résistance de terminaison.
- La longueur de bus ou le nombre de participants peuvent être augmentés par le montage d'un répéteur.
- ! Le premier et le dernier segment peut comprendre max. 31 appareils. Les segments entre les répéteurs peuvent comprendre au max. 30 stations.
- ! Les distances maximales pouvant être atteintes entre deux stations se calcule comme suit : (NBRE\_REP + 1) x longueur du segment ANZ\_REP = nombre maximal de répéteurs pouvant être branchés en série, en fonction du répéteur correspondant.

Exemple :

Selon les indications du fabricant il est possible de brancher 9 répéteurs en série lors de l'utilisation d'un câble standard.

La distance maximale entre deux stations de bus lors d'une vitesse de transmission de 1,5 MBit/s se calcule comme suit :  $(9 + 1)$  x 200 m = 2000 m

#### **Dérivations (PROFIBUS -DP)**

Tenir compte des points suivants :

- $\bullet$  Longueur des dérivations < 6,6 m (pour max.1,5 MBit/s)
- ! Pour des vitesses de transmissions >1,5 MBit/s il ne faut pas utiliser de dérivations. On désigne par dérivation un câble posé entre le connecteur et le driver de bus dans l'appareil de terrain. Les expériences ont montré qu'il faut être très prudent lors de la conception de dérivations. Aussi ne peut on pas partir du fait que la somme de toutes les dérivations pour 1,5 MBit/s donne 6,6 m. L'implantation des appareils de terrain exerce une grande influence. Il est de ce fait recommandé de ne pas utiliser de dérivation lors de vitesses de transmission >1,5 MBit/s.
- ! S'il n'est cependant pas possible de s'en passer, celles-ci ne doivent pas posséder de terminaison de bus.

#### **Blindage et mise à la terre (PROFIBUS-DP/-PA)**

Lors de la définition du concept de blindage et de mise à la terre d'un système de bus de terrain, il faut tenir compte de trois aspects primordiaux :

- Compatibilité électromagnétique (CEM)
- Protection antidéflagrante
- ! Sécurité des personnes

Afin d'assurer une compatibilité électronique optimale aux systèmes, il est important que les composants et avant tout les câbles qui les relient soient blindés et qu'un blindage sans faille soit assuré.

Dans un cas idéal, les blindages de câble sont reliés aux boîtiers souvent métalliques des appareils de terrain raccordés. Etant donné que ceux-ci sont en règle générale reliés avec le fil de terre, le blindage du câble de bus est ainsi mis à la terre de façon multiple.

Cette manière de procéder, optimale en ce qui concerne la compatibilité électromagnétique et la sécurité des personnes, peut être appliquée sans restrictions aux installation avec compensation de potentiel optimale.

Pour les installations sans compensation de potentiel, des courants de compensation à fréquence de réseau (50 Hz) peuvent circuler entre deux points de mise à la terre et entraîner, dans des cas extrêmes, notamment lorsque le courant de blindage admissible est dépassé, la destruction du câble.

Afin de supprimer les courants de compensation basse fréquence, il est ainsi recommandé, pour les installations sans compensation de potentiel, de relier le blindage de câble seulement d'un côté directement à la terre locale (par ex. fil de terre) et de relier tous les autres points de la mise à la terre de manière capacitive.

#### **Réglage des résistances de terminaison**

Etant donné qu'une impédance mal adaptée peut engendrer des réflexions sur la liaison et de ce fait une communication défectueuse, il est important de terminer correctement le câble.

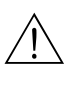

#### Danger !

Risque d'électrocution ! Composants accessibles, sous tension.Veuillez vous assurer que l'alimentation est débranchée avant d'enlever le couvercle du compartiment de l'électronique.

Le connecteur de terminaison se trouve sur la platine E/S (v. fig. 29).

- ! Pour des taux de Baud jusqu'à 1.5 MBaud on règle pour le dernier transmetteur du bus la terminaison par le biais du commutateur SW 1 : ON – ON – ON – ON.
- ! Si l'appareil est utilisé avec 1,5 MBaud, on aura aux bornes de raccordement 24 (GND) et 25 (+5 V) la tension d'alimentation pour une terminaison externe (v. fig. 33)
- ! Si l'appareil doit fonctionner avec un taux de Baud >1,5 MBaud, il faut en raison de la charge capacitive du participant et de la réflexion ainsi engendrée sur la ligne, veiller à utiliser une terminaison externe par ex. avec une combinaison de connecteurs 9 broches Sub D avec inductances longitudinales intégrées.

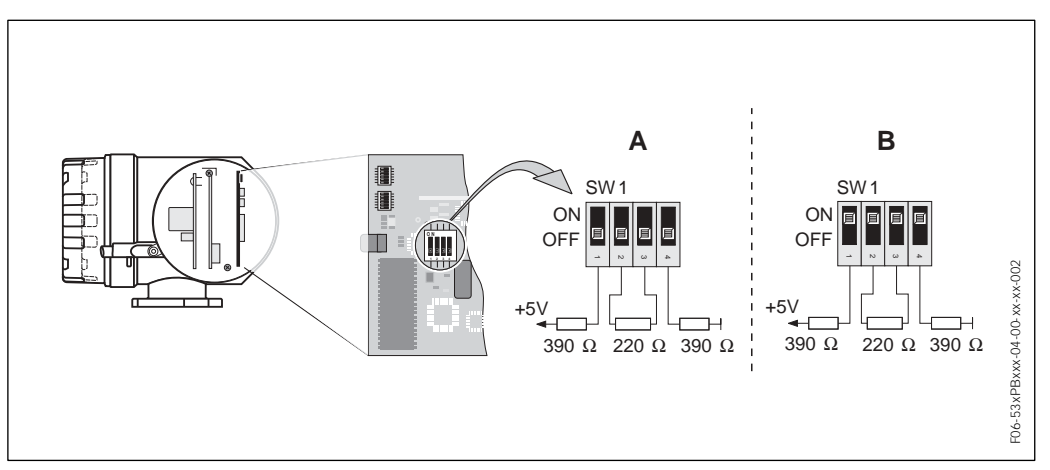

*Fig. 29 : Régler les résistances de terminaison (PROFIBUS-DP)*

*A = Réglage usine* 

*B = Réglage au dernier transmetteur*

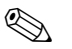

Remarque !

Généralement il est recommandé d'utiliser une terminaison externe étant donné que lors du défaut d'un appareil avec terminaison interne l'ensemble du segment peut être mis en panne.

## **4.1.2 PROFIBUS-PA : Spécifications de câble**

#### **Type de câble**

Pour le raccordement de l'appareil de mesure au bus de terrain des câbles deux fils sont prescrits. Selon CEI 61158-2 quatre types de câbles différents (A, B, C, D) peuvent être utilisés pour le bus de terrain, les types A et B étant blindés.

- ! Les types de câble A et B sont à préférer pour les nouvelles installations. Seuls ces types sont munis d'un blindage qui assure une protection suffisante contre les parasites électromagnétiques et ainsi une fiabilité maximale lors de la transmission des données. Avec les câbles multipaires (type B) il est possible d'utiliser plusieurs bus de terrain (même type de protection). D'autres circuits ne sont pas admissibles dans un même câble.
- ! Les expériences faites dans la pratique montrent que les types de câbles C et D ne doivent pas être utilisés en raison de l'absence de blindage, étant donné que la protection contre les parasites ne satisfait souvent pas aux exigences formulées dans la norme.

Les données électriques nominales du câble de bus de terrain ne sont pas fixes ; lors de la conception du bus de terrain elles déterminent cependant des propriétés importantes comme la distance, le nombre de participants, la compatibilité électromagnétique etc.

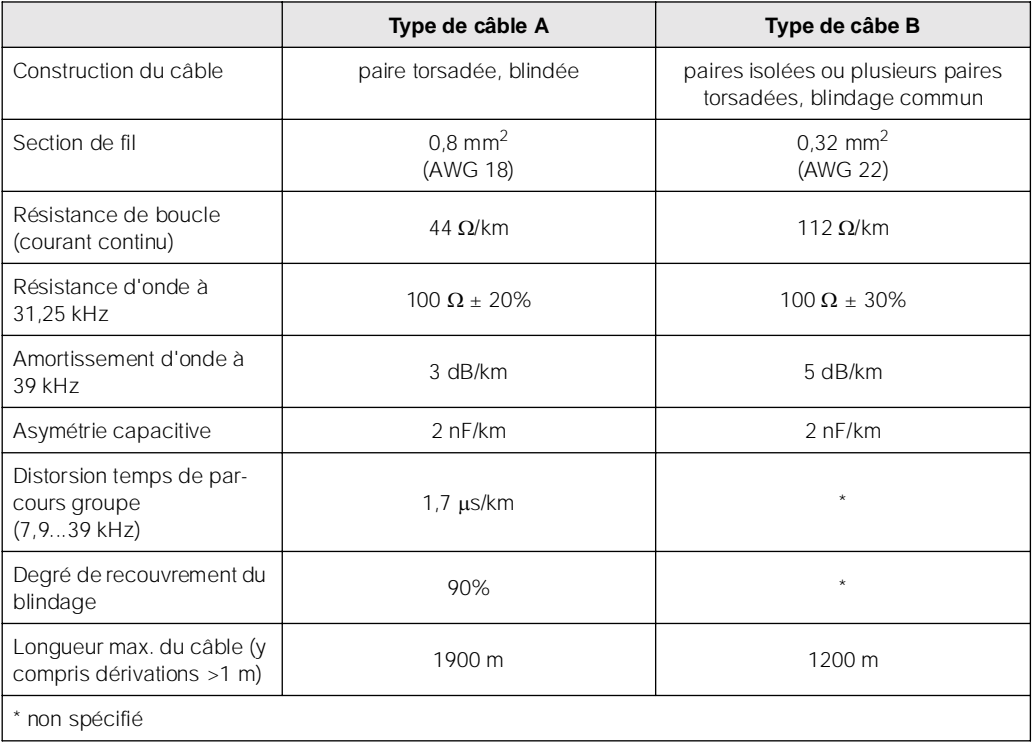

Ci-dessous une liste des câbles de bus de différents fabricants appropriés pour une utilisation en zone non Ex :

- Siemens: 6XV1 830-5BH10
- Belden : 3076F
- ! Kerpen : CeL-PE/OSCR/PVC/FRLA FB-02YS(ST)YFL

#### **Longueur de câble maximale**

L'extension maximale du réseau dépend du mode de protection et des spécifications de câble. La longueur totale du câble est obtenue à partir de la longueur du câble principal et de la longueur de toutes les dérivations (>1 m). Tenir compte des points suivants :

! La longueur de câble totale max. admissible dépend du type de câble utilisé :

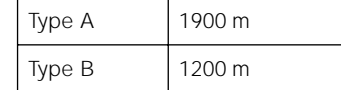

! Si des répéteurs sont utilisés, la longueur de câble max. admissible est doublée ! Entre chaque participant et le maître on peut mettre en place au max. quatre répéteurs.

#### **Longueur maximale des dérivations**

On désigne par dérivation un câble posé entre la boite de jonction et l'appareil de terrain.

Pour les applications Non Ex, la longueur max. d'une dérivation dépend du nombre de dérivations (>1 m) :

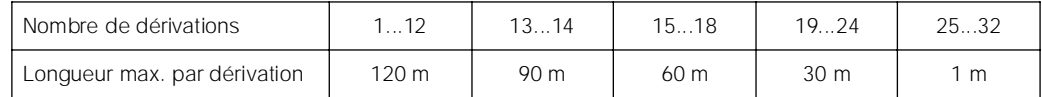

#### **Nombre d'appareils de terrain**

Pour les systèmes selon FISCO en mode de protection EEx ia la longueur de câble est limitée à max. 1000 m.

Sont possibles au max. 32 participants par segment en zone non Ex et max. 10 participants en zone Ex (EEx ia IIC). Le nombre effectif de participants doit être déterminé au moment de l'établissement du projet.

#### **Terminaison de bus**

Les deux extrémités d'un segment de bus doivent en principe être munies d'une terminaison. Pour différentes boites de jonction (non Ex) la terminaison de bus peut être activée par un commutateur. Si cela n'est pas le cas il convient d'installer une terminaison de bus séparée. Noter en outre :

- ! Dans le cas d'un segment de bus ramifié, l'appareil de mesure le plus éloigné du coupleur de segments constitue la fin du bus.
- ! Si le bus de terrain est prolongé par un répéteur, il faut que la prolongation soit également munie d'une terminaison aux deux extrémités.

#### **Blindage et mise à la terre**

(voir spécifications de câble PROFIBUS-DP page 46)

#### **Informations complémentaires**

Des informations générales et d'autres conseils relatifs au câblage figurent dans le manuel BA 198F "Communication de terrain PROFIBUS-DP/-PA".

## **4.2 Raccordement de la version séparée**

## **4.2.1 Raccordement Promag W / P / H**

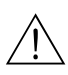

r)<br>C

 $\mathfrak{g}^{\mathfrak{gl}}$ 

Danger !

- ! Risque d'électrocution ! Mettre l'appareil hors tension avant de l'ouvrir.Ne pas installer ni câbler l'appareil sous tension. Un non respect de ces consignes peut entraîner la destruction de composants électroniques.
- ! Risque d'électrocution ! Relier le fil de terre à la prise de terre du boîtier avant de mettre sous tension.

Procédure (fig. 30, fig. 31):

- 1. Transmetteur : Dévisser les vis et déposer le couvercle (a) de la boite à bornes .
- 2. Capteur : Démonter le couvercle (b) du boîtier de raccordement.
- 3. Faire passer le câble de signal (c) et le câble de bobine (d) à travers les entrées de câble correspondantes.

Attention !

- Les câbles de liaison doivent être posés de manière fixe.
- Risque de destruction de la commande de bobine ! Ne raccorder ou débrancher le câble de bobine qu'après avoir coupé l'alimentation.
- 4. Procéder au câblage entre capteur et transmetteur selon le schéma électrique :  $\rightarrow$  fig. 30, fig. 31

(Schéma de raccordement dans le couvercle à visser

Attention !

Afin d'éviter tout court-circuit avec les blindages de câble voisins dans le boîtier de raccordement du capteur, les blindages de câble non raccordés doivent être isolés.

- 5. Transmetteur : Visser le couvercle (a) sur la boite à bornes.
- 6. Capteur : Monter le couvercle (b) sur le boîtier de raccordement.

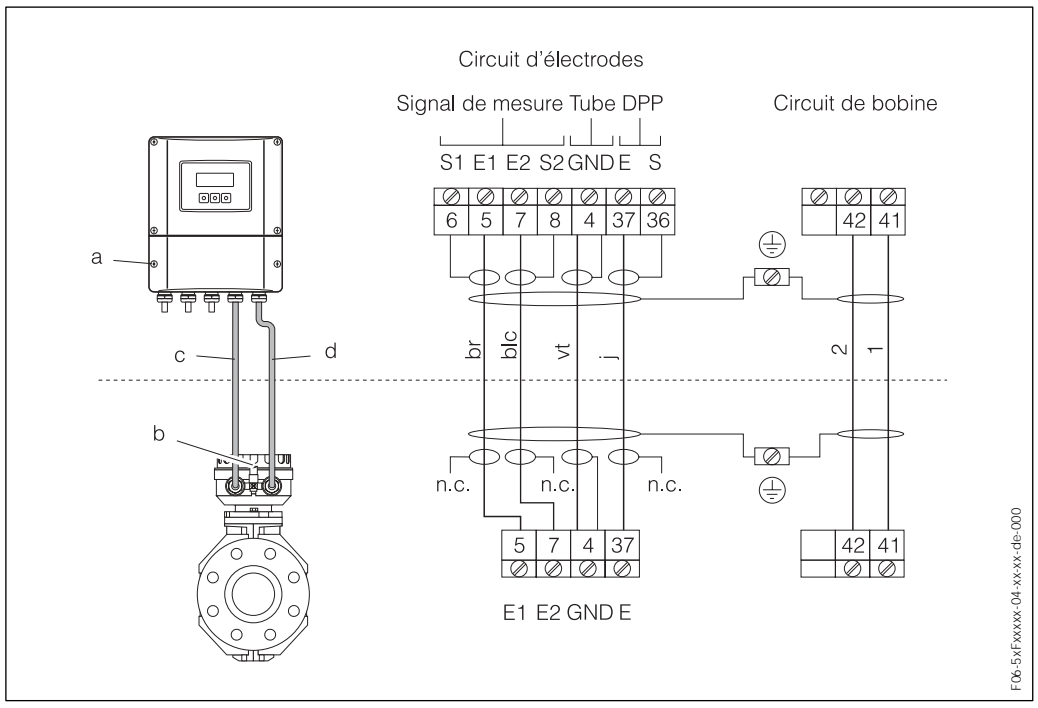

*Fig. 30 : Raccordement de la version séparée Promag W/P*

*a = compartiment de raccordement boîtier mural, b = couvercle boîtier de raccordement capteur, c = câble de signal, d = câble de bobine, n.c. = blindages de câble isolés non raccordés*

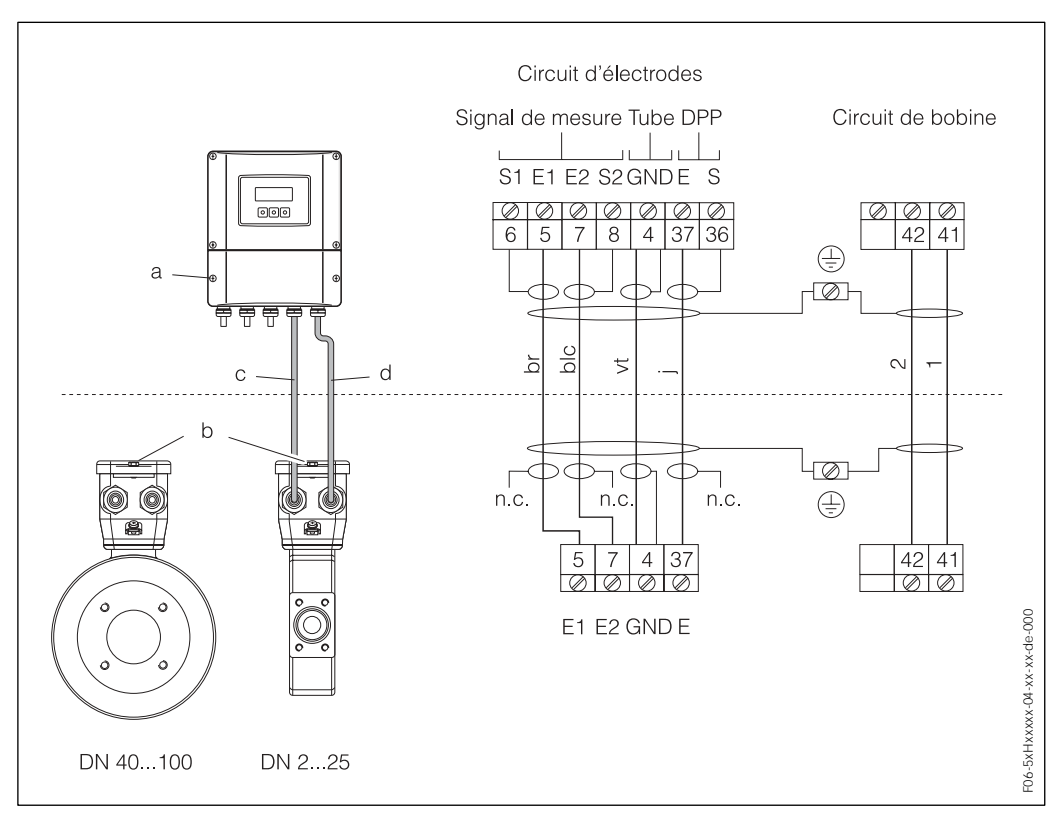

*Fig. 31 : Raccordement de la version séparée Promag H*

*a = compartiment de raccordement boîtier mural, b = couvercle boîtier de raccordement capteur, c = câble de signal, d = câble de bobine, n.c. blindages de câbles isolés, non raccordés = blindages de câble isolés non raccordés*

## **4.2.2 Spécifications de câble**

#### *Câble de bobine*

- Câble PVC 2 x 0,75 mm<sup>2</sup> avec blindage cuivre tressé commun ( $\varnothing$  ~ 7 mm)
- Résistance de ligne :  $\leq$  37  $\Omega$ /km
- $\bullet$  Capacité fi/fil, blindage mise à la terre :  $\leq$  120 pF/m
- ! Température de service permanente : –20...+80 °C

*Câble de signal :* 

- Câble PVC 3 x 0,38 mm<sup>2</sup> avec blindage cuivre tressé commun (Ø ~ 7 mm) et fils blindés individuellement.
- . En détection de présence de produit (DPP): Câble PVC 4 x 0,38 mm<sup>2</sup> avec blindage cuivre tressé commun (Ø ~ 7 mm) et fils blindés individuellement.
- Résistance de ligne :  $\leq 50 \Omega/km$
- $\bullet$  Capacité fil/blindage :  $\leq$  420 pF/m
- ! Température de service permanente : –20...+80 °C

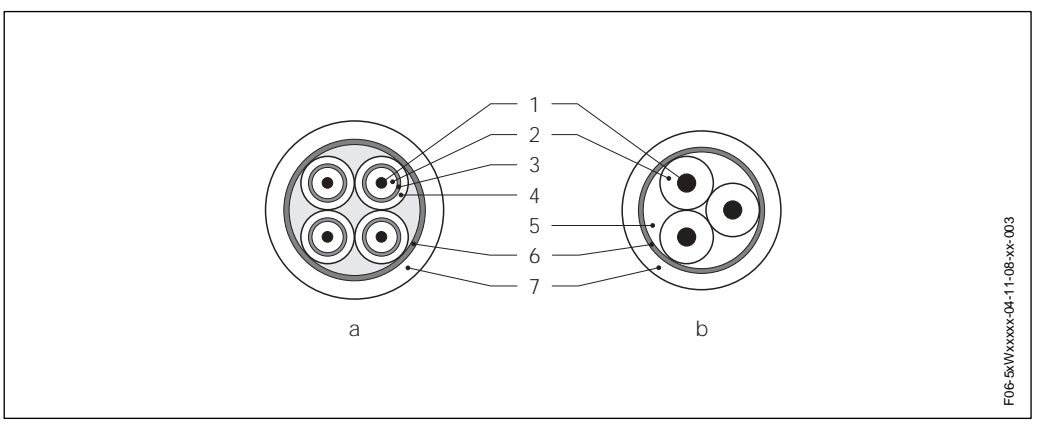

*Fig. 32 : a = câble de signal, b = câble de bobine*

- *1 = fil,*
- *2 = isolation de fil,*
- *3 = blindage de fil,*
- *4 = gaine de fil,*
- *5 = renfort de fil,*
- *6 = blindage de câble,*
- *7 = gaine extérieure*

En option, E+H fournit aussi des câbles de liaison renforcés avec une tresse métallique supplémentaire. De tels câbles sont recommandés dans les cas suivants :

- ! Mise à la terre de câbles
- Présence de rongeurs
- ! Utilisation de l'appareil sous protection IP 68

*Utilisation en environnement fortement parasité :*

L'ensemble de mesure remplit toutes les exigences générales de sécurité selon EN 61010 ainsi que les exigences CEMselon EN 61326 et recommandation NAMUR NE 21.

#### Attention !

 $\mathbf{r}^{\mathrm{th}}$ 

La mise à la terre se fait par le biais des bornes de terre prévues à cet effet à l'intérieur du boîtier de raccordement. Veiller à ce que les portions de blindage de câble dénudées et torsadées jusqu'à la borne de terre soient les plus courtes possibles.

## **4.3 Raccordement de l'unité de mesure**

## **4.3.1 Raccordement transmetteur**

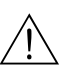

Danger !

- ! Risque d'électrocution ! Mettre l'appareil hors tension avant de l'ouvrir.Ne pas installer ni câbler l'appareil sous tension. Un non respect de ces consignes peut entraîner la destruction de certains composants de l'électronique.
- ! Risque d'électrocution ! Relier le fil de terre à la borne de terre du boîtier avant de mettre sous tension (pas nécessaire en cas d'alimentation isolée galvaniquement).
- ! Comparer les indications de la plaque signalétique avec la tension et la fréquence du réseau local.De plus il convient de tenir compte des directives d'installation nationales en vigueur.

Procédure (fig. 33, fig. 34):

- 1. Dévisser le couvercle du compartiment de l'électronique (f) du boîtier du transmetteur.
- 2. Faire passer le câble d'alimentation (a) et le câble PROFIBUS (b) à travers les entrées correspondantes.

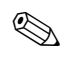

Remarque !

En option Promag 53 est également disponible avec connecteur de bus terrain déjà monté. D'autres informations figurent à la page 56.

- 3. Procéder au câblage :
	- Schéma de raccordement (boîtier aluminium et inox)  $\rightarrow$  fig. 33
	- Schéma de raccordement (boîtier mural)  $\rightarrow$  fig. 34

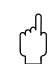

Attention !

– Risque d'endommagement du câble PROFIBUS !

Dans les installations sans compensation de potentiel supplémentaire, il est possible, si le blindage du câble est mis à la terre en plusieurs endroits, que l'on soit en présence de courants de compensation à fréquence de réseau, qui endommagent le câble ou le blindage.

Dans ce cas ne mettre le blindage du câble à la terre uniquement sur un côté, c'est à dire il ne doit pas être relié à la borne de terre du boîtier. Le blindage non raccordé doit être isolé !

– Il n'est pas recommandé de relier le PROFIBUS par le biais de raccords de câble traditionnels. Si vous souhaitez remplacer ultérieurement ne serait ce qu'un seul appareil, il faudra pour cela interrompre la communication de bus.

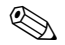

#### Remarque !

- Les bornes pour le raccordement PROFIBUS-PA (26/27) disposent d'une protection contre les inversions de polarité. Celle-ci assure qu'une transmission correcte du signal aura lieu par le bus de terrain même en cas de liaison inversée. – Section de câble : max.  $2,5 \text{ mm}^2$
- Le concept de mise à la terre de l'installation doit être pris en compte.
- 4. Visser le couvercle du compartiment de raccordement (f) à nouveau sur le boîtier du transmetteur.

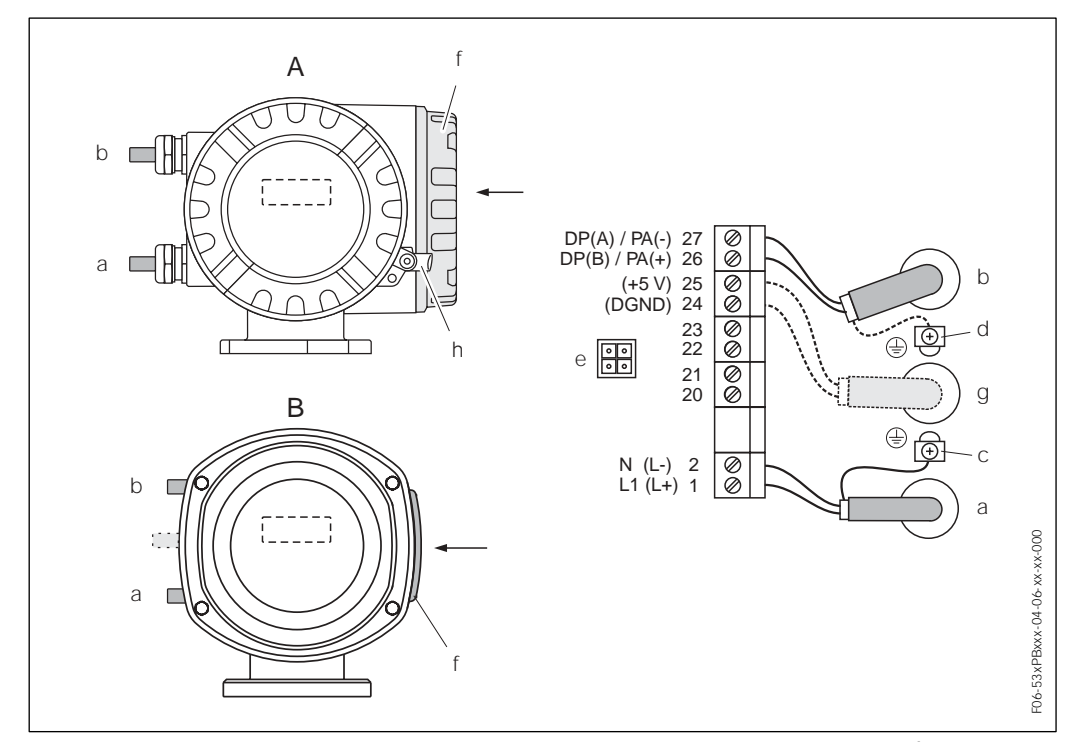

*Fig. 33 : Raccordement du transmetteur (boîtier de terrain), section de câble : max. 2,5 mm2*

- *A = boîtier de terrain aluminium*
- *B = boîtier de terrain inox*
- *a Câble pour l'énergie auxiliaire : 85...260 V AC, 20...55 V AC, 16...62 V DC Borne* **N° 1** *: L1 pour AC, L+ pour DC; Borne* **N° 2** *: N pour AC, L- pour DC*
- *b Liaison PROFIBUS-DP/-PA (v. page 55) : Borne* **N° 26** : **DP(B) / PA+** *Borne* **N° 27 : DP(A) / PA** – **DP(A) = RxD/TxD-N, DP(B) = RxD/TxD-P**
- *c Borne pour fil de terre*
- *d Borne de terre pour blindage de câble de signal*
- *e Connecteur de service pour le raccordement de l'interface FXA 193 (FieldCheck, FieldTool)*
- *f Couvercle du compartiment de raccordement*
- *g Câble pour terminaison externe : Borne* **N° 24 : DGND**
	- *Borne* **N° 25 : +5V**
- *h Collier de sécurité*

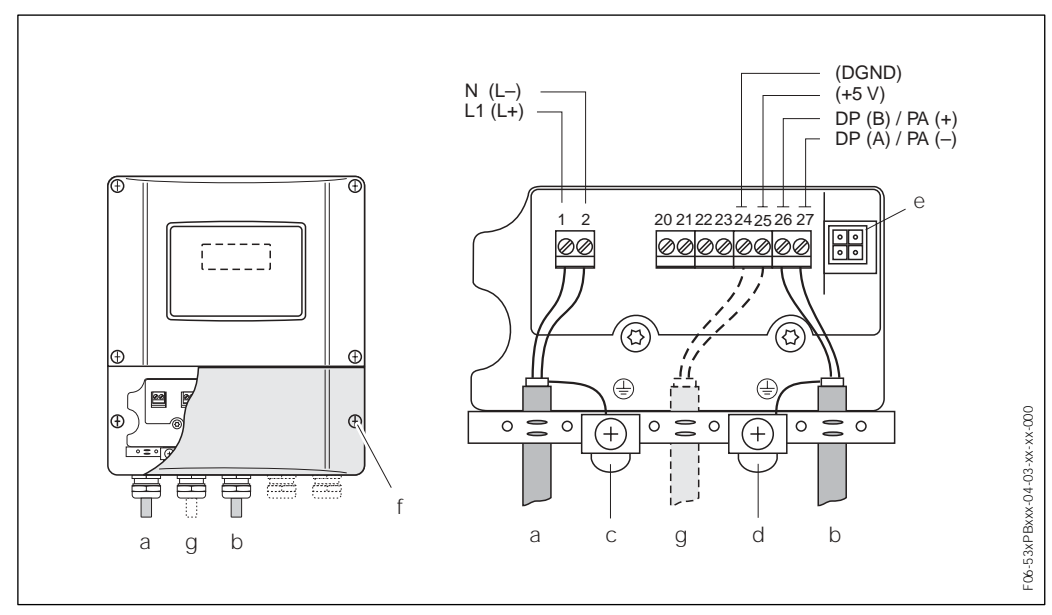

*Fig. 34 : Raccordement du transmetteur (boîtier pour montage mural), section de câble : max. 2,5 mm2*

- *a Câble pour l'énergie auxiliaire : 85...260 V AC, 20...55 V AC, 16...62 V DC Borne* **N° 1** *: L1 pour AC, L+ pour DC Borne* **N° 2** *: N pour AC, L*" *pour DC*
- *b Liaison PROFIBUS-DP/-PA (v. page 55) : Borne* **N° 26 : DP(B) / PA+**  *Borne* **N° 27 : DP(A) / PA** – **DP(A) = RxD/TxD-N, DP(B) = RxD/TxD-P**
- *c Borne de terre pour fil de terre*
- *d Borne de terre pour blindage de câble de signal*
- *e Connecteur de service pour le raccordement de l'interface de service FXA 193 (FieldCheck™, FieldTool™)*
- *f Couvercle de la zone de raccordement*
- *g Câble pour terminaison externe : Borne* **N° 24 : DGND**

*Borne* **N° 25 : +5V**

## **4.3.2 Occupation des bornes de raccordement**

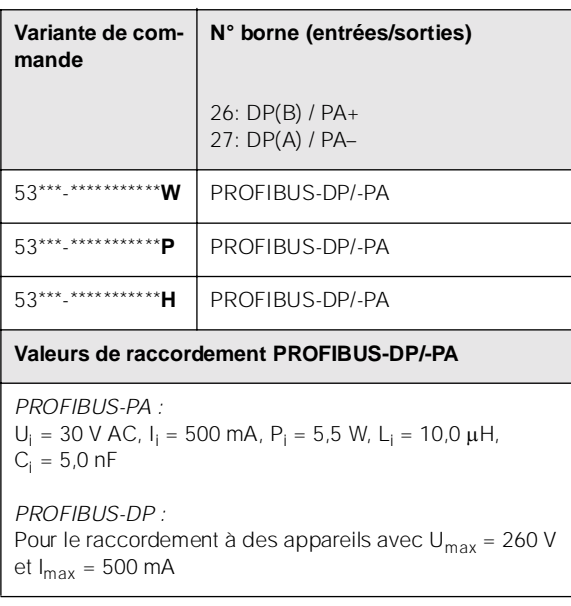

## **4.3.3 Connecteur d'appareil bus de terrain**

#### Remarque !

 $\bigotimes$ 

Ces connecteurs ne peuvent être utilisés que pour les appareils PROFIBUS-PA.

La technique de raccordement du PROFIBUS-PA permet de raccorder des appareils de mesure par le biais de raccords mécaniques uniformisés comme les T, répartiteurs etc au bus de terrain. Cette technique de raccordement avec des répartiteurs et connecteurs embrochables préconfectionnés possède des avantages notables par rapport à un câblage conventionnel :

- ! Les appareils de terrain peuvent être supprimés, remplacés ou ajoutés à n'importe quel moment au cours du fonctionnement. La communication n'est pas interrompue.
- ! L'installation et la maintenance sont sensiblement simplifiés.
- ! Les infrastructures de câblage existantes sont utilisables et extensibles immédiatement, par ex. lors de la construction de nouvelles distributions en étoile à l'aide de modules à 4 ou 8 voies.

Promag 53 est livrable au départ usine en option avec un connecteur pour bus de terrain déjà monté. Des connecteurs pour bus de terrain pour un montage ultérieur peuvent être commandés chez E+H comme pièces de rechange. (v. page 111).

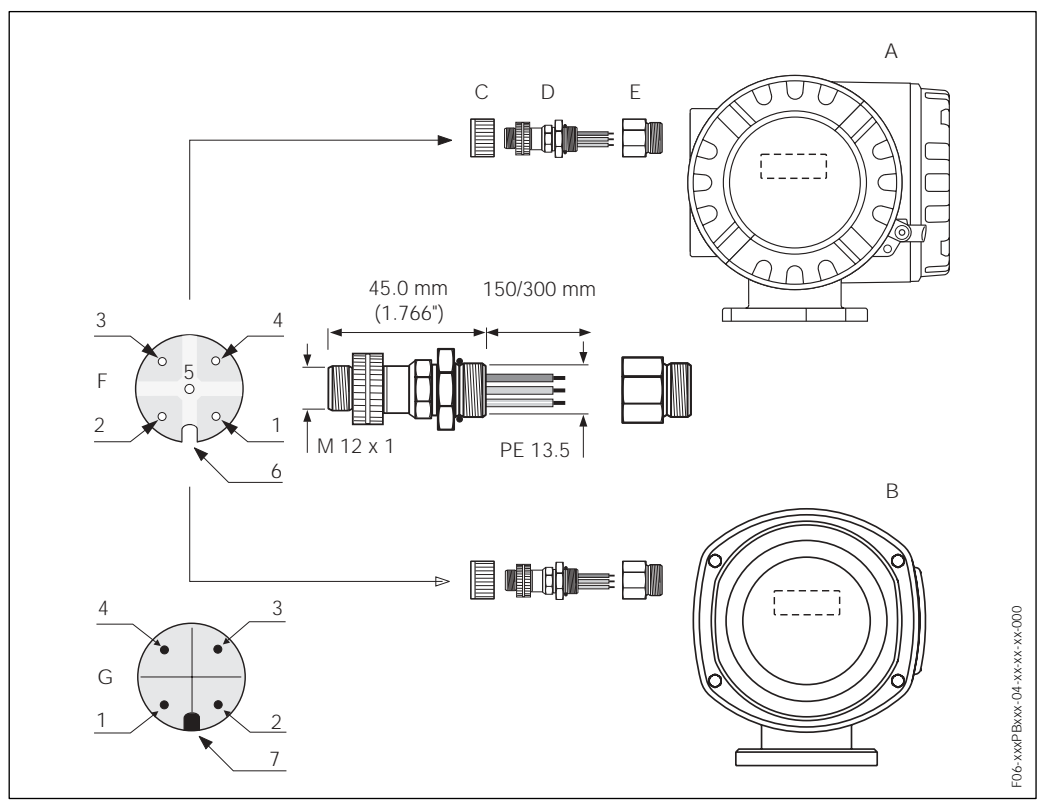

*Fig. 35 : Connecteur d'appareil pour le raccordement à PROFIBUS-PA*

- *A = boîtier de terrain aluminium*
- *B = boîtier de terrain inox*
- *C = capot de protection pour connecteur d'appareil*
- *D = connecteur d'appareil bus de terrain*
- *E = adaptateur PE 13,5 / M 20,5*
- *F = connecteur d'appareil au boîtier (mâle)*
- *G = prise (femelle)*

*Occupation des broches/Codes couleurs :*

- *1 = fil brun : PA+ (borne 26)*
- *2 = non raccordé*
- *3 = ligne bleue : PA*– *(borne 27)*
- *4* = ligne noire : Terre (Conseils pour le raccordement → page 54, 55)
- *5 = contact du milieu non occupé*
- *6 = rainure de positionnement*
- *7 = nez de positionnement*

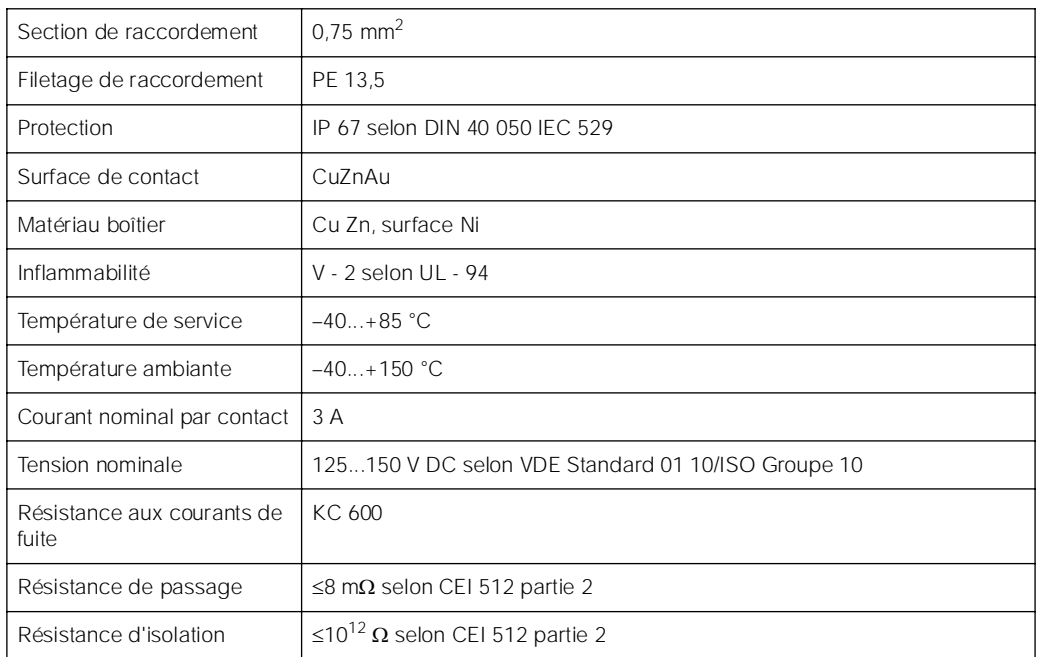

## **Caractéristiques techniques (connecteur d'appareil bus de terrain) :**

# **4.4 Compensation de potentiel**

## **4.4.1 Cas standard**

Une mesure correcte est seulement garantie lorsque le produit à mesurer et le capteur sont au même potentiel électrique. La plupart des capteurs Promag disposent en standard d'une électrode de référence intégrée, qui assure la compensation de potentiel nécessaire. Ceci rend superflue l'utilisation de disques de masse ou la mise en place d'autres mesures.

*Promag W :*

Electrode de référence fournie en standard

*Promag P :*

Electrode de référence en option, selon matériau

*Promag H :*

- ! Pas d'électrode de référence. Par le biais du raccord process, il y a toujours une liaison électrique avec le produit.
- ! Dans le cas de raccords process synthétiques, la compensation de potentiel doit être assurée par l'utilisation d'anneaux de masse v. page 38. Les anneaux de masse sont des accessoires, à commander séparément  $\rightarrow$  page 111.

#### Remarque !

 $\mathbb{C}^1$ 

 $\int_{0}^{\pi}$ 

Lors d'un montage en conduites métalliques il est recommandé de relier la borne de terre du boîtier du transmetteur avec la conduite.

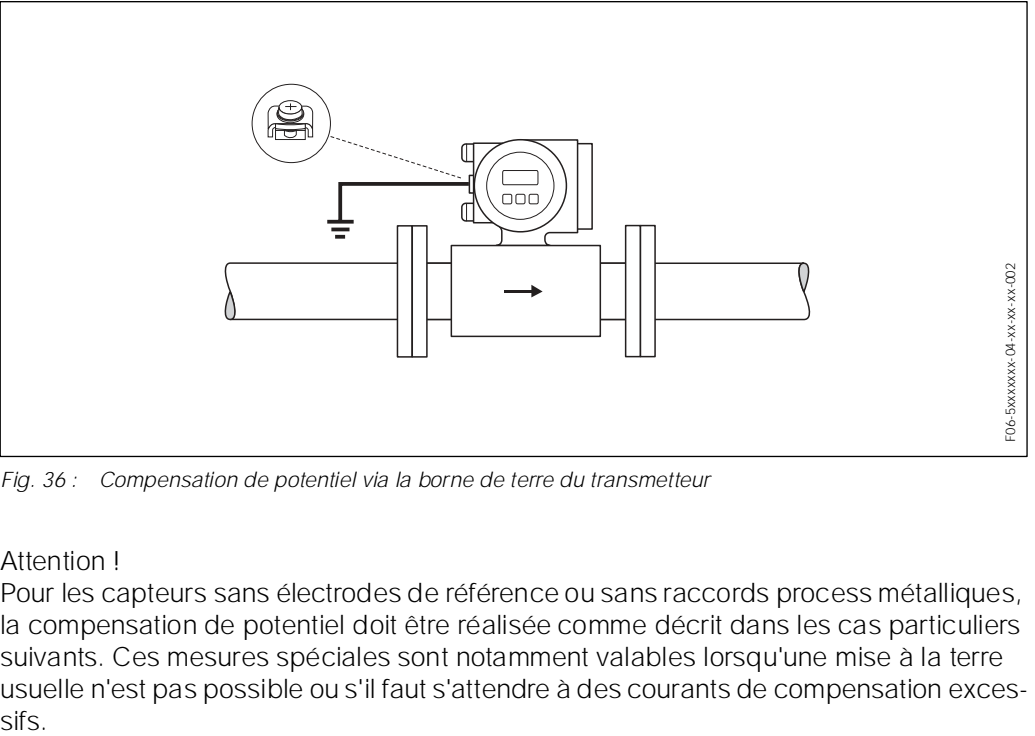

*Fig. 36 : Compensation de potentiel via la borne de terre du transmetteur*

#### Attention !

Pour les capteurs sans électrodes de référence ou sans raccords process métalliques, la compensation de potentiel doit être réalisée comme décrit dans les cas particuliers suivants. Ces mesures spéciales sont notamment valables lorsqu'une mise à la terre usuelle n'est pas possible ou s'il faut s'attendre à des courants de compensation exces-

## **4.4.2 Cas particuliers**

**Courants de compensation dans une conduite métallique, non mise à la terre** Afin d'éviter les effets parasites sur la mesure, il est recommandé de relier les deux brides de capteur via un câble de terre à la bride de conduite correspondante et de les mettre ainsi à la terre. Le boîtier de raccordement du transmetteur ou du capteur doit être mis au potentiel de terre via la borne de terre prévue à cet effet (fig. 37).

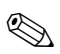

#### Remarque !

Le câble de terre nécessaire à la liaison bride à bride peut être commandé séparément chez E+H comme accessoire  $\rightarrow$  page 111

- · DN ≤300 : Le câble de terre est monté directement avec les vis de bride sur le revêtement de bride conducteur.
- DN  $\geq$ 350 : Le câble de terre est directement monté sur le support métallique destiné au transport.

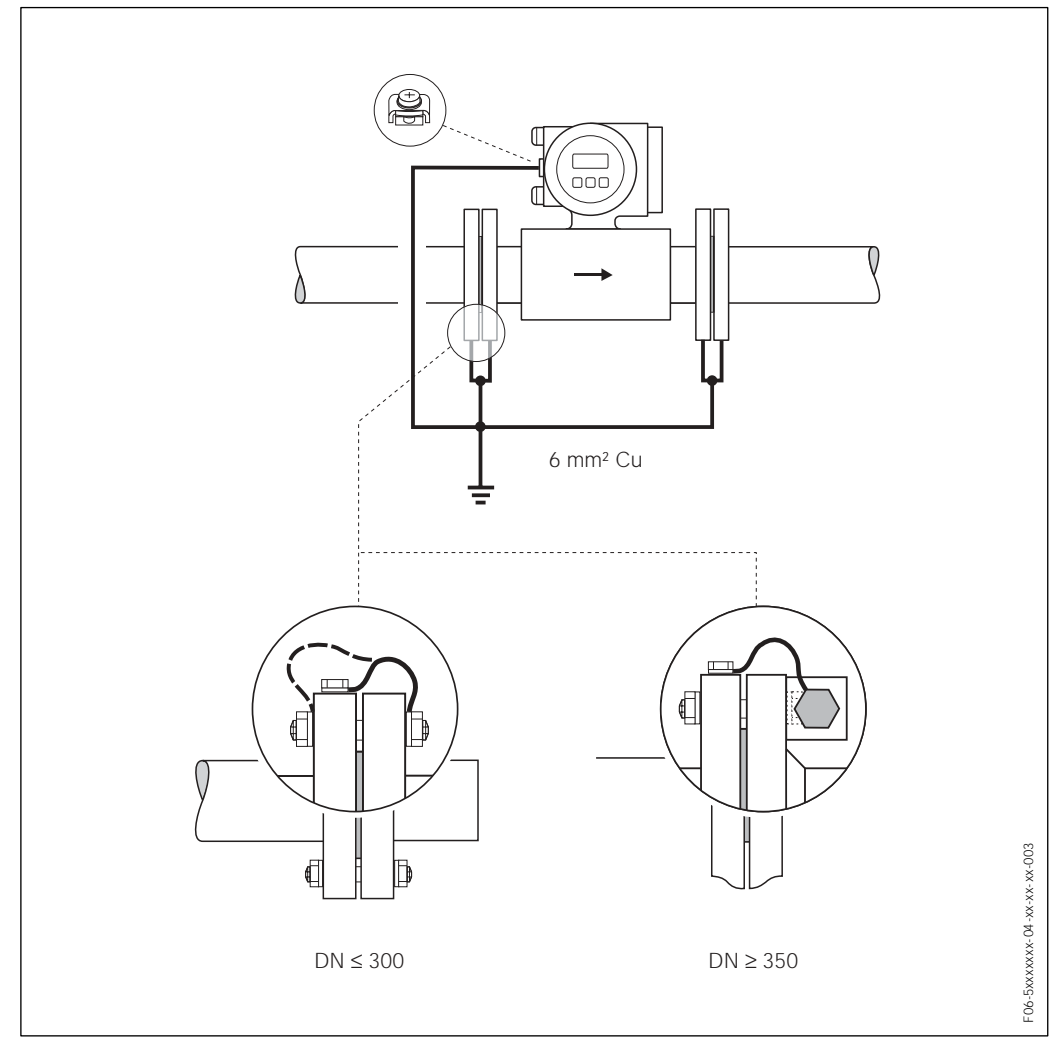

*Fig. 37 : Compensation de potentiel dans le cas de courants de compensation dans des conduites métalliques, non mises à la terre*

#### **Conduites synthétiques ou avec revêtement isolant**

Normalement, le compensation de potentiel est réalisée par le biais des électrodes de référence dans le tube de mesure. Exceptionnellement, il est toutefois possible qu'en raison du concept de mise à la terre de l'installation, des courants de compensation importants traversent les électrodes de référence. Ceci peut provoquer la destruction du capteur, par ex. en raison de la décomposition électrochimique des électrodes. Dans de tels cas, notamment de conduites en fibres de verre ou en PVC, il est recommandé d'utiliser des disques de masse supplémentaires pour la compensation de potentiel (fig. 38). Montage de disques de masse  $\rightarrow$  page 26, 32

#### Attention !

 $\mathbb{C}^1$ 

Risques de corrosion électrochimique ! Tenir compte de la série de contacts électrochimiques, si les disques de masse et les électrodes de mesure sont faits de divers matériaux.

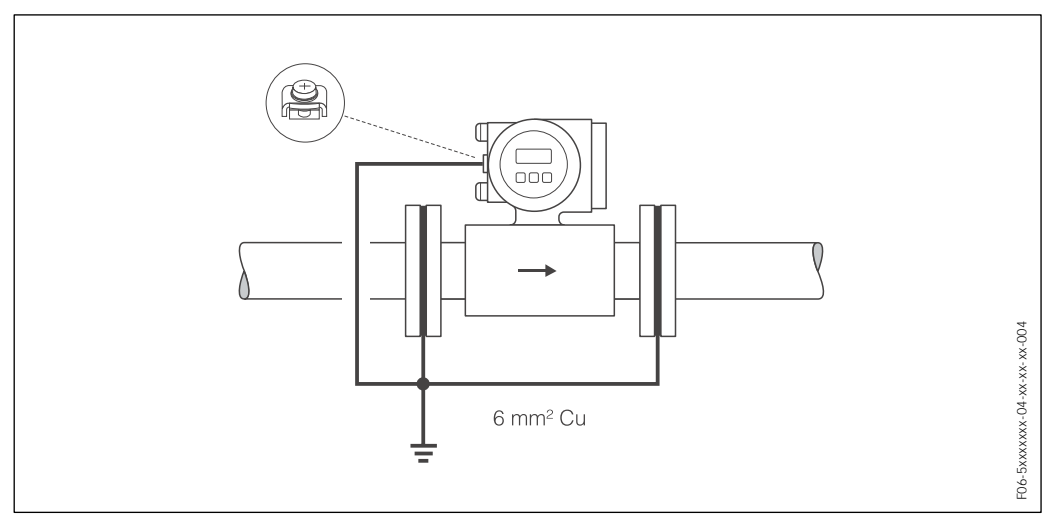

*Fig. 38 : Compensation de potentiel/disques de masse dans le cas de conduites synthétiques ou avec revêtement*

#### **Conduites revêtues (Protection cathodique**

Dans ces cas il convient de monter l'appareil de mesure sans potentiel dans la conduite

- ! Lors de l'installation, veiller à ce que les segments de la conduite soient électriquement reliés les uns aux autres (fil de cuivre, 6 mm<sup>2</sup>).
- ! Veuillez vous assurer que le matériel de montage utilisé n'établit pas de liaison conductrice avec l'appareil de mesure et qu'il résiste en outre au couple de serrage de vis utilisé lors du montage.
- ! Tenir compte des directives en vigueur concernant une installation sans potentiel.

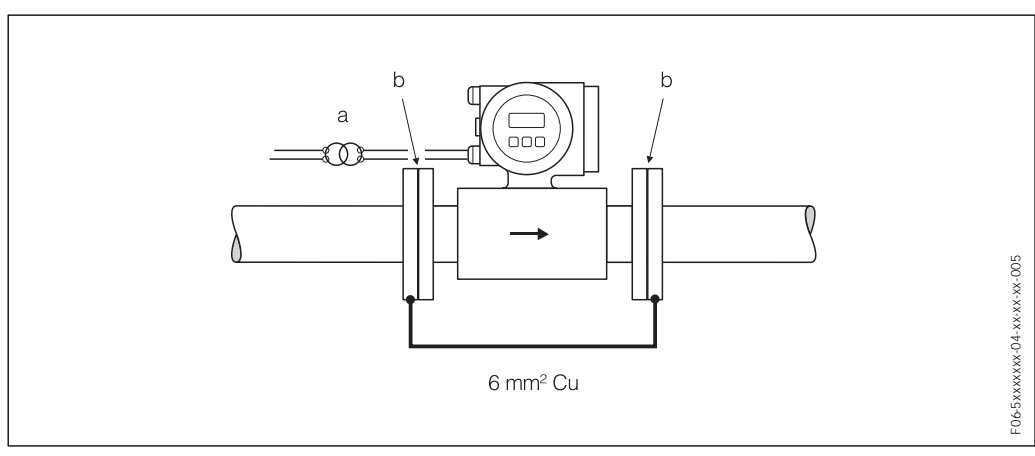

*Fig. 39 : Compensation de potentiel et protection cathodique a = transformateur séparateur alimentation, b = à isolation électrique*

## **4.5 Protection**

Les appareils répondent à toutes les exigences selon de la protection IP 67. Afin d'assurer la protection IP 67 après le montage sur site ou après une intervention, les points suivants doivent être impérativement pris en compte :

- ! Les joints du boîtier doivent être placés propres et non endommagés dans la gorge. Le cas échéant il convient de sécher les joints, de les nettoyer ou de les remplacer.
- ! Toutes les vis du boîtier ou du couvercle à visser doivent être serrées fortement.
- ! Les câbles utilisés pour le raccordement doivent avoir le diamètre spécifié (v. page 132).
- · Bien serrer l'entrée de câble (fig. 40).
- ! Poser le câble en boucle devant l'entrée de câble (type "siphon" fig. 40). L'humidité éventuelle ne pourra ainsi pas pénétrer via la traversée. En outre, implanter l'appareil de mesure de manière à ce que les entrées de câble ne soient pas orientées vers le haut.
- ! Les entrées de câble non utilisées doivent être occultées.
- ! La douille de protection utilisée ne doit pas être enlevée de l'entrée de câble.

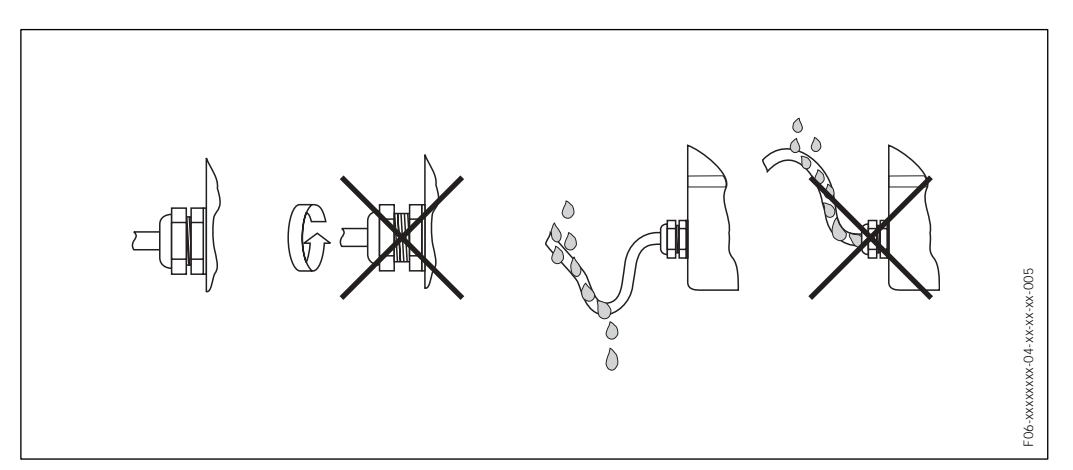

*Fig. 40 : Conseils de montage pour les entrées de câble*

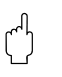

#### Attention !

Les vis des boîtiers des capteurs Promag ne doivent pas être desserrées sous peine d'annuler le mode de protection garanti par Endress+Hauser.

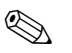

#### Remarque !

Les capteurs Promag W et Promag P sont disponibles en option en mode de protection IP 68 (immersion permanente jusqu'à 3 m de profondeur). Le transmetteur est dans ce cas monté séparément du capteur !

# **4.6 Contrôle du raccordement**

Après le montage de l'appareil de mesure sur la conduite, procéder aux contrôles suivants :

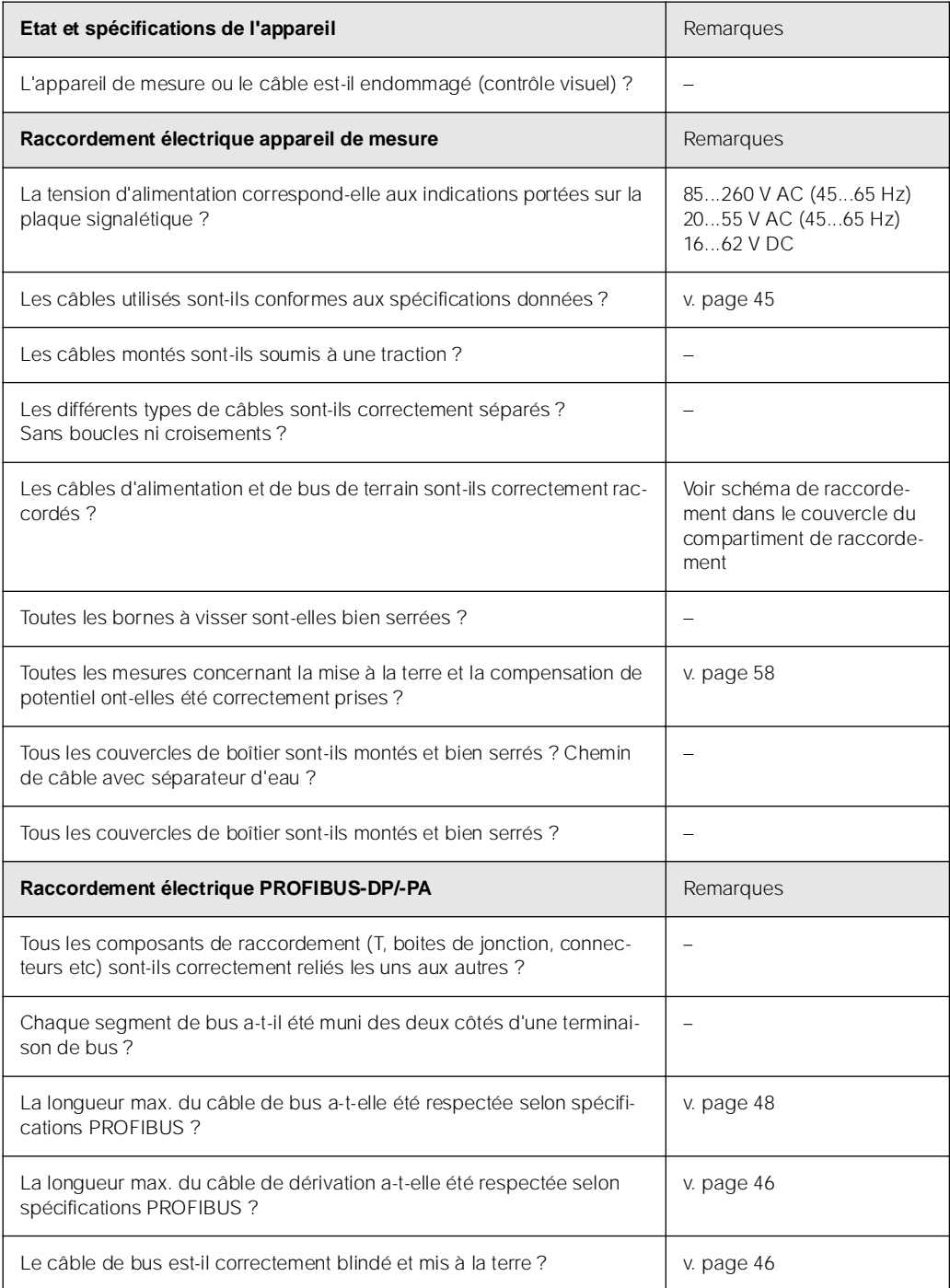

# **5 Commande**

## **5.1 Aperçu**

L'utilisateur dispose de plusieurs possibilités pour la configuration et la mise en service de l'appareil de mesure :

#### **1. Affichage local (option)**  $\rightarrow$  page 64

Avec l'aide de l'affichage local il est possible de lire d'importantes grandeurs nominales directement au point de mesure, de configurer des paramètres spécifiques sur site et de procéder à la mise en service.

#### **2. Programmes de configuration**  $\rightarrow$  page 75

La configuration de paramètres de profil ainsi que des paramètres spécifiques à l'appareil se fait en première ligne par le biais de l'interface PROFIBUS-DP/-PA. L'utilisateur dispose pour ce faire de logiciels de configuration et de commande spécifiques, proposés par différents fabricants.

#### **3. Ponts /Microcommutateurs pour réglages de hardware**  $\rightarrow$  **page 83**

Par le biais d'un pont ou d'un microcommutateur sur la platine E/S il est possible de procéder aux réglages de hardware suivants pour PROFIBUS-DP/-PA :

- ! Entrée de l'adresse bus de l'appareil
- Mise on/off de la protection en écriture

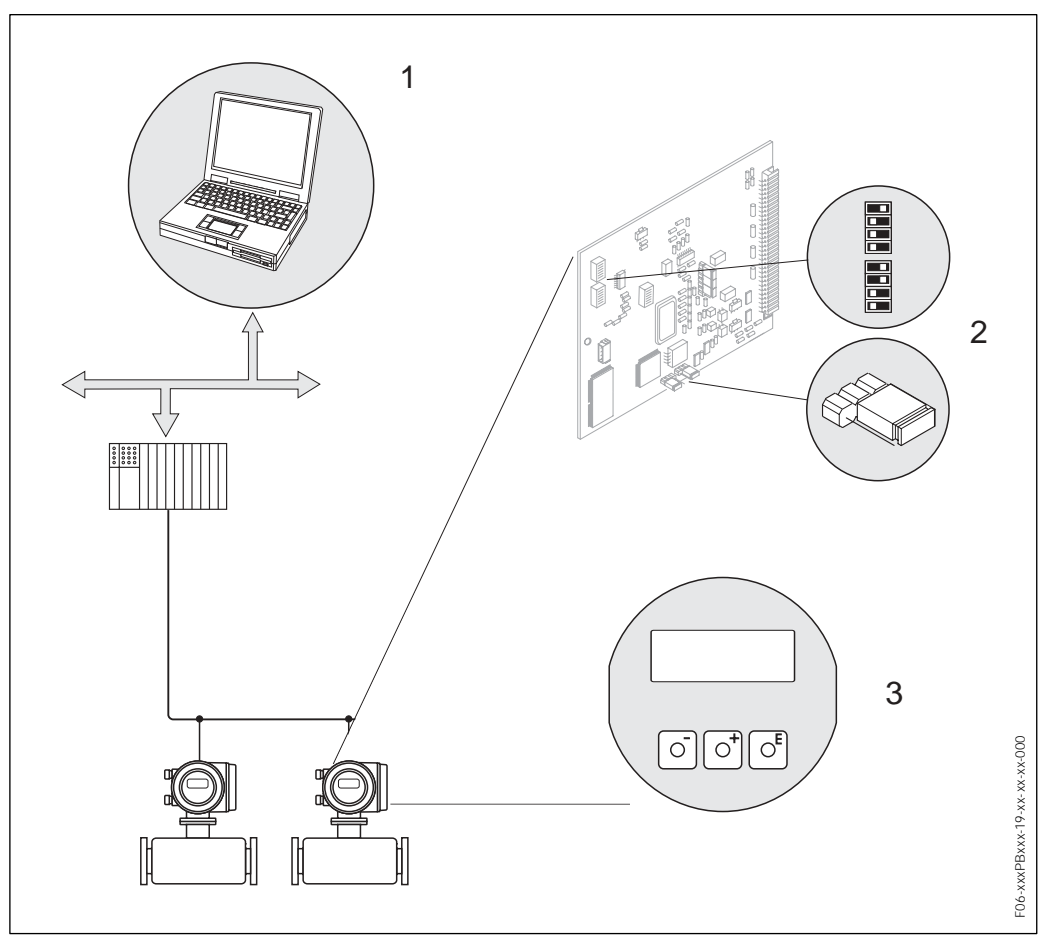

*Fig. 41 : Possibilités de commande pour Promag 53 PROFIBUS-DP/-PA*

- *1 Logiciels de configuration/commande pour une utilisation via PROFIBUS-DP/-PA*
- *2 Pont/Microcommutateur pour réglage de hardware (protection en écriture, adresse d'appareil)*
- *3 Affichage local pour la commande de l'appareil sur site (option)*

## **5.2 Commande via l'affichage local**

## **5.2.1 Eléments d'affichage et de commande**

Avec l'affichage local vous pouvez lire d'importantes grandeurs nominales directement au point de mesure ou configurer votre appareil.

La zone d'affichage comprend quatre lignes sur lesquelles sont affichées les valeurs mesurées et/ou les grandeurs d'état (sens d'écoulement, tube partiellement rempli bargraph etc). L'utilisateur a la possibilité de modifier l'affectation des lignes de l'affichage et de les adapter en fonction de ses besoins  $(\rightarrow$  voir Manuel "Description des fonctions).

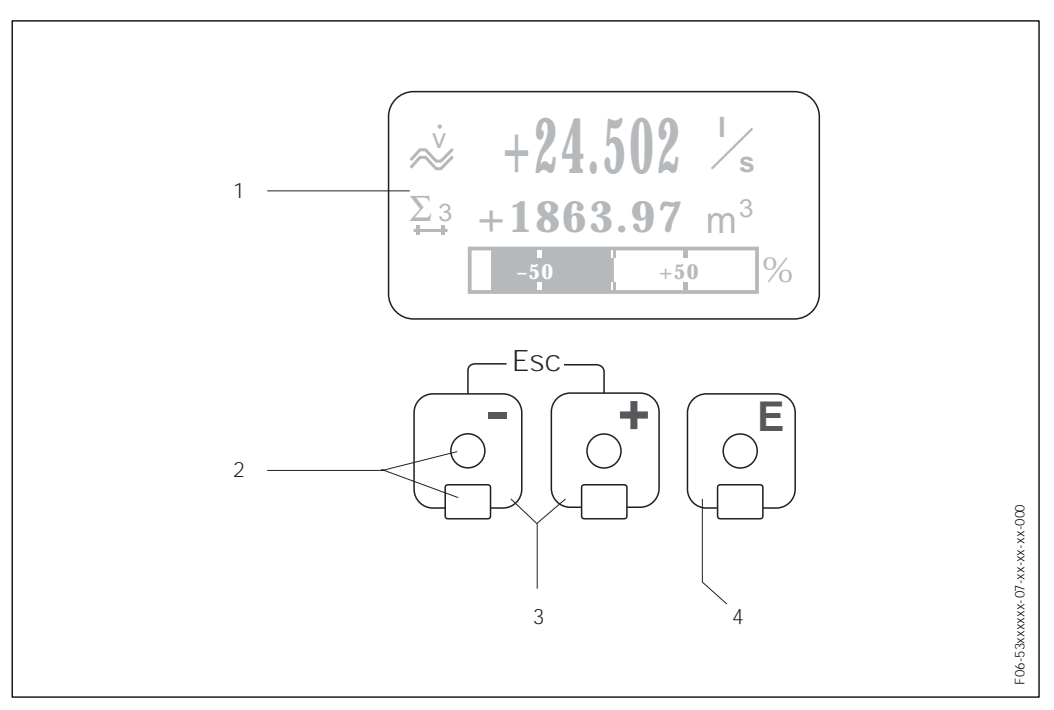

*Fig. 42 : Eléments d'affichage et de commande* 

#### **Affichage cristaux liquides (1)**

*L'affichage à cristaux liquides rétroéclairé à 4 lignes indique les valeurs mesurées, les textes de dialogue, ainsi que les messages de défaut ou d'avertissement. On désigne par position HOME (mode de fonction) l'affichage pendant le mode de mesure normal.*

#### **Eléments de commande optiques pour "Touch Control" (2)**

#### **Touches Plus/Moins (3)**

- *Position HOME* ( *Interrogation directe d'états de compteurs totalisateurs et de valeurs théoriques des entrées/sorties*
- *Entrer des valeurs chiffrées, sélectionner des paramètres*
- *Sélection de différents blocs, groupes, groupes de fonction à l'intérieur de la matrice*

*En activant simultanément les touches +/*" *, les fonctions suivantes sont déclenchées :*

*– Sortie progressive de la matrice de programmation* ( *Position HOME*

- *Activation des touches +/*" *pendant plus de 3 secondes* ( *Retour direct à la position HOME*
- *Interruption de l'entrée de données*

#### **Touche Enter (4)**

- *Position HOME* ( *Accès à la matrice de programmation*
- *Mémorisation de valeurs chiffrées ou de réglages modifiés*

#### **Représentation de l'affichage**

La zone d'affichage comprend au total trois lignes sur lesquelles sont affichées les valeurs mesurées et/ou les grandeurs d'état (sens d'écoulement, tube partiellement rempli, bargraph etc). L'utilisateur a la possibilité de modifier l'affectation des lignes de l'affichage à certaines grandeurs d'affichage et de les adapter en fonction de ses besoins  $(\rightarrow \text{voir Manuel} \text{''Description des fonctions").$ 

#### *Multiplexage :*

A chaque ligne peuvent être affectées deux grandeurs d'affichage différentes. Celles-ci apparaissent dans l'affichage alternativement toutes les 10 secondes.

#### *Messages défaut*

L'affichage et la représentation d'erreurs de système/de process sont décrits en détail à la page 69 et suivantes.

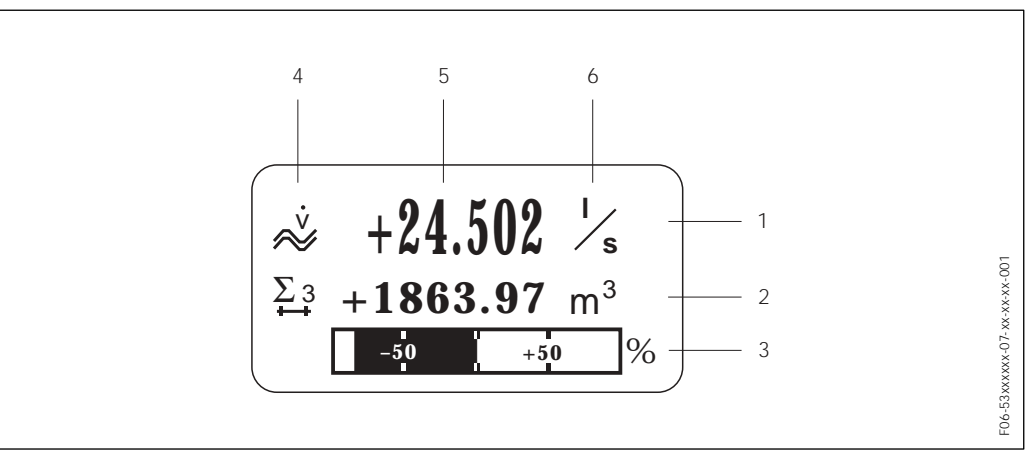

*Fig. 43 : Exemple d'affichage pour le mode de mesure (position HOME)*

- *1 Ligne principale : Représentation des valeurs de mesure principales , par ex. débit volumique en [l/s].*
- *2 Ligne additionnelle : Représentation de grandeurs de mesure ou d'état supplémentaires*
- *3 Ligne d'information : Représentation d'autres informations relatives aux grandeurs de mesure ou d'état comme représentation en bargraph de la valeur de fin d'échelle du débit volumique.*
- *4 Zone d'affichage "Symboles info" : Dans cette zone d'affichage apparaissent sous forme de symboles des informations complémentaires relatives aux valeurs mesurées affichées. Une vue d'ensemble de tous les symboles et de leur signification figurent à la page 65.*
- *5 Zone d'affichage "Valeurs mesurées" : Dans cette zone apparaissent les valeurs mesurées actuelles.*
- *6 Zone d'affichage "Unité de mesure" : Dans cette zone apparaissent les unités de mesure/ de temps réglées pour les valeurs mesurées.*

#### **Symboles d'affichage**

Les symboles représentés dans la zone d'affichage gauche facilitent la lecture et la reconnaissance de grandeurs de mesure, de l'état de l'appareil et de messages erreurs sur site par l'utilisateur.

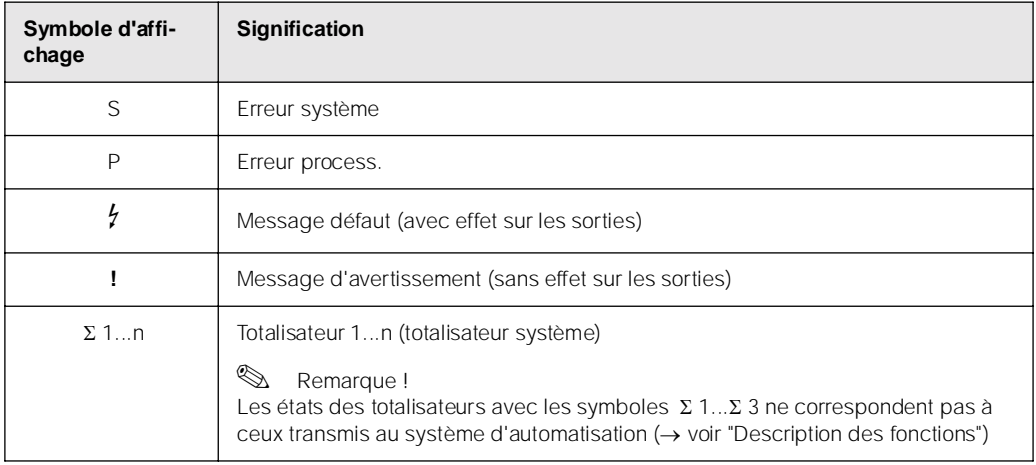

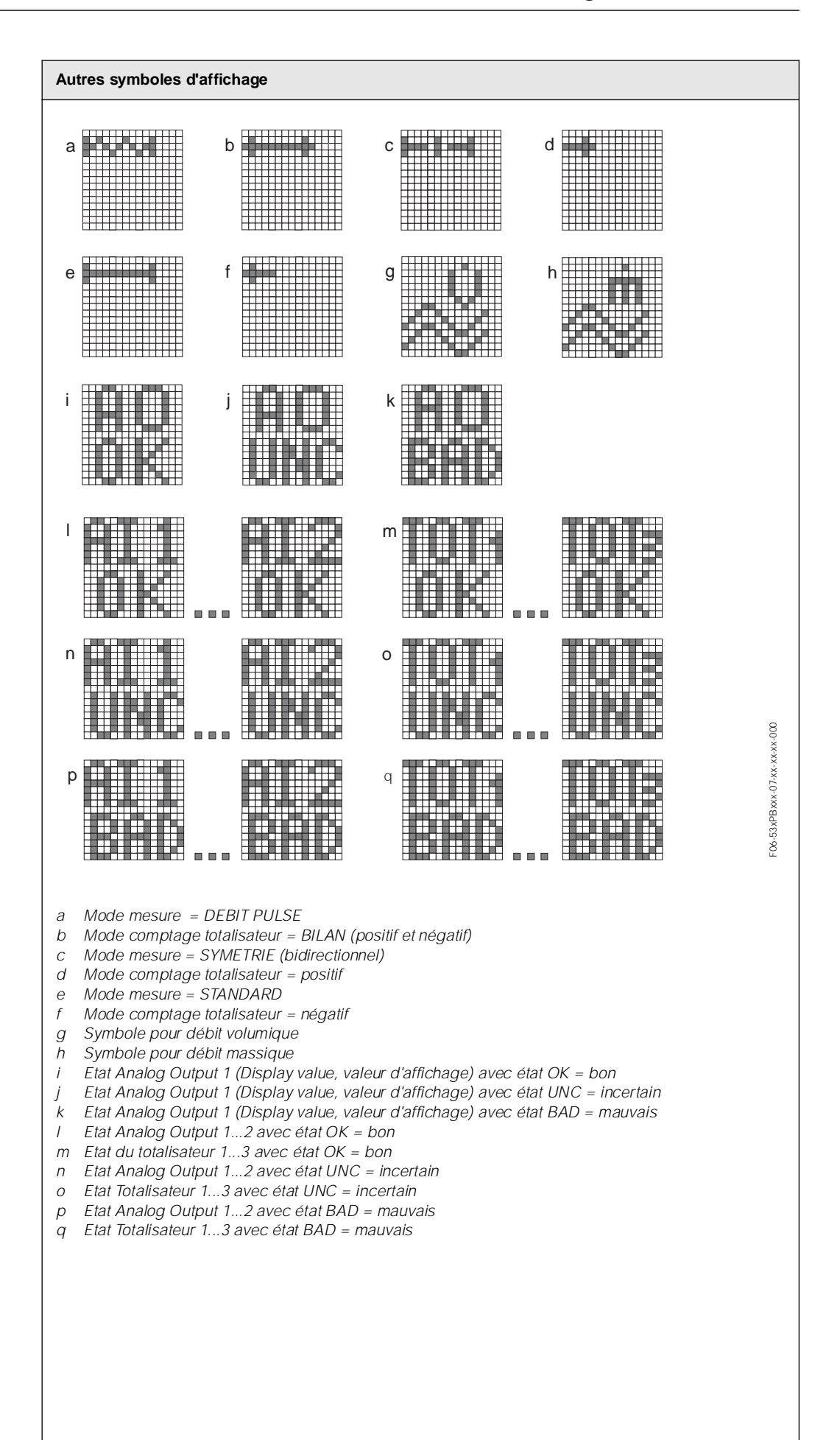

#### **5.2.2 Instructions condensées pour matrice de programmation**

# $\bigotimes$

Remarque !

- ! Tenir absolument compte des remarques générales à la page 68.
- $\bullet$  Description de fonctions  $\rightarrow$  Manuel "Description des fonctions"
- 1. Position HOME  $\rightarrow \infty$   $\rightarrow$  Accès à la matrice de programmation
- 2. Sélectionner le bloc (par ex. INTERFACE UTILI.)<br>3. Sélectionner le groupe (par ex. CONTROLE)
- 3. Sélectionner le groupe (par ex. CONTROLE)
- 4. Sélectionner le groupe de fonctions (par ex. CONFIG. DE BASE)
- 5. Sélectionner la fonction (par ex. LANGUE)

Modifier les paramètres / entrer les valeurs : Touches  $\pm$   $\rightarrow$  Sélection/entrée de codes de déverrouillage, paramètres, valeurs Touche  $\epsilon \rightarrow$  Validation des entrées

- 6. Sortie de la matrice de programmation :
	- Activer la touche Esc ( $\mathbb{\tilde{C}}$ ) pendant plus de 3 secondes  $\rightarrow$  Position HOME
	- Activer la touche Esc ( $\Box$ E) à plusieurs reprises  $\rightarrow$  retour progressif à la position HOME

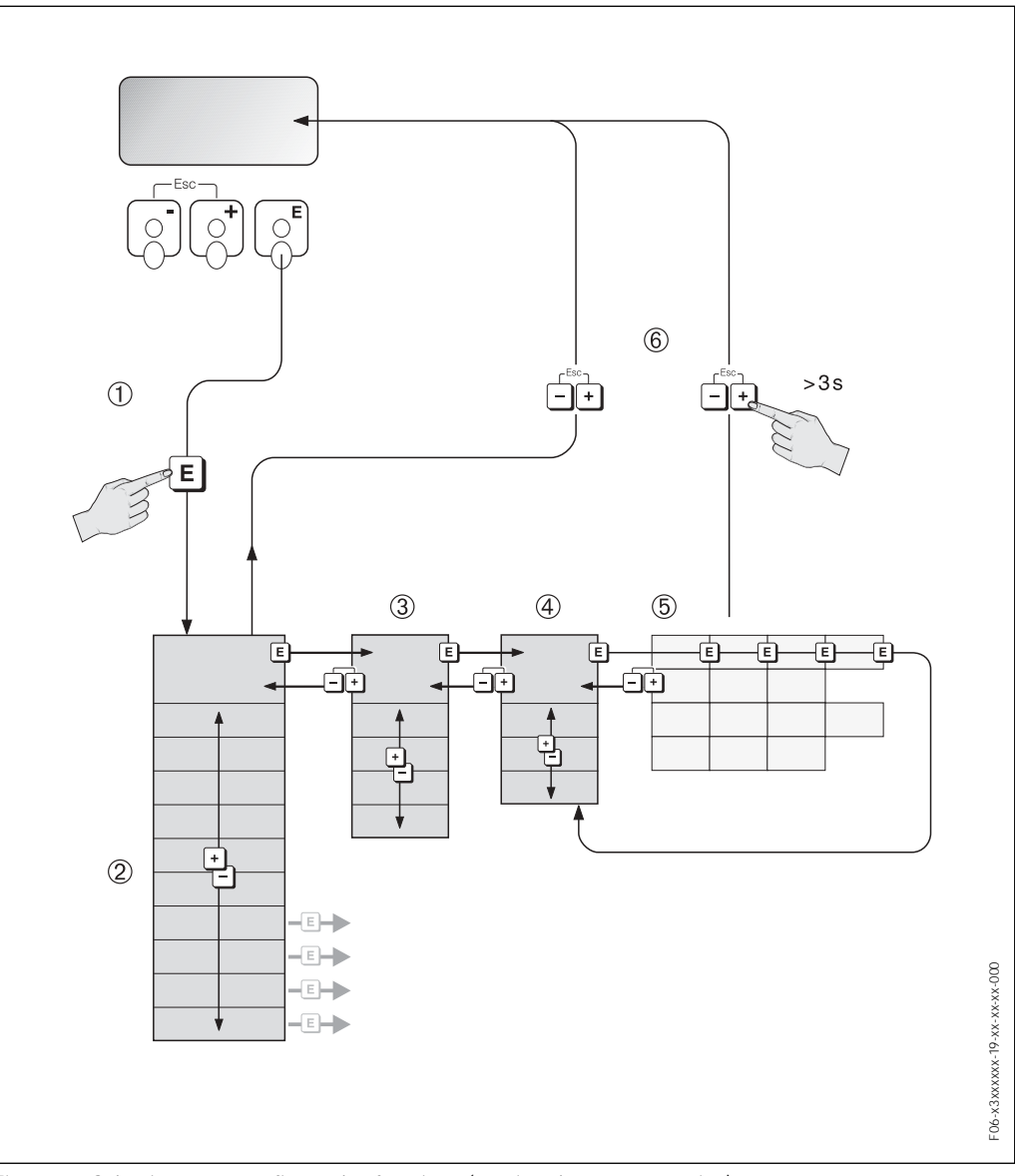

*Fig. 44 : Sélectionner et configurer les fonctions (matrice de programmation)*

#### **Généralités**

Seuls quelques paramètres doivent être entrés pour la mise en service (page 86 et suivantes). Les mesures plus complexes exigent par contre des fonctions supplémentaires, que l'utilisateur peut régler et ajuster individuellement à ses conditions de process. La matrice de programmation comprend de ce fait une multitude d'autres fonctions, réparties dans différents menus afin d'offrir une plus grande clarté (blocs, groupes, groupes de fonctions)

Lors de la configuration des différentes fonctions, tenir compte des conseils suivants :

- ! La sélection de fonctions se fait comme décrit à la page 67. Chaque case de la matrice de programmation est marquée dans l'affichage par un code en chiffres ou en lettres correspondant.
- ! Certaines fonctions peuvent être désactivées (OFF). Ceci a pour conséquence que les fonctions correspondantes dans d'autres groupes de fonctions ne sont plus affichés.
- ! Pour certaines fonctions on obtient une question de sécurité après l'entrée des données. Avec  $\overline{B}$  sélectionner "SUR [OUI ]" et valider une fois encore avec  $F$  Le réglage est maintenant définitivement mémorisé ou une fonction peut être lancée.
- ! Si les touches ne sont pas activées pendant 5 minutes, on a un retour automatique à la position HOME.
- ! Après un retour à la position HOME, le mode de programmation est automatiquement verrouillé si aucune des touches n'est activée après 60 secondes.

#### Remarque !

 $\bigotimes$ 

 $\mathbb{C}^1$ 

- ! Au cours de l'entrée de données, le transmetteur continue de mesurer, c'est à dire les valeurs mesurées actuelles sont normalement éditées par le biais des sorties signal.
- ! En cas de panne de courant toutes les valeurs réglées et paramétrées restent mémorisées dans une EEPROM.

#### Attention !

Une description détaillée de toutes les fonctions ainsi qu'une vue détaillée de la matrice de programmation figurent dans le manuel **"Description des fonctions"** qui fait partie intégrante de la présente mise en service.

#### **Libérer le mode de programmation**

La matrice de programmation peut être verrouillée. Une modification intempestive des fonctions d'appareil, des valeurs chiffrées ou des réglages usine n'est de ce fait pas possible. C'est seulement après entrée d'un code chiffré (réglage usine = 53) que les réglages peuvent à nouveau être modifiés. L'utilisation d'un code chiffré personnel, librement programmable exclut l'accès aux données par des personnes non autorisées  $(\rightarrow$  voir manuel "Description des fonctions").

Lors de l'entrée de code tenir compte des points suivants :

- Si la programmation est verrouillée et si les éléments de commande DE sont activés dans une quelconque fonction, on obtient dans l'affichage la demande d'entrée d'un code.
- Si un "0" est entré comme code utilisateur, la programmation es toujours déverrouillée !
- ! Si vous avez oublié votre code personnel, adressez-vous au service après-vente E+H qui peut le retrouver.

#### Attention !

 $\mathbb{L}^n$ 

La modification de certains paramètres, notamment de toutes les données nominales du capteur, exerce une influence sur de nombreuses fonctions de l'ensemble de l'installation, et notamment sur la précision de mesure. De tels paramètres ne doivent normalement pas être modifiés et sont de ce fait protégés par un code service uniquement connu par le service après-vente E+H. En cas de questions, veuillez contacter Endress+Hauser.

#### **Verrouillage du mode de programmation**

Après un retour à la position HOME, le mode de programmation est automatiquement verrouillé si aucune des touches n'est activées après 60 secondes. La programmation peut également être verrouillée en entrant dans la fonction "ENTREE CODE" un nombre quelconque à l'exception du code utilisateur.

#### **5.2.3 Messages erreurs**

#### **Type d'erreur**

Les erreurs apparaissant en cours de mise en service ou de fonctionnement sont immédiatement affichées. Si l'on est en présence de plusieurs erreurs système ou process, c'est toujours celle avec la plus haute priorité qui est affichée.

Le système de mesure distingue en principe deux types d'erreurs :

- ! *Erreur système.* Ce groupe comprend tous les défauts d'appareil, par ex. les erreurs de communication, les défauts de hardware etc.  $\rightarrow$  v. page 115
- ! *erreur process.* Ce groupe comprend toutes les erreurs d'application comme par ex. remplissage partiel du tube etc.  $\rightarrow$  v. page 115

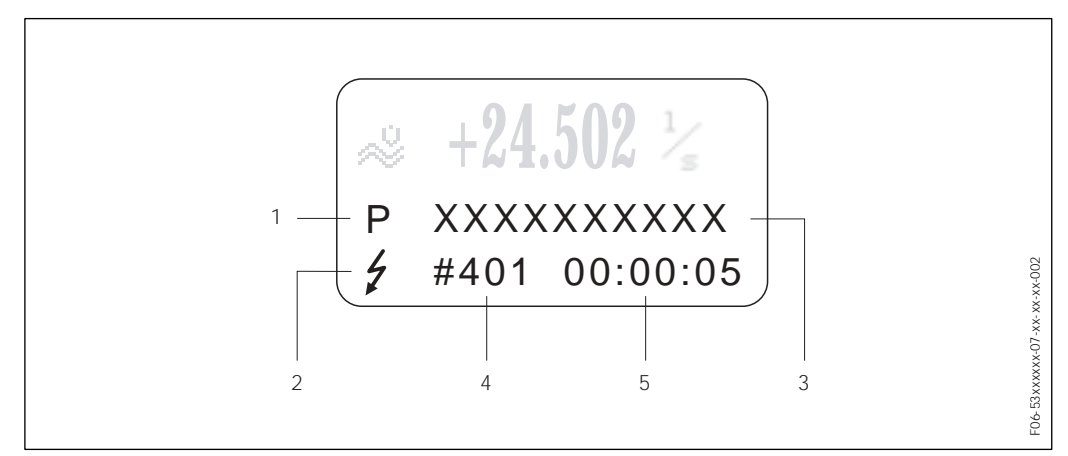

*Fig. 45 : Affichage de messages erreurs (exemple)*

- *1 Type d'erreur: P = erreur process, S = erreur système*
- *2 Type de message erreur :* \$ = *message d'erreur, ! = message d'avertissement*
- *3 Désignation du défaut : par ex. REMPLISSAGE PARTIEL = tube de mesure partiellement rempli ou vide*
- *4 Numéro d'erreur : par ex. #401*
- *5 Durée de l'erreur apparue (en heures, minutes, secondes)*

#### **Types de messages d'erreur**

Aux erreurs système et process sont attribués par l'appareil deux types de messages erreur (alarme ou avertissement), ce qui permet de les distinguer (p.117 et suivantes). Les erreurs système importantes comme par ex. les défauts de modules d'électronique, sont toujours reconnues par l'appareil de mesure et affichées comme "message défaut".

*Message info*

- ! L'erreur correspondante n'a aucun effet sur la mesure actuelle.
- $\bullet$  Affichage  $\rightarrow$  Point d'exclamation (!), Groupe d'err. (S: err.système, P: err.process).
	- $\bullet$  PROFIBUS  $\rightarrow$  Ce type d'erreur est enregistré dans le Transducer Block spécifique avec l'état "UNC(ERTAIN)" pour la grandeur de process correspondante.

*Message de défaut (* \$*)*

- ! L'erreur correspondante interrompt ou stoppe la mesure en cours.
- Affichage  $\rightarrow$  Symbole "éclair" *(*  $\prime$ ), désignation de l'err. (S : err. système, P : err. process).
- $\bullet$  PROFIBUS  $\rightarrow$  Ce type d'erreur est enregistré dans le Transducer Block spécifique avec l'état "BAD" pour la grandeur de process correspondante.

#### **Confirmation de messages erreurs**

Afin d'assurer la sécurité de l'installation et du process, il est possible de configurer l'appareil de mesure de manière à ce que les messages défauts indiqués (\$) soient non seulement supprimés, mais que leur confirmation sur site par activation de E soit également nécessaire. C'est seulement à ce moment là que les messages défaut ne sont plus affichés !

L'activation et la désactivation de cette option se font dans la fonction "ACQUI. DEFAUT" (voir manuel "Description des fonctions").

#### Remarque !

 $\bigotimes$ 

Les messages d'avertissement (!) ne doivent pas être confirmés. Ils sont affichés aussi longtemps que la cause de l'erreur n'est pas supprimée.

## **5.3 Communication PROFIBUS-DP/PA**

## **5.3.1 Technologie PROFIBUS-DP/-PA**

PROFIBUS (Process Field Bus) est un système de bus standardisé selon norme européenne EN 50170, Volume 2 utilisé depuis plusieurs années avec succès dans l'automatisation des fabrications et process (chimie et procédés).

PROFIBUS est un système bus Multi-Master haute performance, approprié pour les installations de taille moyenne ou importante.

#### **PROFIBUS-DP**

PROFIBUS-DP est un système bus MAITRE/ESCLAVE. La fonction maître est assurée par un système d'automatisation (maître classe 1) ou d'un ou de plusieurs PC (maître classe 2). Le système d'automatisation a accès à toutes les stations de bus qui lui sont attribuées par le biais de télégrammes de données cycliques. Par le biais du PC (maître classe 2) il est possible d'échanger des données avec tous les participants raccordés par le biais de l'échange de données acyclique.

Selon la norme il est possible de raccorder jusqu'à 126 stations à un PROFIBUS-DP. Le PROFIBUS-DP peut travailler avec des taux de transmission de 9,6 kBit/s...12 MBit/s et atteindre, avec un taux de transmission de 1.5 MBit/s une extension de réseau de max. 2000 m avec liaison en cuivre et 21.730 m d'Optical Link Module.

#### **PROFIBUS-PA**

PROFIBUS-PA complète le PROFIBUS-DP à l'aide d'une technique de transmission optimisée pour appareils de terrain tout en conservant les fonctions de communication de PROFIBUS-DP. Avec la technique de communication choisie il est possible, également en zone explosible, de raccorder des appareils de terrain sur de grandes distances au système d'automatisation et de les alimenter via PROFIBUS-PA. PROFIBUS-PA est l'extension de communication de PROFIBUS-DP.

PROFIBUS-PA = PROFIBUS-DP + technique de transmission optimisée pour appareils de terrain

# 2 1 F06-xxxPBxxx-02-xx-xx-xx-003xxxPBxxx+02-xx-xx-xx-003 3 Ğ.

#### **5.3.2 Architecture de système PROFIBUS-DP**

*Fig. 46 : Architecture système PROFIBUS-DP*

*1 = système d'automatisation, 2 = logiciel Commuwin II,* 

*3 = PROFIBUS-DP RS 485 (max. 12 MBaud)*

#### **Généralités**

Promag 53 peut être équipé d'une interface PROFIBUS-DP (périphérique décentralisé) selon norme bus de terrain PROFIBUS-DP (EN 50170 Volume 2) qui fonctionne avec la technique de transmission RS485.

Ceci permet au Promag 53 d'échanger avec le système d'automatisation des données qui satisfont à cette norme. L'intégration dans un système de commande doit se faire selon la spécification pour PROFIBUS-PA Profile 3.0.

#### **Vitesse de transmission des données**

La vitesse maximale de transmission des données PROFIBUS-DP du Promag 53 est de 12 MBaud.

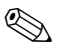

Remarque !

- L'appareil est en mesure de reconnaître automatiquement la vitesse de transmission des données. Il est recommandé, avant de charger une nouvelle vitesse de transmission des données, de remettre l'appareil à zéro :
	- par le biais de la fonction : SUPERVISION  $\rightarrow$  SYSTEME  $\rightarrow$  FONCTIONNEMENT  $\rightarrow$ RAZ SYSTEME
	- en mettant la tension d'alimentation on et off
- ! Des informations relatives à la terminaison de bus figurent à la page 47.

#### **Partenaires de communication**

Dans un système de commande, le Promag agit comme esclave et peut ainsi, selon le type d'application, échanger des données avec un ou plusieurs maîtres. Peut être maître un SNCC, un API ou un PC avec carte embrochable de communication PROFIBUS-DP.

#### **Fonction de dosage**

Contrairement aux fonctions du Promag 53 sans possibilité de raccordement à PROFI-BUS, les fonctions PROFIBUS-DP ne comportent pas de fonction de dosage interne étant donné que l'appareil n'est pas muni d'une fonction relais.

Il est cependant possible, pour certaines applications, de réaliser une fonction dosage par le biais de la fonction de totalisateur.

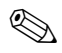

#### Remarque !

Des indications complémentaires sur le bus de terrain PROFIBUS-DP figurent dans le manuel de mise en service BA 198F "Communication de terrain PROFIBUS-DP/-PA"

#### **Blocs de fonction**

Pour la description des blocs de fonction d'un appareil et la détermination d'un accès uniformisé aux données, PROFIBUS utilise des blocs de fonction prédéfinis. Les blocs de fonction dans les appareils bus de terrain donnent des informations sur les tâches assurées par un appareil dans le cadre d'une stratégie d'automatisation globale. Les blocs suivants peuvent être implémentés dans des appareils de terrain selon les profils 3.0 :

- Physical Block :
- Il comprend toutes les caractéristiques spécifiques à l'appareil.
- Transducer Block (bloc de transmission) : Un ou plusieurs blocs Transducer contiennent tous les paramètres techniques et spécifiques à l'appareil. Dans les blocs Transducer sont représentés les principes de mesure (par ex. débit et température) selon spécifications PROFIBUS.3.0
- Function Block (bloc de fonctions) : Un ou plusieurs Function Blocks contiennent les fonctions d'automatisation de l'appareil. On distingue divers Function Blocks, par ex. Analog Input Block (entrée analogique), Analog Output (sortie analogique), Totaliser Block (totalisateur) etc. chacun de ces blocs de fonction est utilisé pour des applications différentes.

## **5.3.3 Architecture de système PROFIBUS-PA**

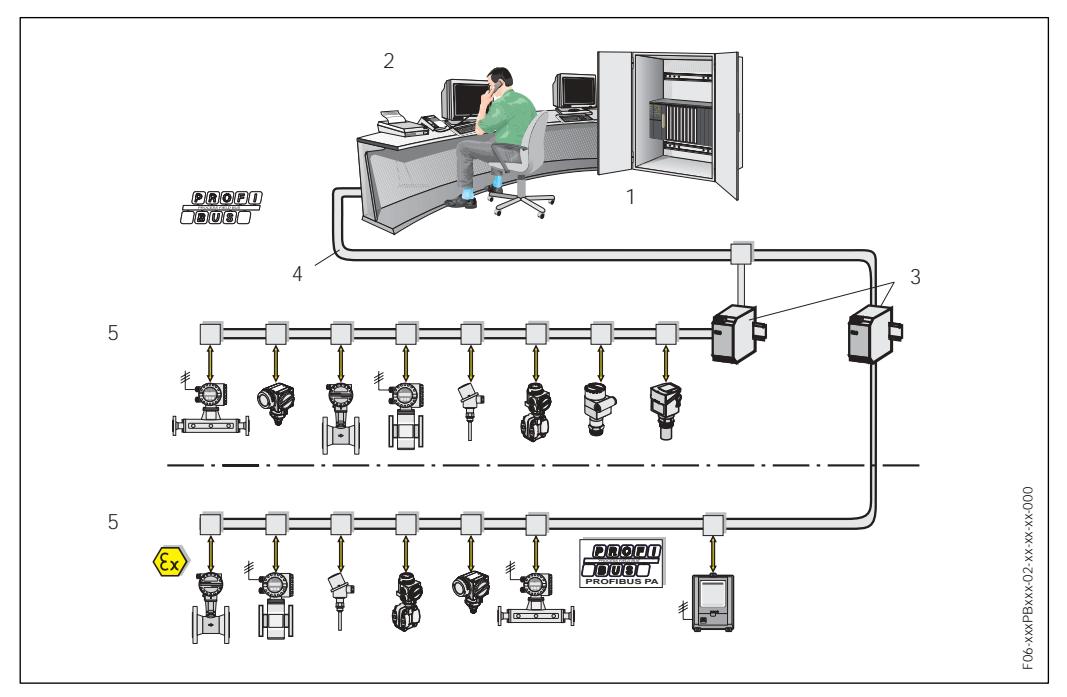

*Fig. 47 : Architecture de système PROFIBUS-PA*

*1 = système d'automatisation, 2 = logiciel d'exploitation Commuwin II, 3 = coupleur de segments,* 

*4 = PROFIBUS-DP RS 485 (max. 12 MBit/s), 5 = PROFIBUS-PA IEC 61158-2 (max. 31.25 bit/s)*

#### **Généralités**

Promag 53 peut être équipé d'une interface PROFIBUS-PA selon norme PROFIBUS-DP (EN 50170 Volume 2).

Ceci permet au Promag 53 d'échanger avec les systèmes d'automatisation des données qui satisfont à cette norme. L'intégration dans un système de commande doit se faire selon la spécification pour PROFIBUS-PA Profile 3.0.

Le choix de la technique de transmission standardisée selon CEI 61158-2 (International Electrotechnical Commission) garantit une installation sur le terrain sûre avec PROFI-BUS-PA.
#### **Partenaires de communication**

Dans un système de commande, le Promag agit comme esclave et peut ainsi, selon le type d'application, échanger des données avec un ou plusieurs maîtres. Peut être maître un SNCC, un API ou un PC avec carte embrochable de communication PROFIBUS-DP.

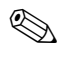

#### Remarque !

Lors de l'établissement du projet, noter que la consommation du Promag 53 est de 11 mA.

 $\binom{1}{2}$ 

Attention !

Afin d'éviter les effets de défauts d'appareil graves (par ex. court-circuit) sur le segment PROFIBUS-PA, l'interface CEI 61158-2 est munie d'un fusible. Après réaction du fusible, l'appareil est séparé du bus. Dans un tel cas il convient de remplacer le module E/S (v. page 123).

#### **Fonction de dosage**

Contrairement aux fonctions du Promag sans possibilité de raccordement à PROFIBUS, les fonctions PROFIBUS-PA ne comportent pas de fonction de dosage interne étant donné que l'appareil n'est pas muni d'une fonction de relais.

Il est cependant possible, pour certaines applications, de réaliser un dosage par le biais de la fonction de totalisateur.

 $\bigotimes$ 

#### Remarque !

Des indications complémentaires sur le bus de terrain PROFIBUS-PA figurent dans manuel de mise en service BA 198F "Communication de terrain PROFIBUS-DP/-PA"

#### **Blocs de fonction**

Pour la description des blocs de fonction d'un appareil et la détermination d'un accès uniformisé aux données, PROFIBUS utilise des blocs de fonction prédéfinis. Les blocs de fonction dans les appareils bus de terrain donnent des informations sur les tâches assurées par un appareil dans le cadre d'une stratégie d'automatisation globale.

Les blocs suivants peuvent être implémentés dans des appareils de terrain selon les profils 3.0 :

- Physical Block :
- Il comprend toutes les caractéristiques spécifiques à l'appareil.
- Transducer Block (bloc de transmission) : Un ou plusieurs blocs Transducer contiennent tous les paramètres techniques et spécifiques à l'appareil. Dans les blocs Transducer sont représentés les principes de mesure (par ex. débit et température) selon spécifications PROFIBUS.
- ! Function Block (bloc de fonctions) :

Un ou plusieurs blocs de fonctions contiennent les fonctions d'automatisation de l'appareil. On distingue divers blocs de fonctions, par ex. bloc Analog Input (entrée analogique), Analog Output (sortie analogique), Totalizer (totalisateur) etc. Chacun de ces blocs de fonction est utilisé pour des applications différentes.

D'autres explications figurent dans le manuel séparé "Description des fonctions".

### **5.3.4 Echange de données acyclique**

L'échange de données acyclique sert à la transmission de paramètres au cours de la mise en service et de la maintenance ou à l'affichage d'autres grandeurs de mesure non contenues dans l'échange de données cyclique.

En général on distingue entre des liaisons maître classe 1 et classe 2. Selon l'équipement de l'appareil de terrain il est possible d'instaurer plusieurs liaisons classe 2 simultanément.

- ! Théoriquement 49 liaisons classe 2 max. peuvent être établies vers un même appareil de terrain.
- ! Pour le Promag, deux maîtres classe 2 sont admis. Cela signifie que deux maîtres classe 2 peuvent accéder simultanément au Promag 53. Néanmoins il faut veiller à ce qu'il n'y ait pas simultanément un accès en écriture aux mêmes données, ce qui risquerait de compromettre l'intégrité de ces dernières.
- ! Lors de la lecture de paramètres par un maître classe 2 un télégramme est envoyé à l'appareil de terrain, comprenant l'indication de l'adresse de l'appareil de terrain, du slot/index et de la longueur prévue du jeu de données. L'appareil de terrain répond par le jeu de données demandé, dans la mesure où il existe et possède la longueur requise (Byte) .
- ! Lors de l'écriture de paramètres par un maître classe 2, outre l'adresse de l'appareil de terrain sont transmis le Slot et Index, l'indication de longueur (Byte) et le jeu de données. A la fin, l'appareil de terrain acquitte cet ordre d'écriture.

Avec un maître classe 2 on peut accéder aux blocs représentés dans le schéma. Les paramètres pouvant être pilotés par le logiciel d'exploitation Endress+Hauser (Commuwin II) sont représentés à la page 75 et suivantes sous forme de matrice.

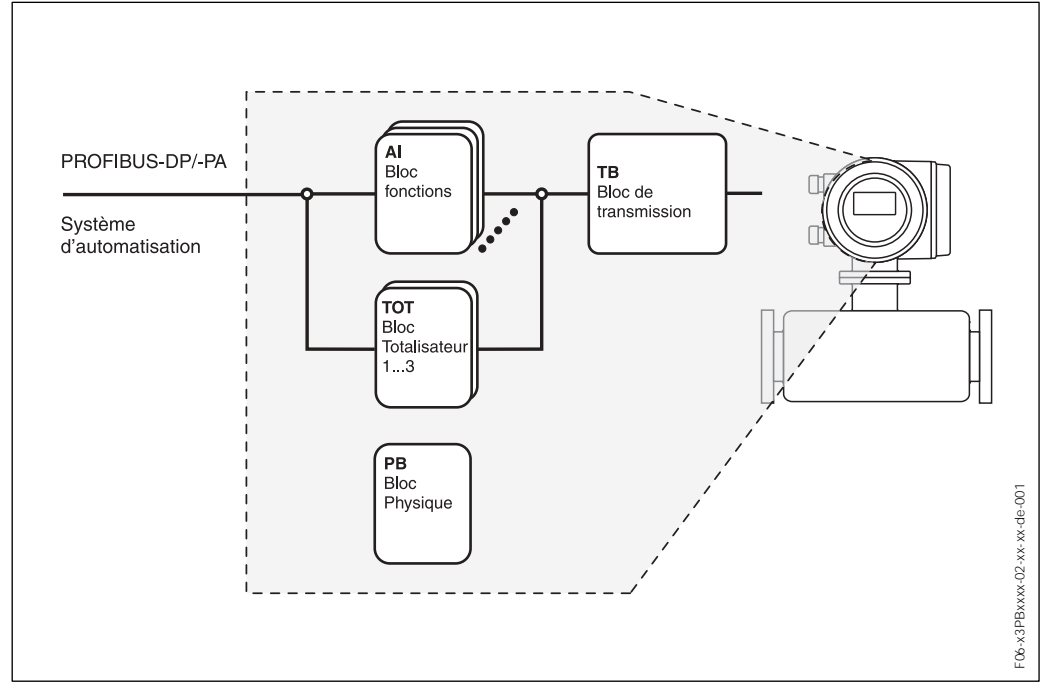

*Fig. 48 : Modèle bloc de fonctions pour Promag PROFIBUS-DP/-PA*

## **5.4 Commande via logiciels de configuration PROFIBUS**

Pour la configuration l'utilisateur dispose de logiciels de configuration et de commande spécifiques, proposés par différents fabricants. Il est ainsi possible de configurer tant les paramètres PROFIBUS-DP/-PA que tous les paramètres spécifiques à l'appareil. Par le biais de blocs fonctions prédéfinis un accès uniformisé à toutes les données de réseau et d'appareil sont possibles.

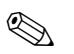

Remarque !

A la page 86 est représentée en détail la procédure de première mise en service de l'interface PROFIBUS, de même que la configuration de paramètres spécifiques à l'appareil.

## **5.4.1 Logiciel d'exploitation FieldTool™**

FieldTool™ est un logiciel de service et de configuration utilisable universellement, spécialement mis au point pour les appareils de mesure Promag. Le raccordement se fait par le biais de l'interface service (connecteur service).

FieldTool™ offre à l'utilisateur les possibilités suivantes :

- ! Paramétrage de fonctions d'appareil
- ! Visualisation de valeurs mesurées (y compris "Datalogging")
- ! Sauvegarde de paramètres d'appareil
- ! Diagnostic d'appareil étendu
- Documentation du point de mesure

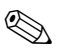

Remarque !

D'autres informations relatives à FieldTool™ figurent dans la documentation E+H suivante :

! Information série : SI 031D "FieldTool™"

### **5.4.2 Logiciel d'exploitation Commuwin II**

Commuwin II est un logiciel pour la configuration à distance d'appareils de terrain ou montés en salle de contrôle. L'utilisation du logiciel Commuwin II est indépendante du type d'appareil et de communication (HART ou PROFIBUS).

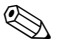

#### Remarque !

D'autres informations relatives à FieldTool figurent dans la documentation E+H suivante :

- ! Information série : BA 018F "Commuwin II Programme d'exploitation pour appareils intelligents"
- ! Manuel de mise en service : BA 124F "Commuwin II Programme d'exploitation pour appareils intelligents"
- ! Un description précise des types de données se trouve dans les listes Slot/Index du manuel séparé "Description des fonctions".

Pour la programmation via Commuwin II toutes les fonctions de Promass 53 sont représentées dans une matrice. A l'aide de la fonction "MATRIX SELECTION" (VAH5) plusieurs matrices partielles peuvent être interrogées :

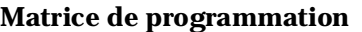

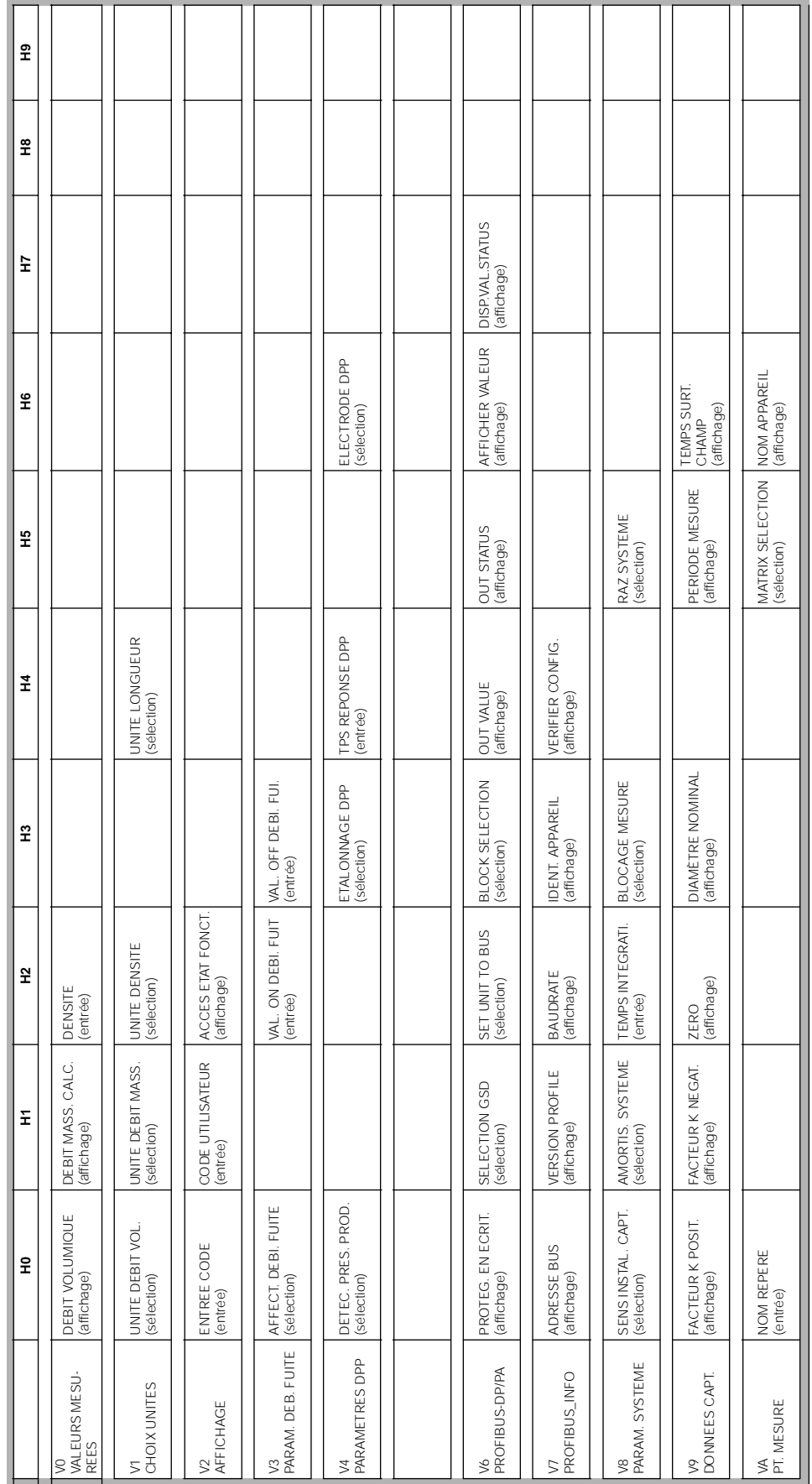

## **Fonctions d'affichage (matrice partielle)**

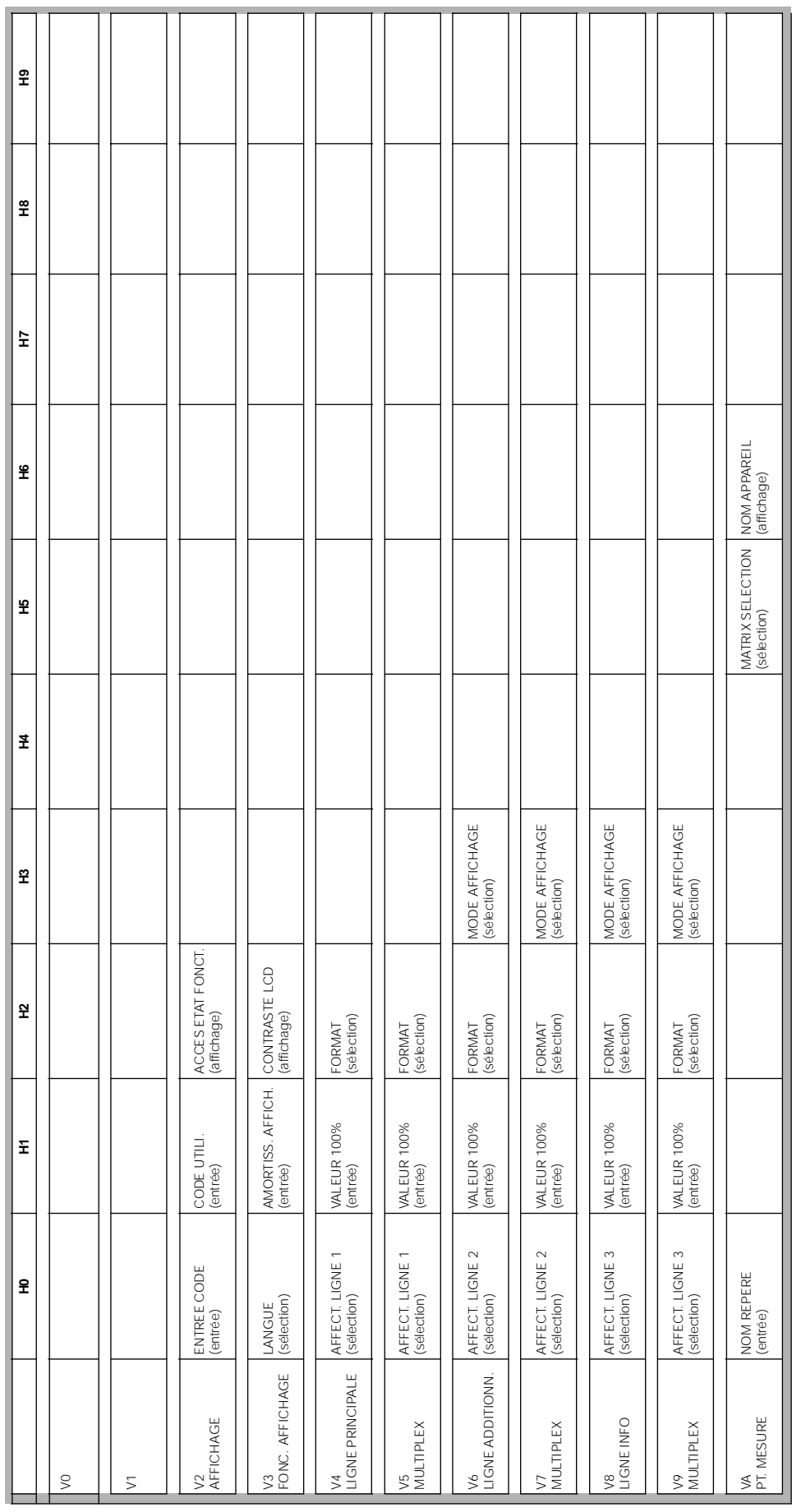

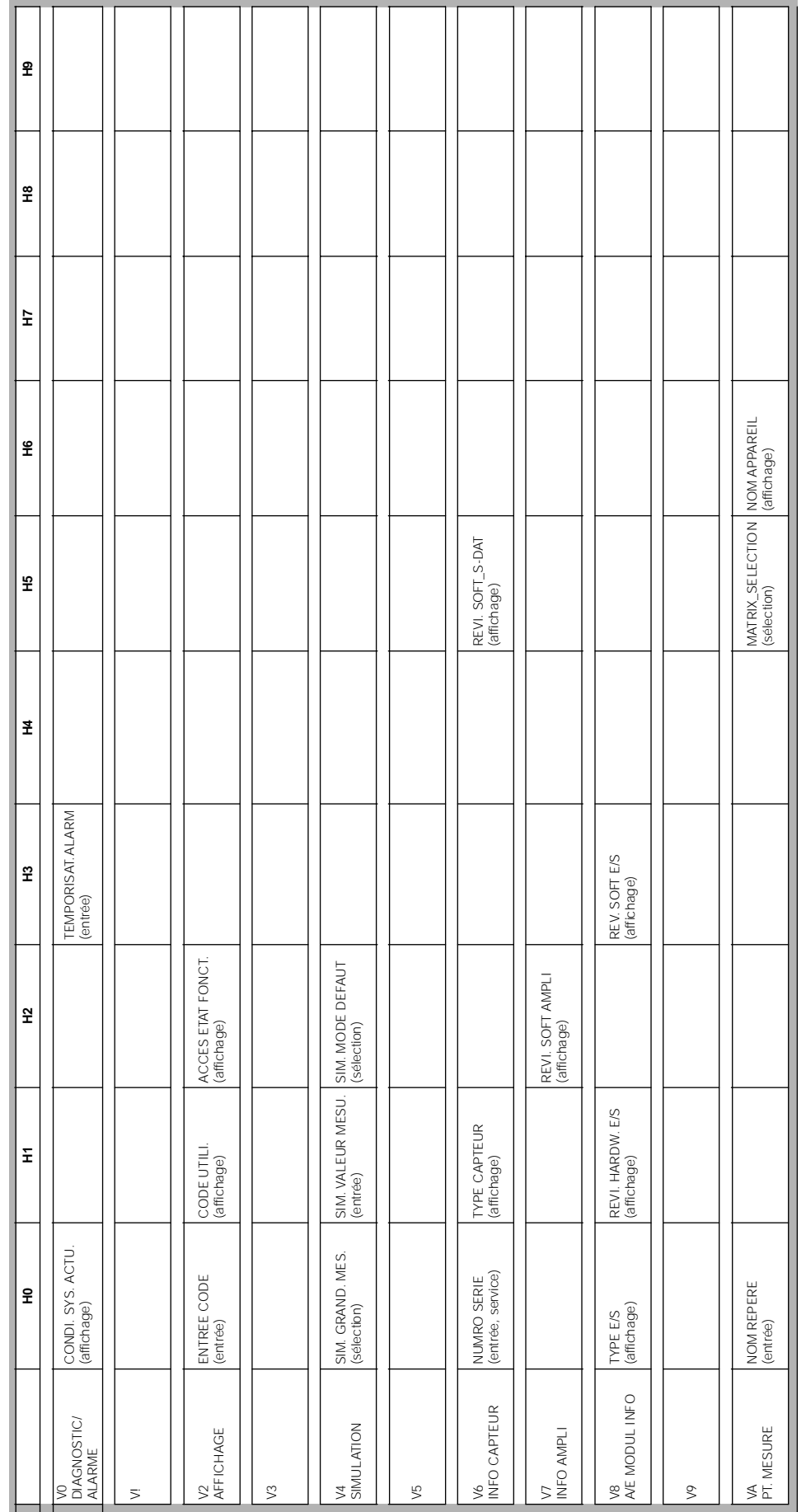

## **Diagnostic/Alarme/Simulation/Version Info/Service&Analyse (matr. partielle)**

## **Physical Block (commande via profil)**

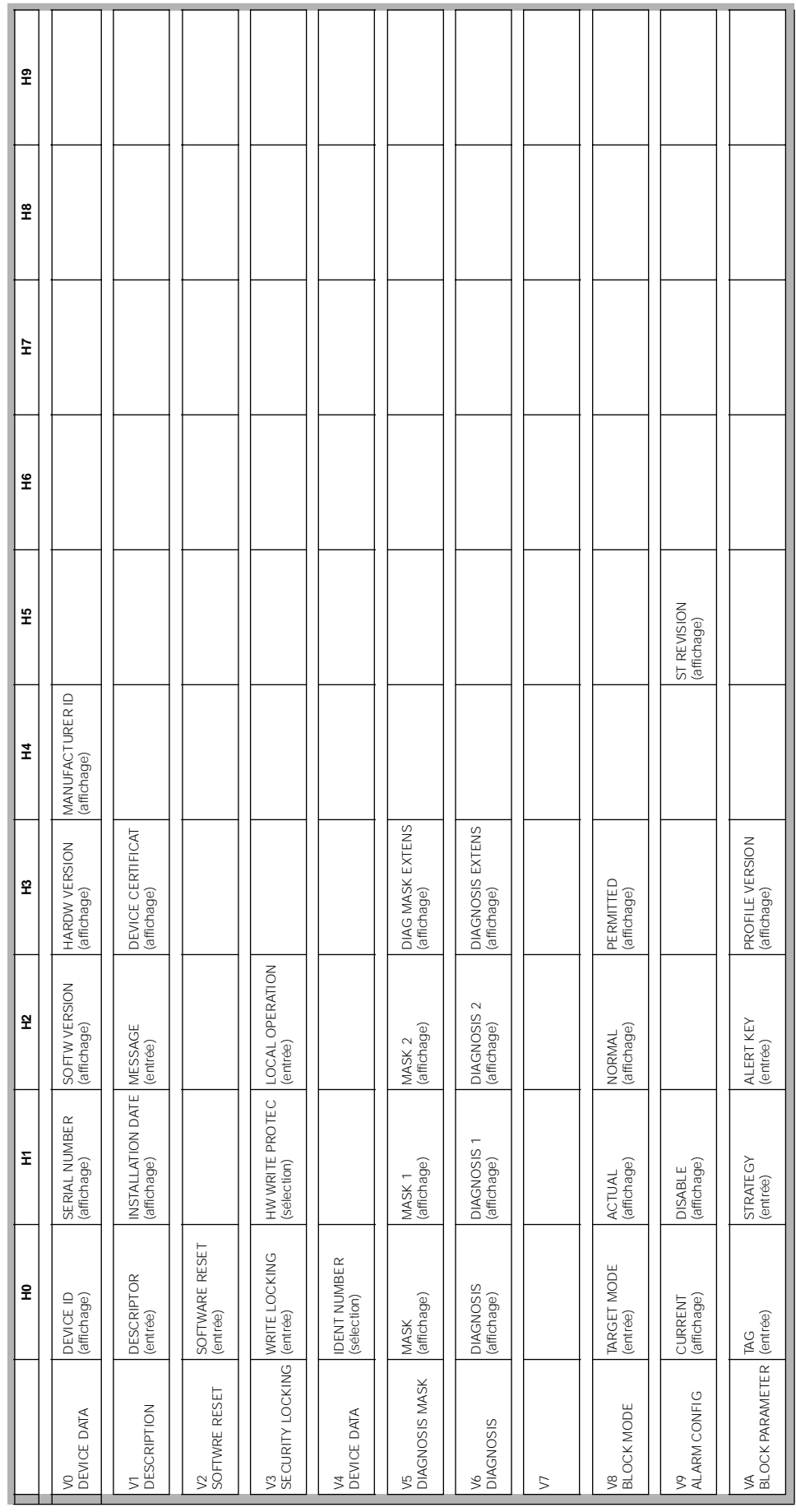

## **Transducer Block Flow (commande via profil)**

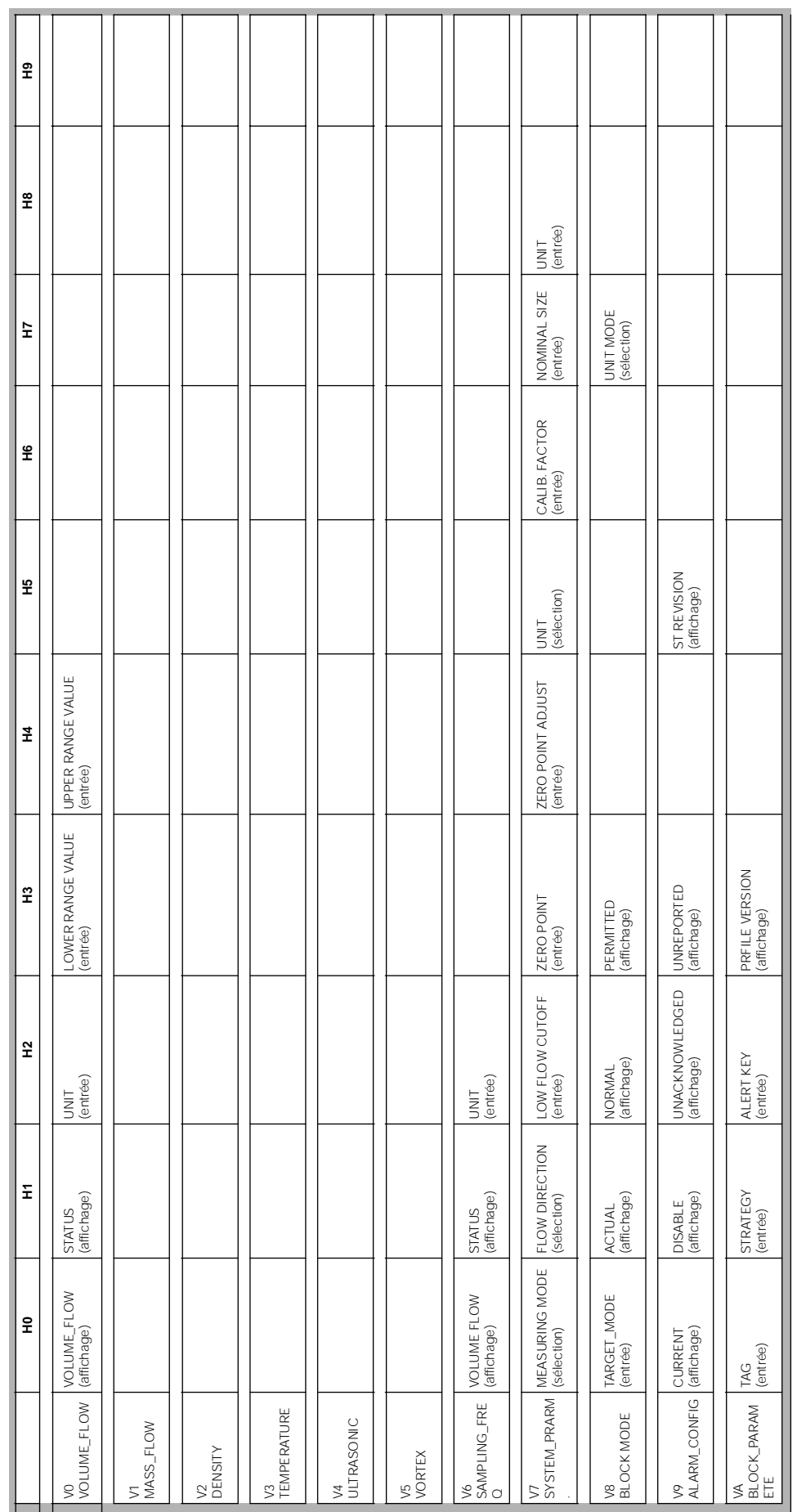

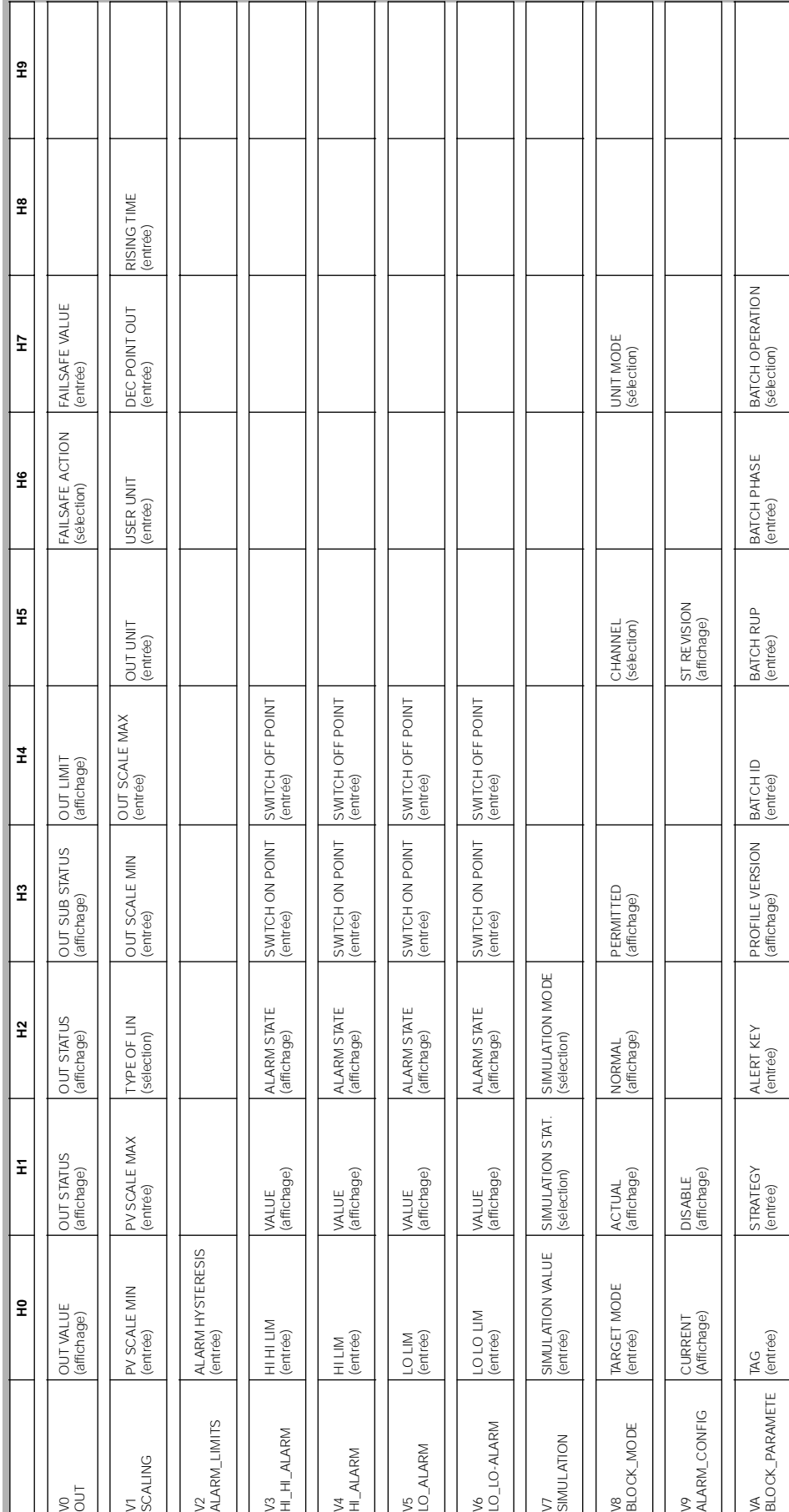

### **Analog Input Block (commande via profil)**

 $\mathbb T$ 

 $\mathbb{H}$ 

 $\mathbf{\mathcal{L}}$ 

 $\mathbf{I}$ 

 $\mathbf{I}$ 

 $\overline{\mathbb{I}}$ 

 $\top$ 

 $\mathbf{I}$ 

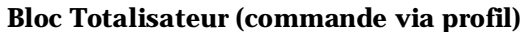

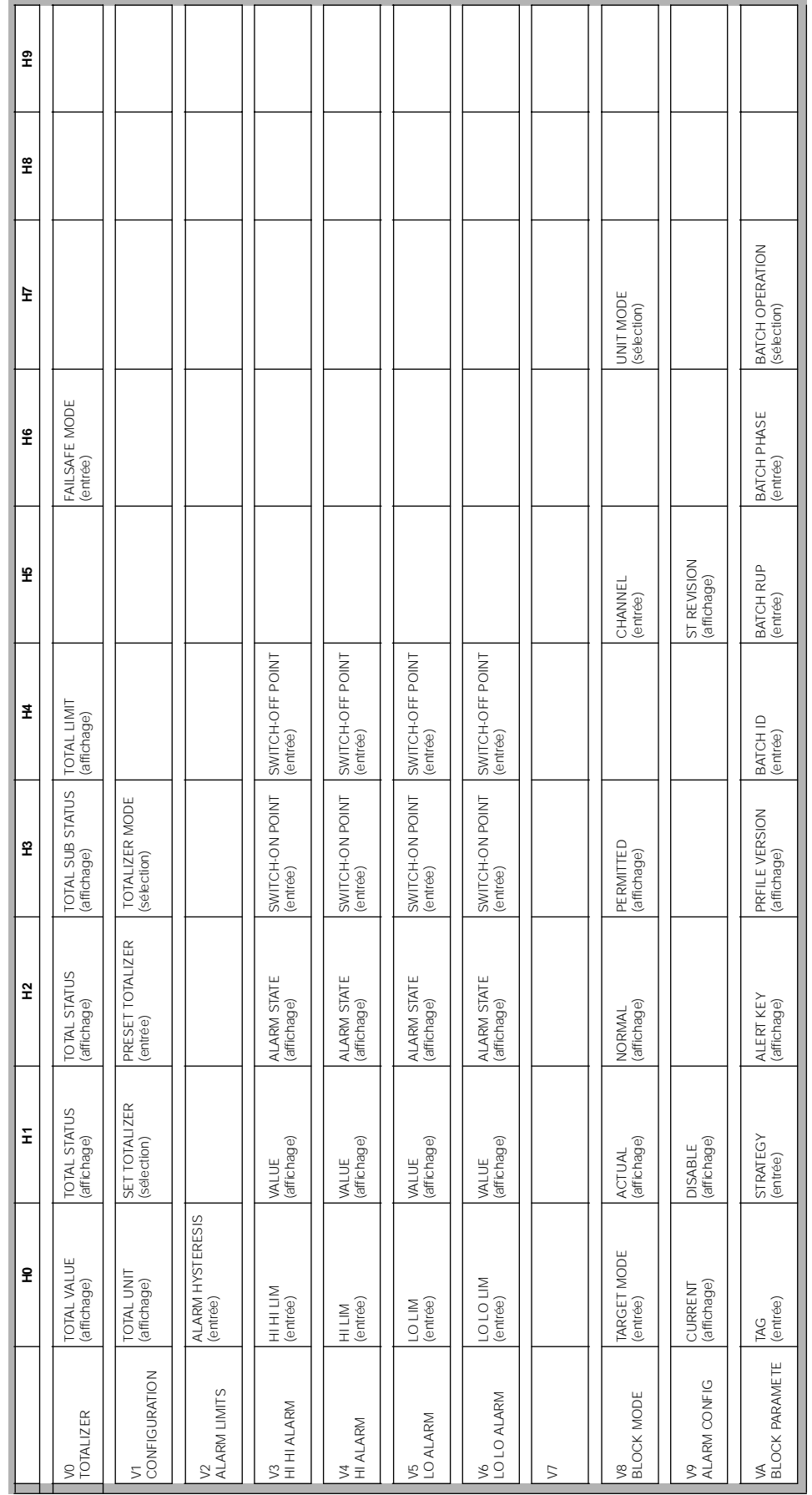

# **5.5 Réglages Hardware**

### **5.5.1 Réglage de la protection en écriture**

La protection en écriture hardware peut être activée ou désactivée à l'aide d'un pont sur la platine E/S.

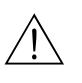

Danger !

Risque d'électrocution ! Composants accessibles, sous tension.Veuillez vous assurer que l'alimentation est débranchée avant d'enlever le couvercle du compartiment de l'électronique.

- 1. Débrancher l'alimentation.
- 2. Déposer la platine  $E/S \rightarrow$  page 123
- 3. Configurer la protection en écriture hardware à l'aide de ponts (fig. 49).
- 4. Le montage de la platine E/S se fait dans l'ordre inverse.

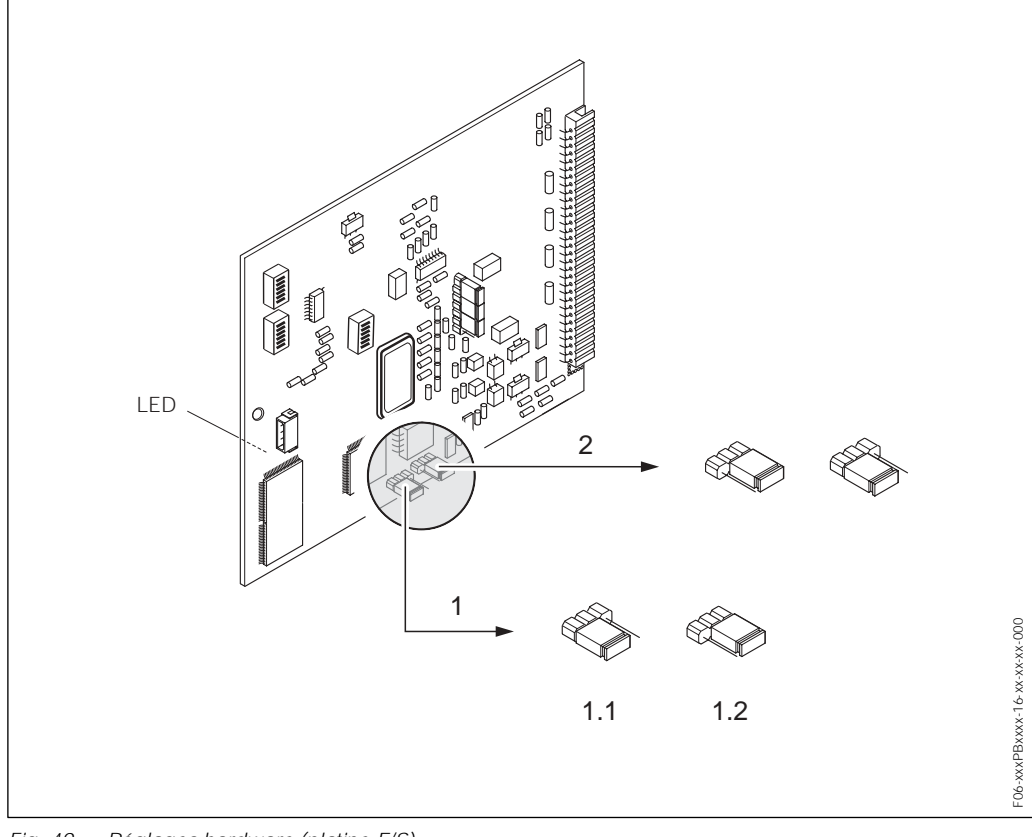

*Fig. 49 : Réglages hardware (platine E/S)*

*1 Pont pour protection en écriture hardware :*

*1.1 libéré (réglage usine) = accès aux paramètres d'appareils via PROFIBUS possible*

- *1.2 verrouillé= accès aux paramètres d'appareils via PROFIBUS impossible*
- *2 Pont sans fonction*

*DEL (diode sur la face arrière de la platine) :*

- *allumé en permanence* ( *prêt à fonctionner*
- *éteinte* ( *pas prêt à fonctionner*
- *clignote* ( *présence d'une erreur critique (pas de liaison à l'ampli)*